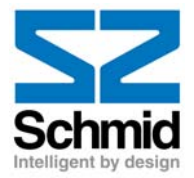

# WATSON 5

## LTU / NTU

Operating Manual

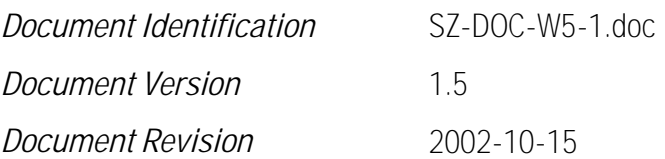

Schmid Telecom AG Binzstrasse 35 CH-8045 Zurich Switzerland

Tel.: +41 1 456 11 11 Fax: +41 1 466 92 92 www.schmid-telecom.com

### Version Control

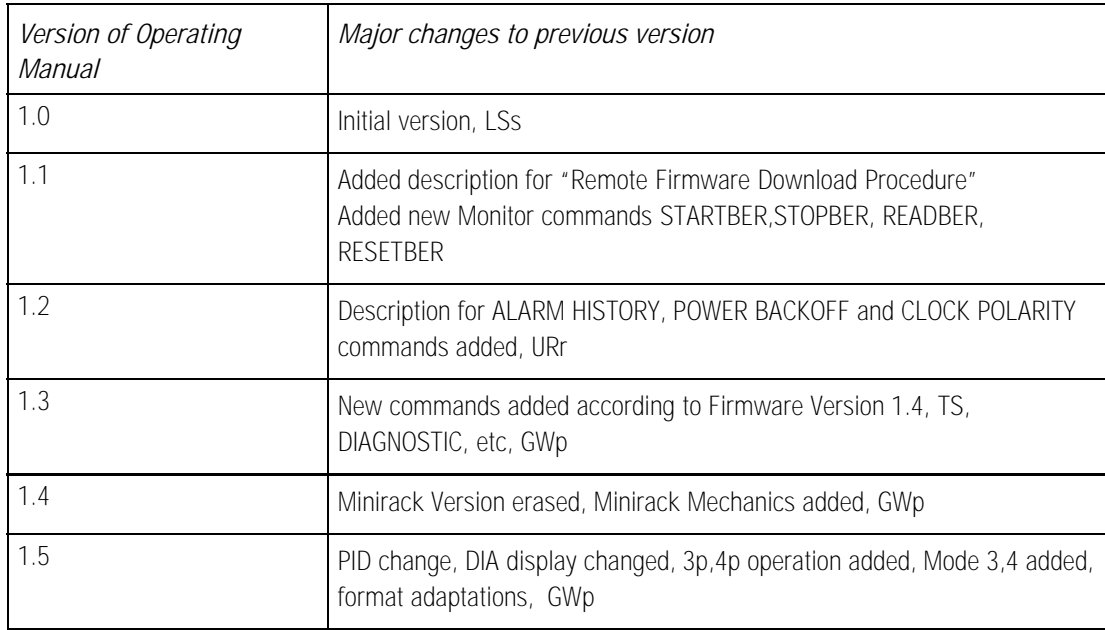

Copyright 2002 by Schmid Telecommunication, Zurich, Switzerland. All rights reserved. Reproduction of part or all of the contents in any form is expressly prohibited without the prior written consent of Schmid Telecommunication.

Schmid Telecommunication has used its discretion, best judgments and efforts in preparing this document. Any information contained in this document is provided without any warranty of any kind. Schmid Telecommunication hereby disclaims any liability to any person for any kind of damage. Schmid Telecommunication may make improvements and/or changes of this document at any time.

j.

### *Declaration of Conformity Watson 5*

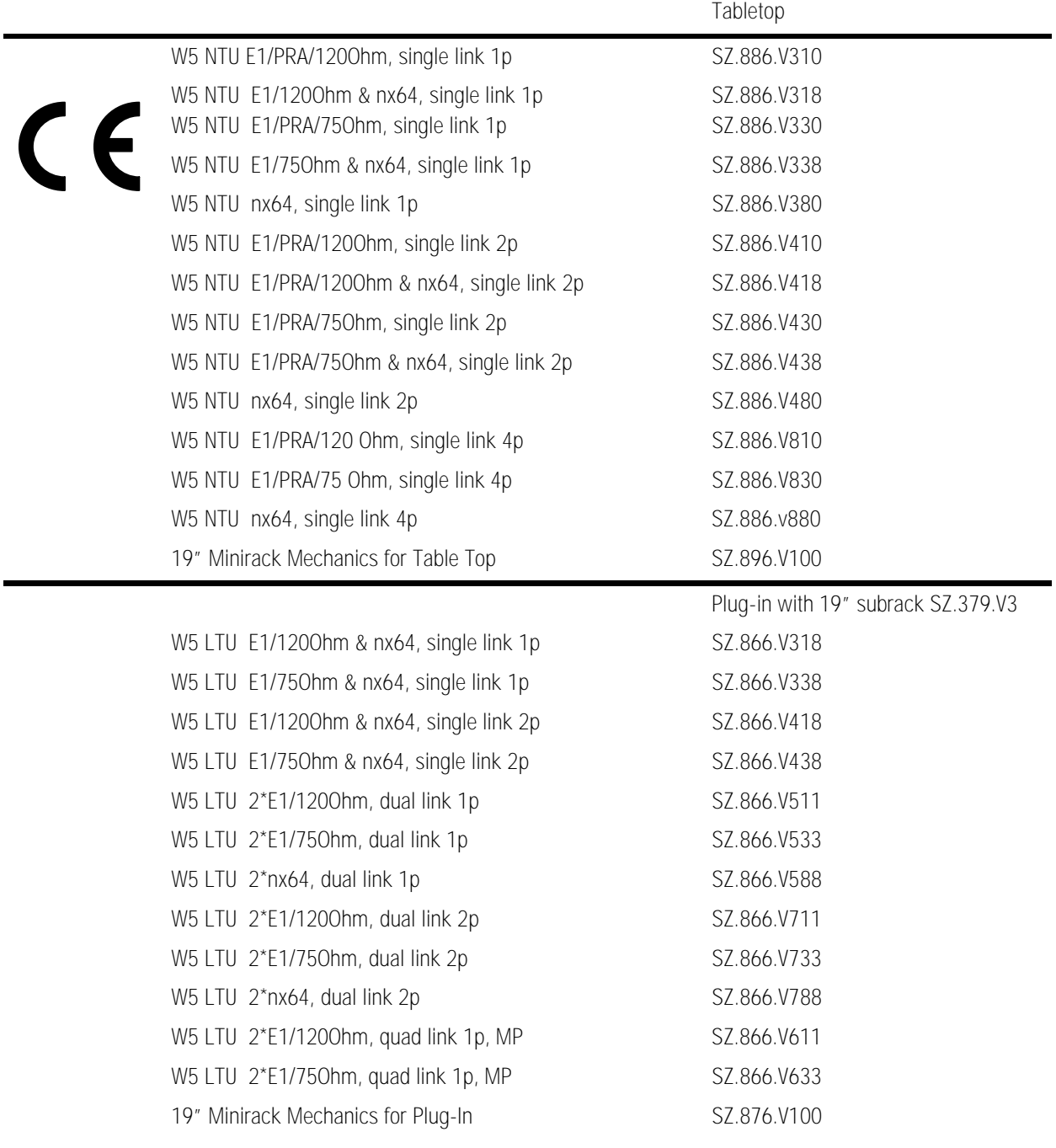

*Manufacturer:* Manufacturer: Schmid Telecom AG, Binzstrasse 35, CH-8045 Zurich

#### The products mentioned above comply with the regulations of the following European Directives:

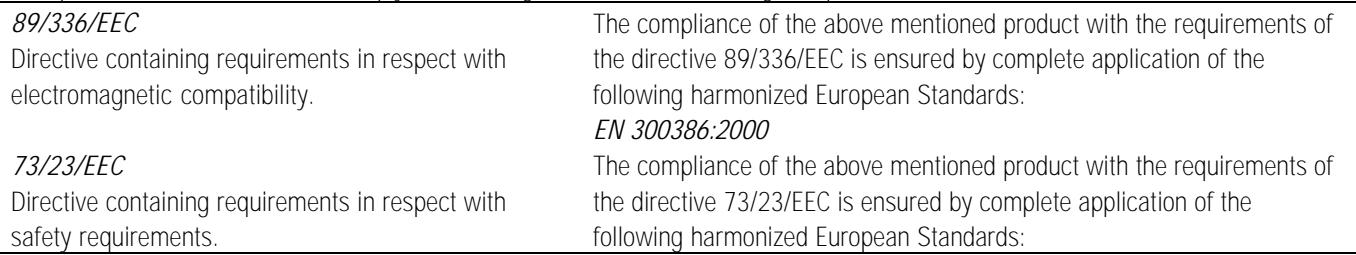

#### *99/5/EEC*

Directive containing requirements in respect with Radio & Telecommunication Terminal Equipment.

#### *EN 60950:2000 (IEC 60950:1999)*

The compliance of the above mentioned product with the requirements of the directive 99/5/EEC is ensured by complete application of the following harmonized European Standards: *EN 55022:1998, EN 55024:1998 EN 60950:2000 (IEC 60950:1999)*

The compliance of the above mentioned products with the specified requirements of the applicable directives and harmonized and non-harmonized standards is shown in the following internal and external test reports: "W5A EMC Report.pdf ", "W5A Safety Report.pdf " and "W5A\_Test\_Reports.pdf"

*Issued by:* Schmid Telecom AG

*CE Label attached to the product(s):* on minirack, on tabletop, on 19" subrack (for LTU only) Binzstrasse 35 CH-8045 Zurich *Place and date:*  $\frac{15.10,2001}{2000}$ 

**Signatures:** Signature 1

 $\mathbb{Z}/\mathbb{Z}$ 

Ronny Colotto

 $295 - 61$ 

Walter Büchel

Signature 2

### Contents

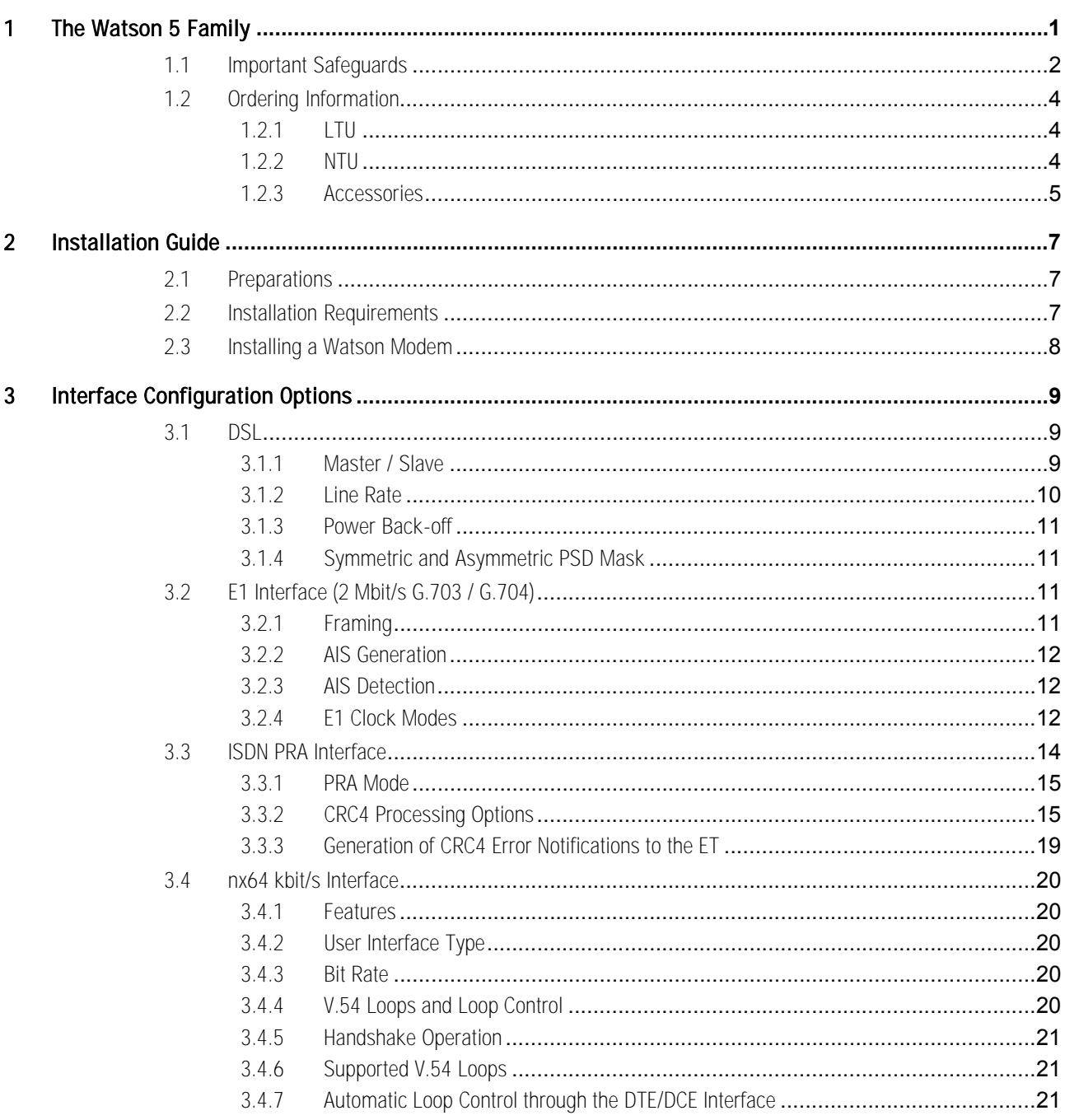

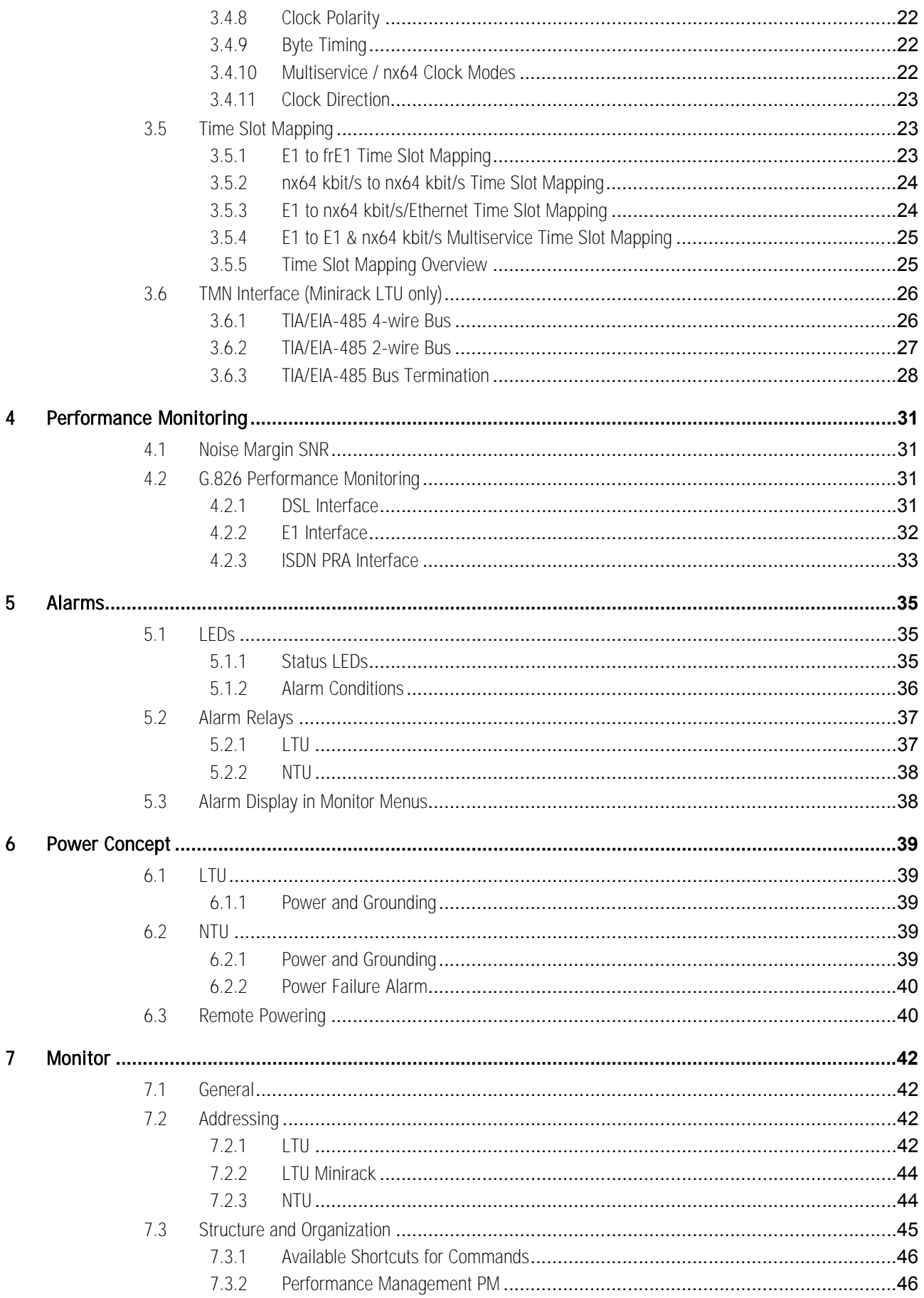

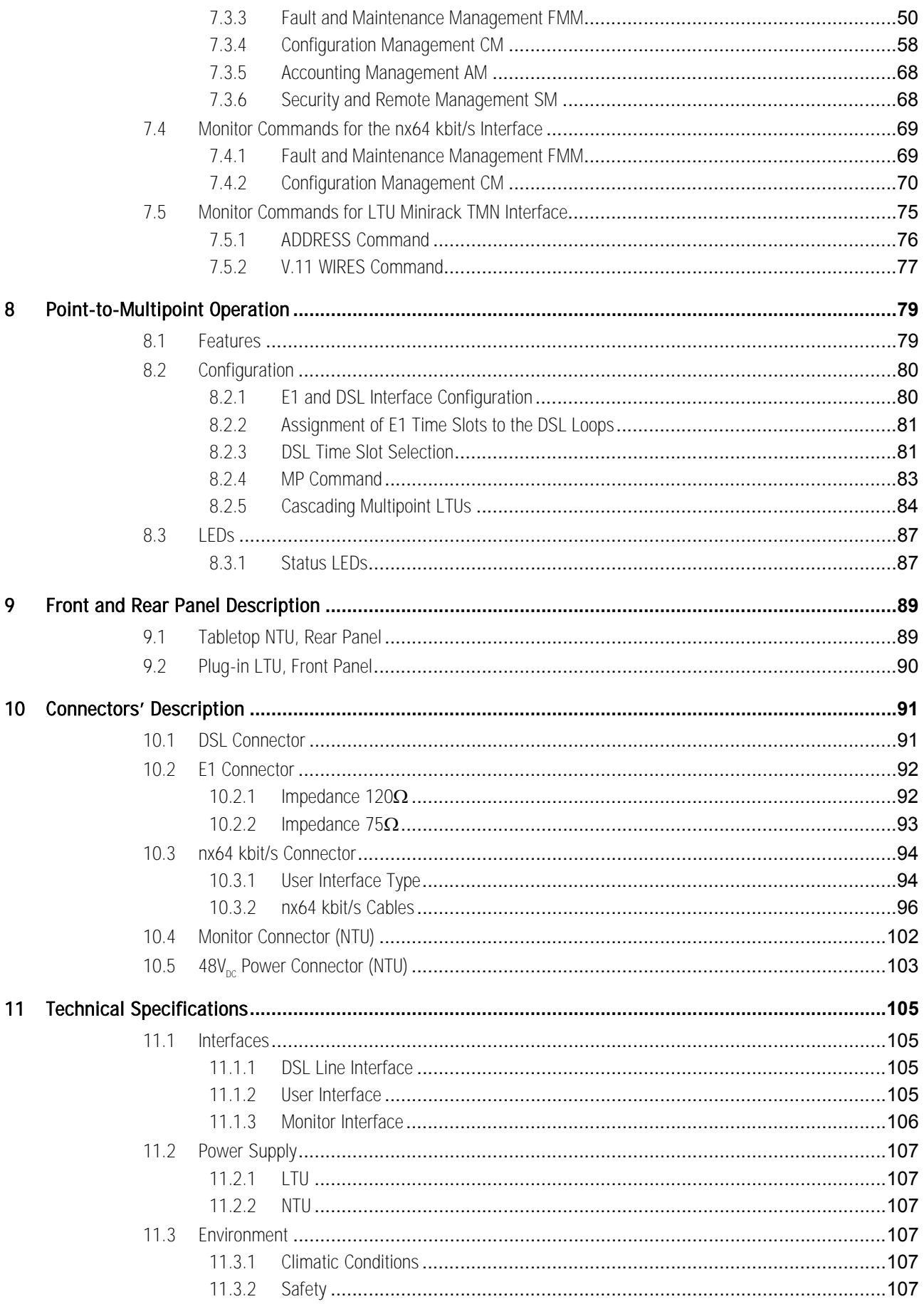

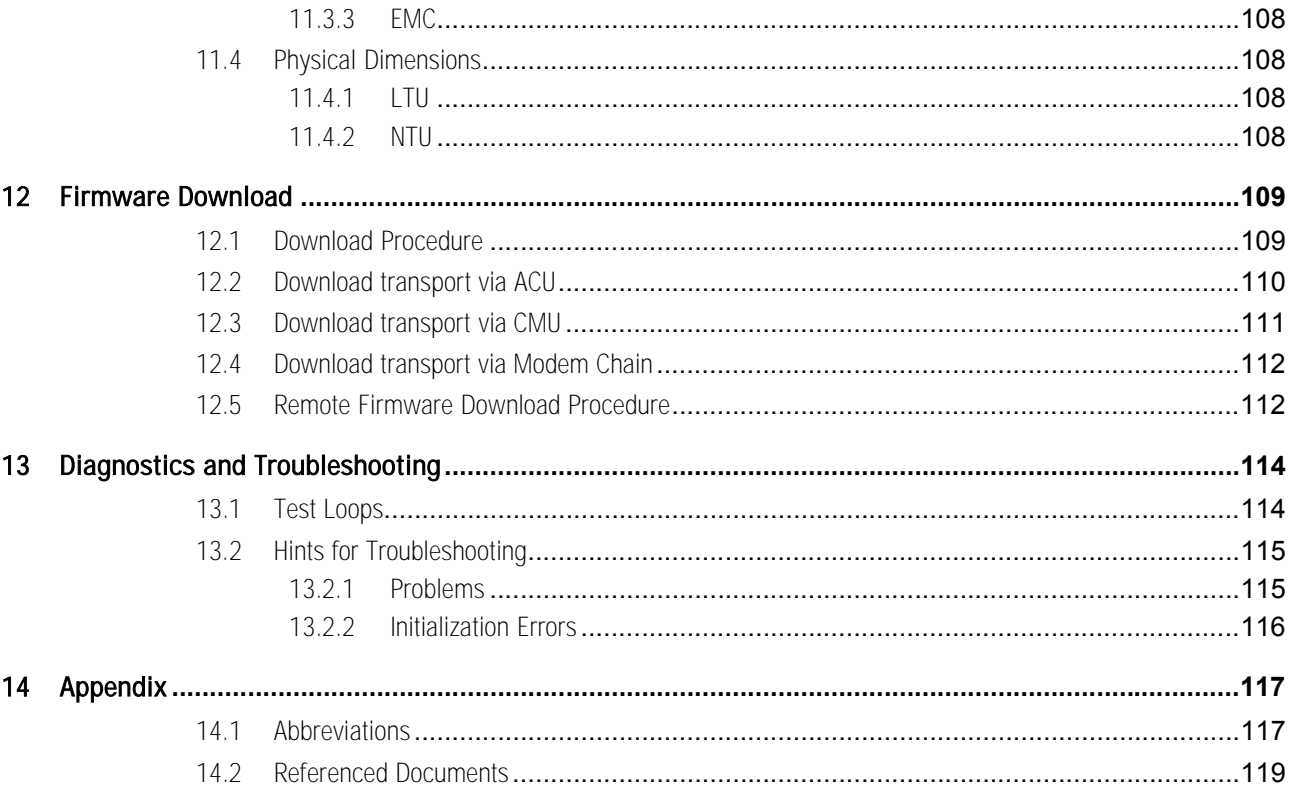

#### Figures

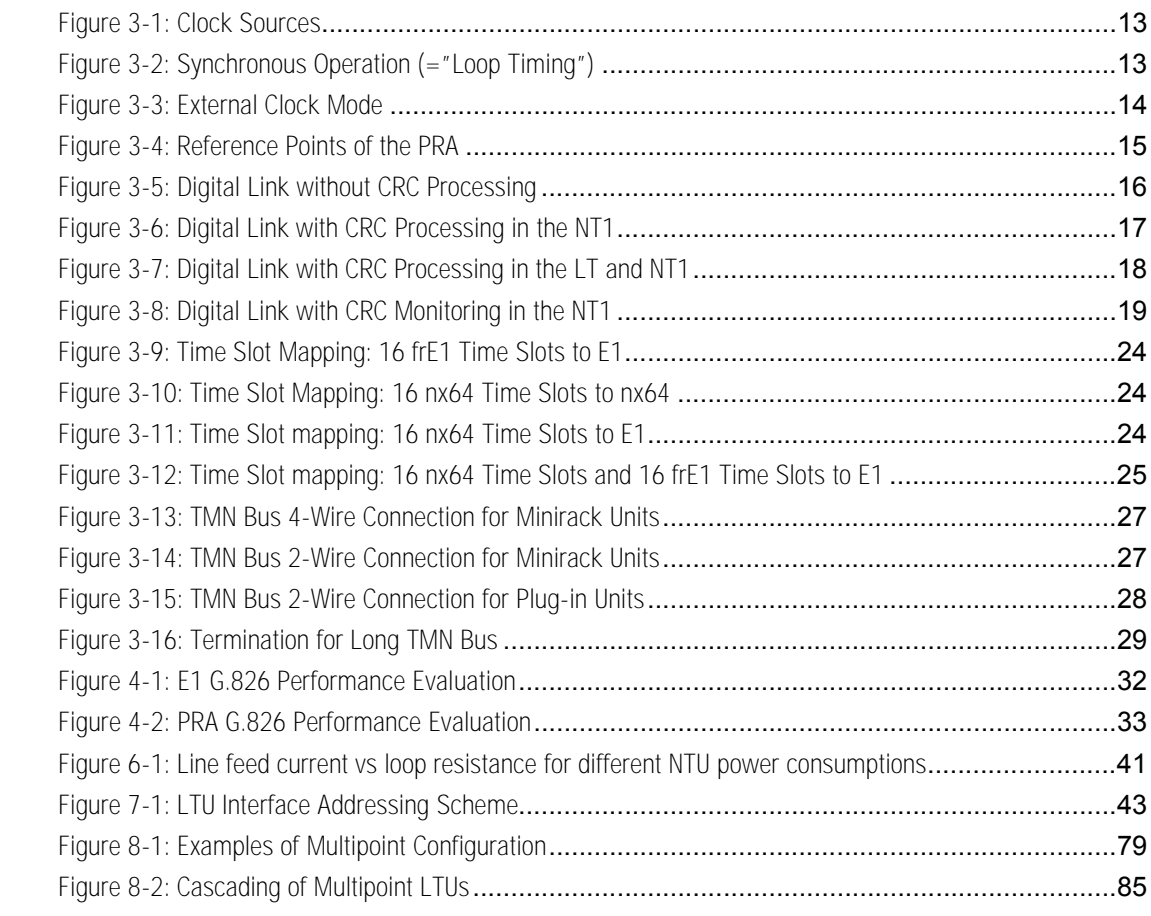

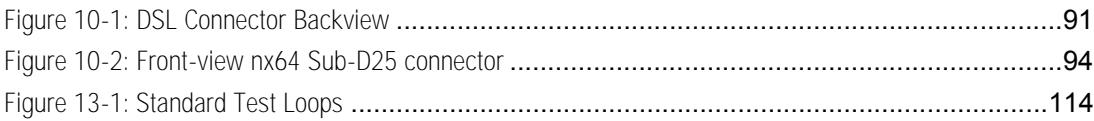

#### Tables

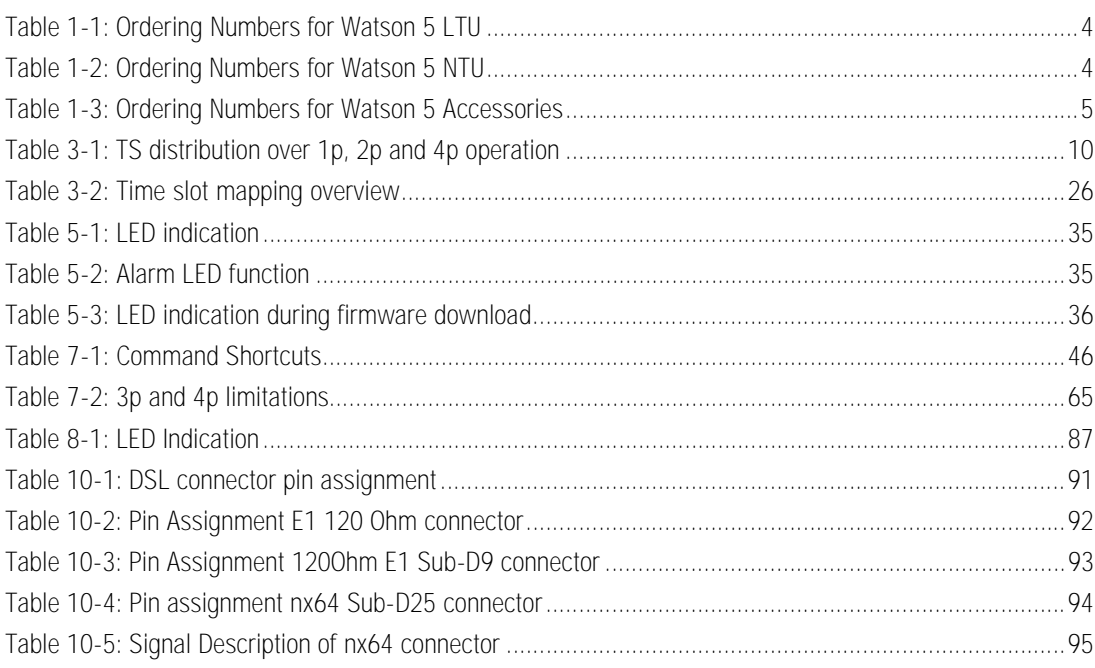

### 1 The Watson 5 Family

The Watson 5 family is a SHDSL/SDSL transmission system compliant to:

- ITU-T G.991.2 Annex B (G.shdsl) and
- ETSI TS 101 524 (ETSI SDSL).

It is based on a Trellis-coded PAM16 linecode supporting multiple linerates as well as 1 pair, 2 pair, and 4p DSL transmission. It was designed with flexibility and modularity in mind. It supports both full and fractional E1 data rates, in either framed or transparent mode, Primary-Rate-Access (PRA) as well as nx64 kbit/s interfaces (V.35, V.36, X.21).

Watson 5 Multiservice offers flexible transmission with data from both frE1 and nx64kbits/s. The time slots assignments of E1 as well as of nx64kbit/s interface are configurable.

Watson 5 Multipoint LTUs present a versatile platform for point-to-multipoint operations of multiple NTUs:

- A single Multipoint LTU with two E1 interfaces can be connected with up to 4 NTUs in various configurations.
- For applications where the data volume of single links is not a primary concern, LTUs can be cascaded to enlarge the number of serviceable links.
- Maximal data transfer is gained with dual link operation of the multipoint LTU at full E1 rate.

Multipoint features can be flexibly configured such as mapping of the time slots to user interfaces, line rates of each pair of links, data rates of each link (i.e. time slots).

The Line-Termination-Units (LTU) are available as 19′′ subrack card or as minirack version. The LTU may be configured (via jumper) as LTU-L or LTU-R. The LTU-R is capable of remotely powering remote NTUs. The LTU-R is only master configurable, whereas the LTU-L is both master and slave configurable.

The Network-Termination-Unit (NTU) is available as a tabletop unit or as a minirack version. A slide switch as either NTU-R or NTU-L may configure the NTU. An NTU-R is remotely powered by an LTU-R, whereas an NTU-L is powered by a 230V/48V mains adapter.

An Alarm Control Unit (ACU) in the subrack enables the connection of the EIA485-bus, the EIA232 Monitor interface, and the alarm relays.

An optional Control and Management Unit (CMU) in the 19" subrack acts as an SNMP agent and brings TMN facilities to the system.

#### *1.1 Important Safeguards*

This section describes the safety precautions the user should abide by when operating this equipment.

- Transport this equipment in its original packaging or by using appropriate materials to prevent against shock and impact.
- Before setting up this product for operation please make note of the accompanying environmental requirements.
- Slots and openings in the unit are provided for ventilation. To ensure reliable operation and to protect it from overheating these slots and openings must not be blocked or covered.
- Condensation may occur externally or internally if this equipment is moved from a colder room to a warmer room. When moving this equipment under such conditions, allow ample time for the equipment to reach room temperature and to dry before operating.
- Note that normal operation (in accordance with EN 60950) is only possible when the external housing is left in place (ventilation, fire prevention, and radio interference).
- Before supplying power, verify the power rating identified on the marking label complies with the local power source.
- Do not allow anything to rest on any of the attached cables and do not locate the product where persons will walk or trip on the cables.
- Connect this equipment only to an approved, properly grounded, and accessible socket outlet. To completely turn off this equipment you must remove the power cord from the system.
- Avoid connecting or disconnecting data lines during lightning storms.
- Follow the accompanying instructions when connecting the required cabling.
- Make sure no foreign objects or liquids come into contact with the internal components (danger of shock or short circuit).
- In an emergency (e.g., damaged external housing or internal elements, liquid spills) immediately remove the power cord and notify customer service.
- Electrostatic electricity can damage internal components. Ground yourself before touching any internal components.
- Never use water to clean this device. If water reaches the internal parts, extreme danger may result to the user or the equipment.
- Never use scouring or abrasive cleaning agents, or agents containing alkaline on device. Damage of the device's exterior may result.

SZ-DOC-W5-1.pdf LTU/NTU Version: 1.5 Operating Manual

#### *Information for the Technician*

• Remove the network and power supply cables before opening this equipment or removing the plug-in units, respectively.

#### *Safety Notices*

Do not proceed any of these notices until you have fully understood the implications:

- Caution! Potential hazard that can damage the product.
- Important! Potential hazard that can seriously impair operation.

### *1.2 Ordering Information*

#### *1.2.1 LTU*

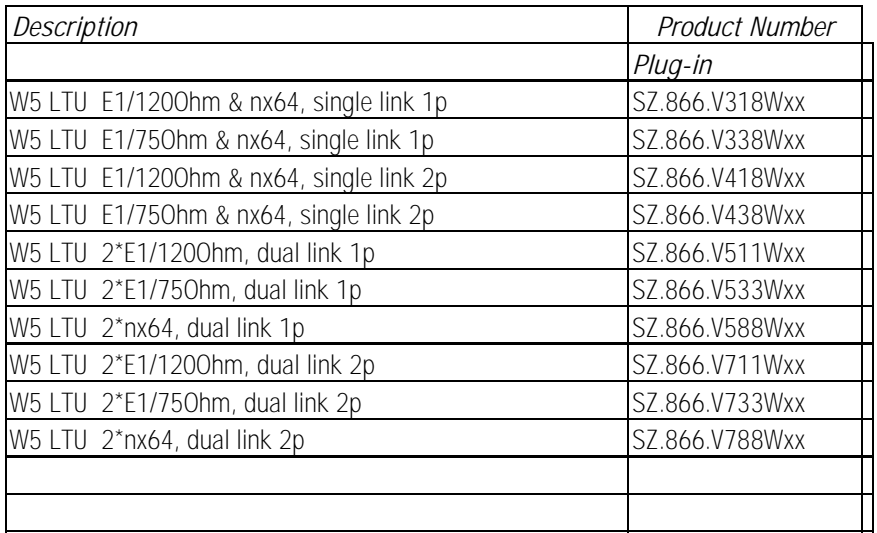

*Table 1-1: Ordering Numbers for Watson 5 LTU*

#### *1.2.2 NTU*

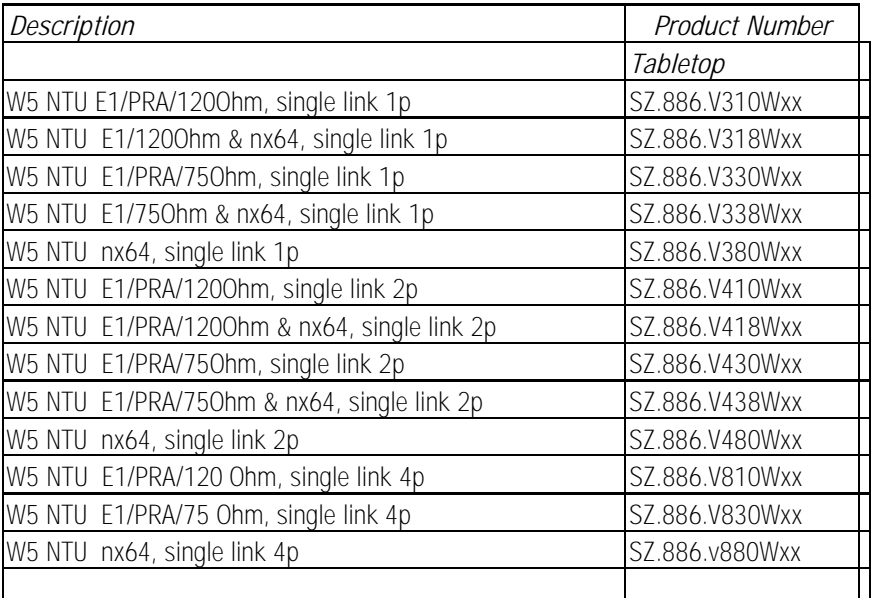

*Table 1-2: Ordering Numbers for Watson 5 NTU*

- *Notes:*  $x = W$ , as a default for the general version
	- $x =$  other letter than W standing for customer-specific version

#### *1.2.3 Accessories*

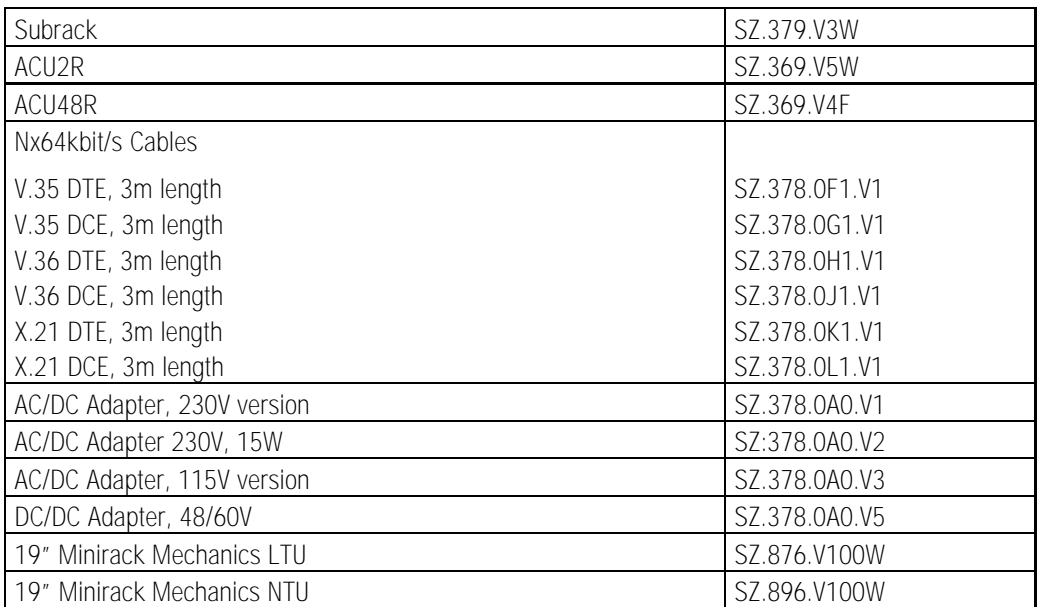

*Table 1-3: Ordering Numbers for Watson 5 Accessories*

### 2 Installation Guide

This chapter gives a brief overview over the necessary steps to install a Watson modem.

#### *2.1 Preparations*

Before going to the installation site, check what you need of the following equipment in addition to the modem:

- AC/DC Power adapter or supply cable (for tabletop or minirack NTU)
- DSL cable
- Network cable
- Monitor cable and terminal
- Mounting material

In case your installation requires special DSL cabling or rack mounting, check what you need of the following tools:

- Wire stripping tool appropriate for the cable size.
- Crimp tools for connectors
- **Screwdrivers**

#### *2.2 Installation Requirements*

Installation of this equipment has to be done by qualified personnel only.

To achieve safety and satisfactory EMC performance, the plug-in LTU has to be inserted into the subrack. Subrack slots that are not used have to be covered with blanking plates.

The subrack or minirack must be bonded to earth. This is usually achieved by installing the subrack or minirack into a rack which is connected to the earthing network according to ETS 300 253.

Additionally, on the subrack an extra earth terminal for connection to the FPE connector (Functional Protective Earth) is provided.

#### *2.3 Installing a Watson Modem*

- Unpack and mount the unit safely. Keep chapter "Important Safeguards" in mind when choosing an appropriate place for tabletops. Miniracks can be mounted in 19" racks.
- Plug-in units are simply inserted into subracks and will start operation immediately. Mounting of subracks is described in manual "Installation Manual of Subrack".
- Check the setting of the remote power switch/jumper.
	- NTU In the default switch position "Rem", the NTU modem is powered via the xDSL line and will start operation immediately after connection of the xDSL line. In case the remote LTU modem does not support power feeding, local power supply is needed for operation. In position "Loc", the NTU modem is powered locally and needs the power supply connected to operate.
	- LTU In the default jumper positions "RPWR A ON", "RPWR B ON", ... the LTU modem is powering the remote NTU unit. In jumper position "OFF", the remote powering function is disabled.
- *Caution:* LTUs must be disconnected from power during change of jumper setting. See chapter "Power concept"; section "Remote powering" for further information.
	- Connect the modem to the network or PC. Plug the appropriate cable to the interface connector on the unit. Refer to chapter "Connectors' Description" for cable definitions.
	- Connect the modem to the DSL line. If using a preconfigured cable, just connect the xDSL line with male RJ45 cable into the female RJ45 connector of the modem. If you need to configure the cable, refer to chapter 10 "Connector Description"; section "DSL Connector".
	- NTUs in remote power mode will start operation immediately with factory default settings, and further configuration is optional.
	- Optional: Connect the power supply. For local power supply of NTUs, connect the AD/DC power adapter (ordered separately) to the mains and to the unit. The power adapter is optional for NTUs in remote power mode. Minirack LTUs can be connected directly to mains, to a  $48V_{\text{nc}}$  source or both at the same time. Plug-in units are powered via the subrack backplane. See chapter "Power concept" for further information.
	- Optional: Configure the unit. Connect a VT100 terminal using the serial monitor cable to the "Monitor" connector of the unit or of the subrack.
- *Important:* Check DSL mode configuration "master/slave". There must be a "master" unit connected to a "slave" unit for proper operation. The configuration of a "slave" unit can also be done via the "master" unit. Refer to chapter "Monitor Operation" for detailed information.
	- Check the proper operation. The LED "Local" lights green in normal operation. In "slave" mode, the LED "Remote" is off, but should light green for normal operation in "master" mode. See chapter "Alarm Indication" for further information.

Watson modems are generally very easy to install; usually just plugged to the DSL line and to the network. If more configuration is needed, the operator is supported by comprehensive menus, default settings, plausibility checks and helpful warning messages. This way, the operator can easily control the wealth of powerful functions that Watson modems provide.

### 3 Interface Configuration Options

The following sections describe the various configuration options. On the plug-in LTU, the operating modes are configurable via the V.24 monitor interface or via the TMN interface of the ACU, whereas on the minirack LTU, table-top NTU and minirack NTU, they are directly configurable via the monitor interface. If the LTU/NTU is slave, it is also configurable from the master side. Only the remote/local powering has to be configured via jumpers on the board of the LTU or via slide switches on the NTU.

#### *3.1 DSL*

The following configuration options refer to the DSL side and do not affect the user interface operating mode.

#### *3.1.1 Master / Slave*

To start up a DSL link, one system unit must be configured as master and the other one as slave. The master controls the link start-up procedure. *If both system units are configured as master or as slave, no start-up will occur.*

Usually, the LTU is configured as master and the NTU as slave (default setting). However, it is possible to set up a DSL link with two LTUs or two NTUs, as long as one is configured as master and the other one as slave. In these cases, remote powering is not possible. To configure a LTU as a slave it is necessary to set the R/L jumpers located on the PCB in position "RPWR OFF". Generally, the master-slave permissions are:

- The slave unit has only the permission to change its own configuration locally. It cannot access nor modify the master unit's configuration or data. Access to the slave unit's configuration or data is possible via local monitor or via the master unit.
- The master unit has local access as well as remote access to the slave unit. For safety reasons, only the master / slave configuration and the autorestart option cannot be altered by the master unit over the DSL link.

When the "Remote" LED on the front panel of the NTU is lit, the system unit is configured as master.

#### *3.1.2 Line Rate*

According to ETSI TS 101 524 Watson 5 supports payload bit rates on multiples of 64 kbit/s with the optional use of Z-bits.

> Payload Block Bit Rate =  $N * 64$  kbit/s + i  $* 8$  kbit/s with  $3 \le N \le 36$  and  $i = 0, 1$

Watson 5 offers the option of configuring one Z-bit as a supplementary bandwidth enhancement to the embedded operating channel (EOC) within the SHDSL overhead.

The effective bandwith of the eoc without Z-bits is 3.2 kbit/s within the total of 8 kbit/s SHDSL overhead.

Watson 5 offers the option of configuring 2p and 4p operation of the data transmission if this feature is supported by the corresponding modems.

The corresponding line rates for each pair are:

Line Rate = 
$$
\frac{N * 64 \text{ kbit/s}}{Number of Pairs} + 8 \text{ kbit/s} + 8 \text{ kbit/s}
$$
  
SHDSL OH optional incl. EOC Z-bits

Therefore in order to set up the basic transmission parameters one has to configure the line rate, the number of transmission pairs, and the use of optional Z-bits for increasing the capacity of the embedded operating channel.

Note: In spite of the fact that a lot of different line rates or payload bit rates can be configured performance (noise margin of testloops) is evaluated only for a small subset of payload bit rates according to ETSI TS 101 524:

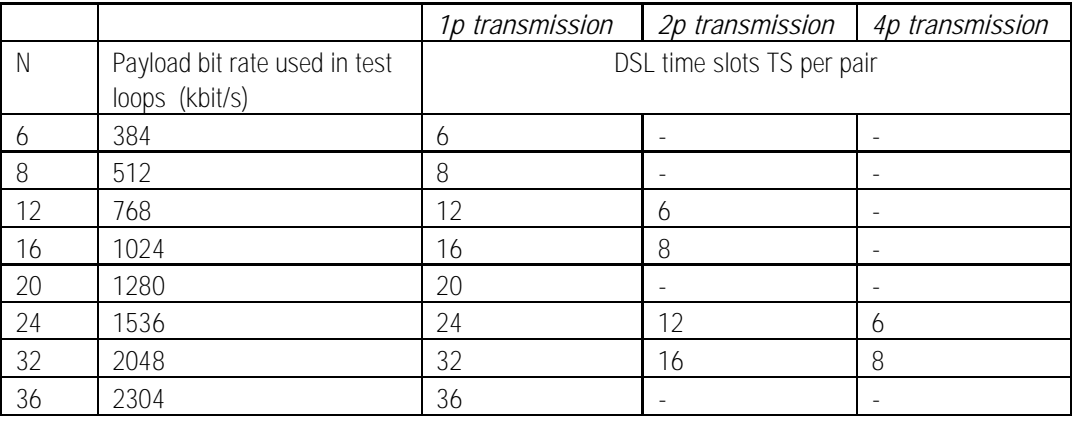

*Table 3-1: TS distribution over 1p, 2p and 4p operation*

#### *3.1.3 Power Back-off*

In order to reduce ingress on other transmission systems operating on adjacent pairs bundled in the same cable, the transmit power of LTU and NTU can be decreased by activating the power back-off mode.

#### *3.1.4 Symmetric and Asymmetric PSD Mask*

For payload bit rates of 2048 kbit/s and 2304 kbit/s the Power Spectral Density (PSD) masks of LTU and NTU can be switched into symmetric or asymmetric mode. Activating asymmetrical PSD masks will increase transmit power of LTU and NTU and by this the possible loop length. The PSD masks of LTU and NTU will have different (asymmetric) shapes in this operation mode.

#### *3.2 E1 Interface (2 Mbit/s G.703 / G.704)*

#### *3.2.1 Framing*

#### *3.2.1.1 Transparent Mode*

In transparent mode, the E1 data will be transmitted without any changes, whereas in framed mode, the frame / multiframe alignment words and CRC4 bits are regenerated by the E1 framer.

The "CRC4 " and "E-bit Insertion" options are not relevant in transparent mode.

#### *3.2.1.2 Framed Mode ITU-T G.704*

In framed mode (framing according to ITU-T G.704), the incoming E1 data stream passes through an E1 framer before entering the DSL section. From the other side, the same process happens in reverse; the E1 data stream received from the DSL section first passes through the E1 framer before being transmitted to the E1 network.

The E1 framer operates in Common Channel Signaling (CCS) mode. Time slot 16 and all national bits are fully transparent.

Consider the "CRC4" and "E-bit Insertion" options when operating in framed mode.

#### *3.2.1.2.1 CRC4*

If operating in framed mode, the "CRC4" option can be used to adapt to specific E1 network requirements:

- If enabled, the E1 framer will synchronize on CRC4 multiframes and CRC4 errors will be reported. In the outgoing E1 signal the framer regenerates the CRC4 multiframe alignment and checksum words. The A-Bit and the Sa-Bits pass transparently.
- If disabled, the international bits are set to '1' in the outgoing E1 signal. All national bits are fully transparent. On the receive side, the E1 framer will synchronize on basic frames only and no CRC4 errors will be reported.

#### *3.2.1.2.2 E-bit Insertion*

- If automatic E-Bit generation is enabled, detected CRC4 errors will cause the assertion of the E-bits.
- If disabled, all E-Bits are set to '1'.

#### *3.2.2 AIS Generation*

If this option is enabled, an unframed AIS (all ones) will be transmitted on the E1 side, irrespective of whether the system is configured in transparent or framed mode.

AIS generation will be activated on the following conditions:

- DSL link to the remote station is not established (loss of signal or loss of frame alignment on DSL side) or
- remote station is sending AIS-R.

If AIS generation is disabled, no signal will be transmitted on the E1 side if either of these two conditions occurs.

#### *3.2.3 AIS Detection*

If AIS detection is enabled, receiving AIS from the E1 side will cause the following actions:

- The Non-Urgent alarm will be set active (AIS-S).
- AIS will be transmitted to the remote station by AIS-R.

#### *3.2.4 E1 Clock Modes*

#### *3.2.4.1 Clock Sources*

The following block diagram shows the possible clock sources for the LTU and the NTU (Note, that the external clock option is not available for the NTU!). The clock sources are intended to be references only and do not drive the DSL transmit section physically.

Data rate adaptation between the 2048kHz clock and the DSL transmit clock is achieved by stuffing / deleting bits in the DSL frames.

The crystal controlled DSL clock never affects the E1 interface clock.

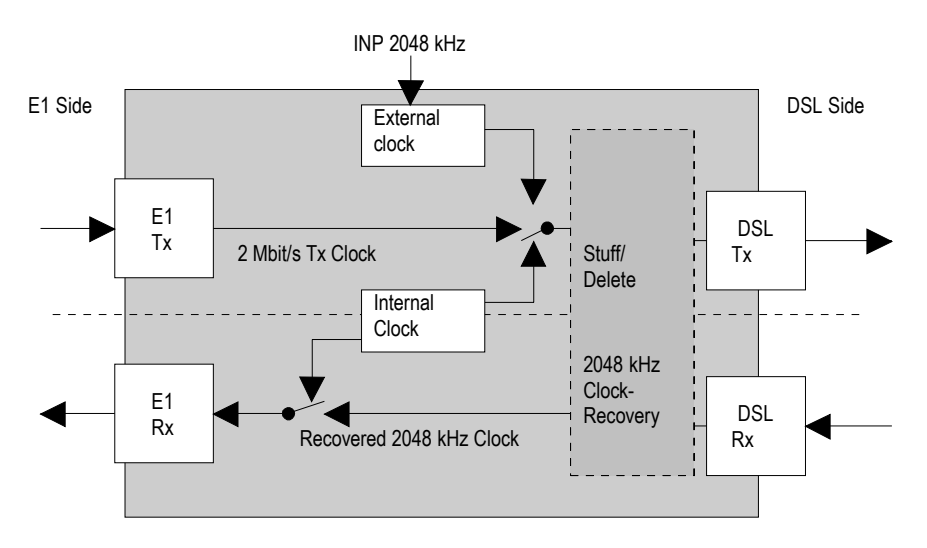

*Figure 3-1: Clock Sources*

*Note:* Signals towards the transceiver section are denoted as Tx and signals coming from the transceiver sections are denoted as Rx.

As long as the DSL link is not established, the internal clock oscillator is used as clock source.

The clock sources are automatically switched by the microcontroller, depending on the actual signal and clock status, which is updated every 100 ms.

The transmit clocks of the two E1 data directions are independent of each other. Both plesiochronous and synchronous operation modes are possible. Synchronous operation occurs when the E1 equipment at one end of the DSL link uses the receive clock as transmit clock, as shown below.

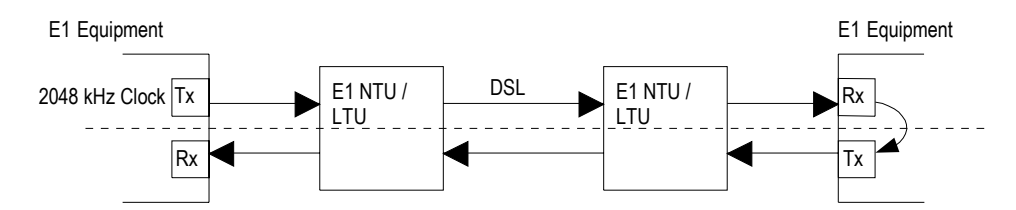

*Figure 3-2: Synchronous Operation (="Loop Timing")*

*Warning:* Do not configure the E1 interfaces at both ends to use the receive clock as transmit clock except if one DSL equipment is an LTU using the "External Clock" option. Otherwise there will be no defined clock.

#### *3.2.4.2 External Clock Mode*

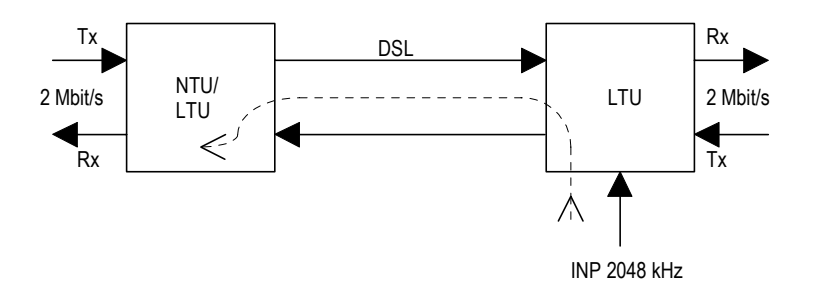

*Figure 3-3: External Clock Mode*

In "External Clock" mode, the 2048kHz input clock is fed directly in the LTU in case of the minirack or via the ACU clock input in case of the plug-in LTU. The external clock is used as the E1 reference clock.

If the "External Clock" option is enabled, the primary E1 clock source is the external clock. If no external clock is present at the 2048kHz clock input, the E1 transmit clock is used as the clock source. If no signal is received at the E1 Port, then the internal clock is used as the clock source.

If the "External Clock" option is disabled, the primary E1 clock source is the 2Mbit/s transmit clock. If no signal is received at the E1 Port, then the internal clock is used as the clock source.

The external clock is never used to drive the E1 Rx direction.

*Note:* There is neither an external clock input nor a clock output on the NTU side. The E1 Tx clock rate is defined by the incoming E1 Tx data rate. The Rx clock rate is the recovered Tx clock rate of the remote side or the local internal clock. The primary E1 Rx clock source is the recovered 2048kHz clock.

#### *3.3 ISDN PRA Interface*

In PRA mode, the DSL modem offers the functions of an ISDN PRA NT1, a LT or a combination of the functions of NT1 and LT. This makes it possible to use two set-ups:

- The slave modem at the customer premises is configured as NT1; the master modem at the central office is configured as LT.
- The slave modem at the customer premises is configured as NT1 & LT. Direct access to the exchange is established by a bit-transparent DSL-Link. All data, including time slot 0, from the exchange must be transmitted transparently (also time slot 0) to the PRA-NTU, therefore the DSL equipment providing the line termination is E1 working in transparent mode (see Figure 3-4).

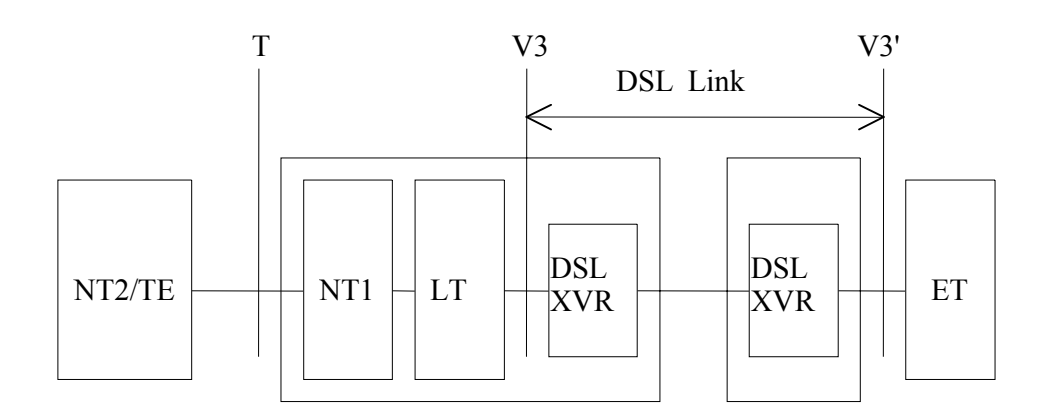

*Figure 3-4: Reference Points of the PRA*

Normally, the PRA-digital section (NT1 and LT) is configured as a digital link with CRC processing in the NT1 (option 2, according to I.604). However, also the other subscriber access options described in I.604 Annex A, can be configured. One of the DSL system units must be configured as master and the other as slave. Normally, the LTU (or the NTU, respectively) at the exchange is configured as the master on the DSL link, and the PRA-NTU as slave.

The equipment described above provides an access digital section for ISDN primary rate at 2048kbit/s. The 120 $\Omega$  port (or optionally the 75 $\Omega$  In/Out BNC) is the user/network-interface for primary rate access, which is denoted as T reference point in ISDN terminology. The equipment at the user side of the T reference point, which may be TE1, TA or NT2, is termed TE or NT2 in the normative references. Therefore, it is denoted as NT2/TE in this document. The interface towards the exchange, which will be abbreviated ET in the following, is the V3 reference point.

#### *3.3.1 PRA Mode*

The modem can work as NT1, LT or NT1 and LT combined.

#### *3.3.2 CRC4 Processing Options*

In addition to the usual PRA operation with CRC4 processing in both directions, the PRA interface also offers other modes of operation. Following ITU-T Rec. I.604 Annex A, three subscriber access options for a digital link are supported. The PRA interface can be configured to work either as a digital link without CRC processing (option 1), a digital link with CRC processing in the NT1 (option 2) or a digital link with CRC monitoring only in the NT1 (option 4). A digital link with CRC processing in the LT and NT1 is possible by using a DSL link consisting of an NT1 and an LT, both configured with CRC processing on.

#### *3.3.2.1 Digital Link without CRC Processing (Option 1)*

In this mode, transparent transmission between the ET and the NT2/TE is possible. There is no CRC4 processing in the PRA-NTU; the CRC processing is only done in the ET and the NT2/TE.

When loss of incoming signal is detected on either side, AIS is transmitted at the opposite side.

The detection of events and the state information are still valid as in normal PRA operation mode (option 2).

Depending on the distribution of NT1 and LT functionality, two set-ups are possible for option 1:

- The master is E1 configured transparent, AIS-generation on and AIS-detection off; the slave is PRA NT1 & LT, CRC4 processing off.
- The master is PRA LT with CRC4 processing off; the slave is PRA NT1 with CRC4 processing off.
- *Note:* For proper operation in Option 1, the equipment at the customer side (NT2) and at the central office side (ET) must be in CRC4 framed mode.

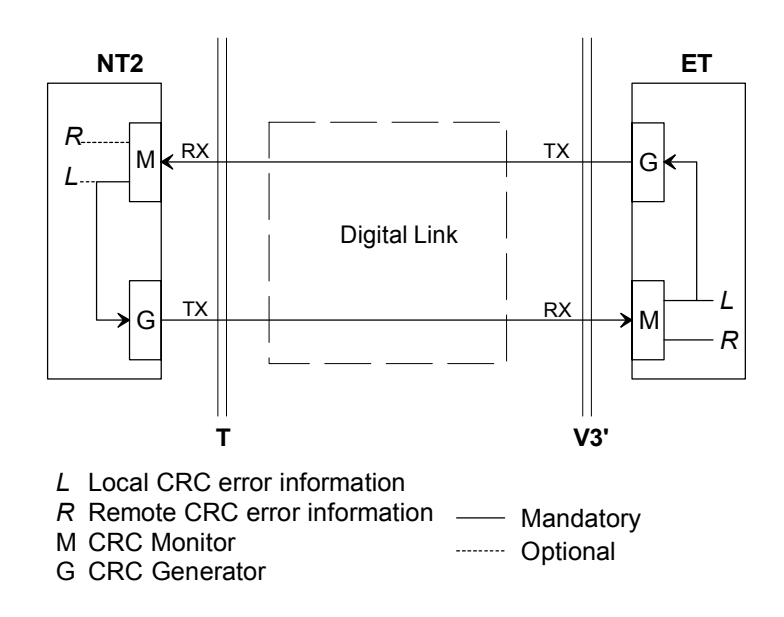

*Figure 3-5: Digital Link without CRC Processing*

#### *3.3.2.2 Digital Link with CRC Processing in the NT1 (Option 2)*

This is the usual PRA operating mode as described in ETS 300 233 and ITU-T Rec. G.962 Annex B. The PRA interface is intended to be used in this mode.

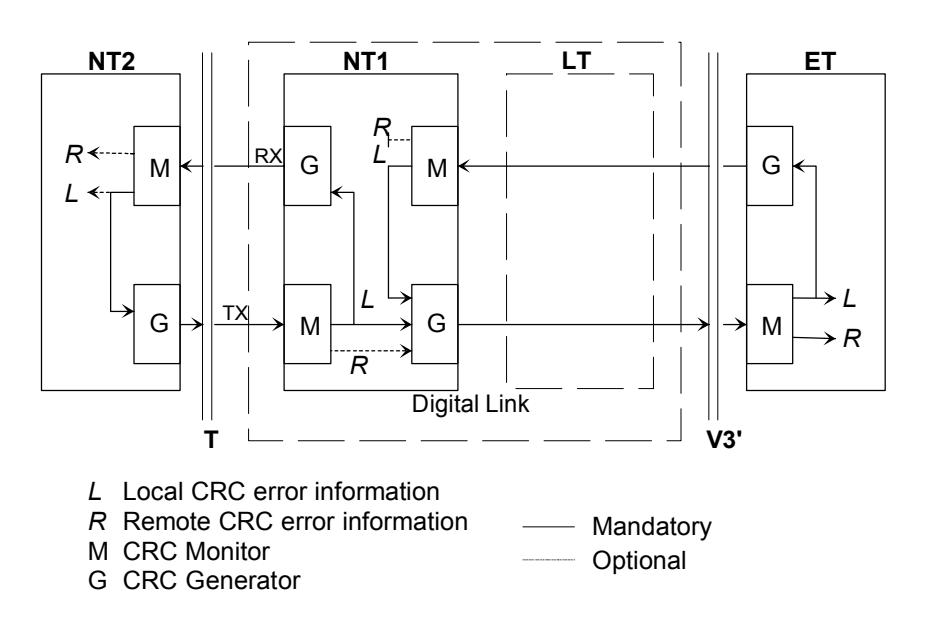

*Figure 3-6: Digital Link with CRC Processing in the NT1*

CRC4 is generated towards the NT2/TE and towards the ET and monitored at both sides of the NT1. When a block with a CRC4 error is received from the NT2/TE, CRC4 error information is transmitted towards the NT2/TE (via E-bits) and optionally towards the ET (via Sa6-bits). When a block with a CRC4 error is received from the ET, error information is transmitted towards the ET (via E-bits). CRC4 errors detected at the T reference point of the NT2/TE are reported to the NT1 (via E-bits) and optionally towards the ET (via Sa6-bits). CRC4 errors detected at the V3 reference point of the ET are reported to the NT1 (via E-bits). Loopback 1 and 2 control facilities and monitoring of defect conditions are implemented according to ETS 300 233.

Depending on the distribution of NT1 and LT functionality, two set-ups are possible for option 2:

- The master is E1 configured transparent, AIS-generation on and AIS-detection off; the slave is PRA NT1 & LT, CRC4 processing on.
- The master is PRA LT with CRC4 monitoring on; the slave is PRA NT1 with CRC4 processing on.

#### *3.3.2.3 Digital Link with CRC Processing in the LT and NT1 (Option 3)*

In this mode, the NT1 behaves like in option 2. The LT is not transparent, but has CRC4 generation and monitoring in both directions. This option is not possible when using combined NT1 & LT mode, the set-up for option 3 is:

The master is PRA LT with CRC4 processing on; the slave is PRA NT1 with CRC4 processing on.

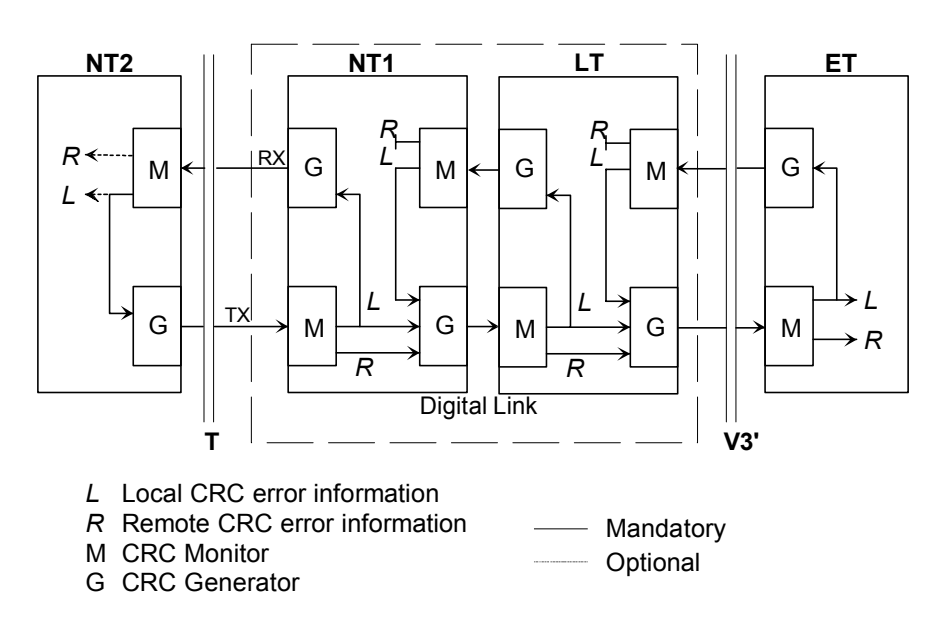

*Figure 3-7: Digital Link with CRC Processing in the LT and NT1*

#### *3.3.2.4 Digital Link with CRC Monitoring in the NT1 (Option 4)*

CRC4 multiframe alignment and checksum words are not regenerated in both directions, i.e. data will be transmitted without changes in both directions. However, blocks with CRC4 errors received from the NT2/TE and the ET will be detected and monitored by the G.826 performance management functions of the NTU monitor.

When loss of signal or loss of frame alignment is detected at either side, AIS is transmitted at the opposite side.

The detection of events and the state information are still valid as in normal PRA operation mode (option 4).

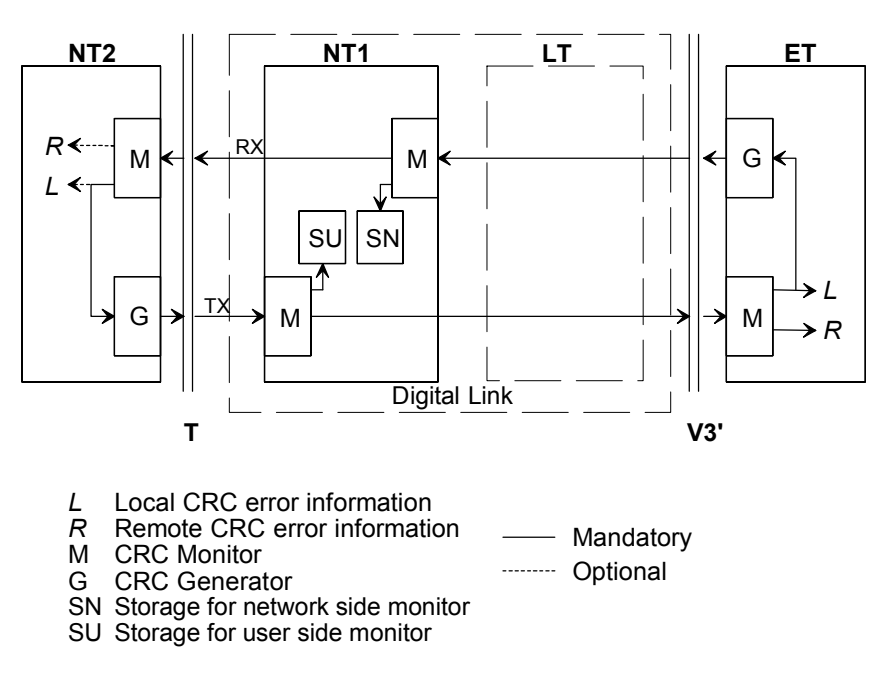

*Figure 3-8: Digital Link with CRC Monitoring in the NT1*

Depending on the distribution of NT1 and LT functionality, two set-ups are possible for option 1:

- The master is E1 configured transparent, AIS-generation on and AIS-detection off; the slave is PRA NT1 & LT, CRC4 monitoring on.
- The master is PRA LT with CRC4 processing off; the slave is PRA NT1 with CRC4 monitoring on.

#### *3.3.3 Generation of CRC4 Error Notifications to the ET*

For enhanced maintenance capabilities, CRC4 errors detected at the interface at the T reference point may optionally be reported to the ET (see ETS 300 233 section 8.3 and table 4 of ITU-T Rec. G.962 section B.5 and table B.2). CRC blocks in error detected at the T reference point of the NT1 as well as CRC error indications received from the NT2/TE in the E-bits are reported to the ET by using the Sa6-bits. An ET applying asynchronous detection of the Sa6-bits (no synchronization of the Sa6-bits to the sub-multiframe) will misinterpret such CRC4 error reports from the NT1 with other defect indications, e.g. loss of power at NT1 or FC4. Therefore, this Sa6 bits indication can be disabled.

- If the CRC4 error notification in Sa6 is enabled, Sa6=0001 indicates an E-bit received from the NT2/TE, Sa6=0010 indicates a CRC4 error detected at the T reference point of the NT1, and Sa6=0011 indicates the simultaneous occurrence of both errors.
- If disabled, Sa6 is always 0000 in normal operation state.

As sending of Sa-bits requires regeneration of the CRC4 frames in the NT1, this option is only activated when option 2 (Digital link with CRC processing in the NT1) is selected.

#### *3.4 nx64 kbit/s Interface*

This chapter describes the configuration options and alarms related to the nx64 kbit/s user interface.

#### *3.4.1 Features*

- The nx64 kbit/s interface is software-configurable between V.35, V.36 and X.21.
- The bit rate can be selected in steps of 64kbit/s from 64kbit/s  $(n=1)$  up to 2304kbit/s  $(n=36)$ , Dual LTU) and 4608 kbit/s (n=72, NTU).
- Independent receiving and transmitting clocks for V.35 and V.36.
- Co-directional (from equipment connected to nx64 Port) and contra-directional (clock generated by internal reference of from receiving clock recovery) transmitting clocks are possible.
- Detection for loss of clock and clock rate mismatch in co-directional clock mode.
- Standard SubD25 connector (ISO 2110 for V.35, RS-530 for V.36, proprietary for X.21) for DCE operation, other connectors (ISO 2593 for V.35, ISO 4902 for V.36, ISO 4903 for X.21) both for operation as DCE or DTE are available by means of adapter cables.
- Loop 1 and Loop 2 supported, for V.35 and V.36 they can also be controlled by circuits 140 (RL) and 141 (LL), according to V.54.
- Support for byte timing (circuit B) in X.21 mode.
- Multiservice operation: With both an nx64 kbit/s and an E1 interface equipped, it is possible to use them concurrently and share the DSL bit rate between them.

#### *3.4.2 User Interface Type*

The interface mode can be set to V.35, V.36 or X.21.

#### *3.4.3 Bit Rate*

Dual LTU nx64 - NTU nx64 link:

• The bit rate can be selected in the range of 64 kbit/s up to 2304 kbit/s.

LTU E1&nx64 - NTU nx64 or NTU nx64 - NTU nx64 link

The bit rate can be selected in the range of 64 kbit/s up 4608 kbit/s in steps of 64kbit/s (n = 1..72).

#### *3.4.4 V.54 Loops and Loop Control*

As the X.21 interface provides only the control interchange circuits C and I, most of the features described afterwards are only applicable for V.35 and V.36, but not for X.21.

#### *3.4.5 Handshake Operation*

When no loopback is established, the control circuits perform this handshake protocol:

- 105 (RTS Request to send;  $X.21: C$ ): Input from DTE. For X.21,  $C =$  OFF will cause a DTR alarm.
- 106 (CTS Ready for sending, X.21: I):
	- if Handshake option enabled: is set ON when a DSL connection is established and 105 = ON is detected.
	- if Handshake option disabled: is set ON when a DSL connection is established
- 107 (DSR Data set ready): is set ON when a DSL connection is established
- 108 (DTR Data terminal ready): input from DTE. For V.35 and V.36, 108 = OFF will cause a DTR alarm.
- 109 (RLSD Data channel received line signal detector): is set ON when a DSL connection is established.
- 140 (RL Loopback / Maintenance test): Input from DTE; will be set OFF in normal mode.
- 141 (LL Local loopback): input from DTE; will be set OFF in normal mode.
- 142 (TM Test indicator): is set OFF in normal mode.

#### *3.4.6 Supported V.54 Loops*

ITU-T recommendation V.54 defines four test loops. Loops 2 and 3 correspond to DSL loopbacks 2 and 1. The interchange circuits are set in the following way:

• V.54 Loop 3

Local loop established in the DCE, i.e. DSL loopback 1 in an nx64 kbit/s NTU/LTU. These output interchange circuits are set:  $107 = ON$  and  $142 = ON$ 

• V.54 Loop 2

Loop in remote DCE, i.e. DSL loopback 2 in the remote (slave) NTU/LTU.

These output interchange circuits are set:

- Master:  $107 = ON$  and  $142 = ON$
- Slave: 104 (received data) = 1, 106 = OFF, 107 = OFF, 109 = OFF and  $142 = ON$ .

#### *3.4.7 Automatic Loop Control through the DTE/DCE Interface*

Automatic control through the interface is achieved by using circuits 140 and 141:

- 140 = ON and 141 = OFF  $\Rightarrow$  V.54 loop 2 (DSL loopback 2)
- 140 = OFF and 141 =  $ON \implies V.54$  loop 3 (DSL loopback 1)

This automatic loop control can be switched on/off using the "V54LOOPS" configuration option.

The interface on the user side can be a DTE or a DCE. To connect them to the interface port, the V.35 DTE or V.35 DCE cable must be used.

#### *3.4.8 Clock Polarity*

In X.21 mode the sampling instant for the incoming data stream on circuit T of the user interface (UIF) can be switched to rising or falling slope of the contradirectional clock circuit S. Data transitions of the received data on UIF circuit R is not influenced by this setting.

In default configuration "normal" circuit T is sampled on rising edge of clock S. The data transitions on T and R shall occur at the OFF to ON transition of S (according X.24 standard). The ON to OFF transition of circuit S nominally indicates the centre of each signal element on circuit R in this case.

When Clock Polarity is set to "inverted", circuit T is sampled with the falling slope of S. The incoming data at X.21 circuit T will be sampled at the OFF to ON transition of S.

#### *3.4.9 Byte Timing*

In the X.21 mode, the byte timing circuit B according to X.24 can be activated (configuration option "BYTETIMING"). As the circuits B (byte timing) and X (co-directional transmit clock) share the same pins on the 15-pin ISO 4903 connector, separate cables have to be used for these cases.

#### *3.4.10 Multiservice / nx64 Clock Modes*

For V.35 and V.36, the receiving and the transmitting clock are independent. The receiving clock is always the recovered remote clock. The clock mode configuration applies only to the transmit clock. For X.21, there is only one clock (circuit S) to receive and transmit, the clock mode determines the source of that single clock; however, in the co-directional nx64 Port clock mode, X is used as a co-directional transmit clock and S is used only as receive clock. In the following section the clock which can be selected by the clock mode is denoted as "transmit clock".

The clock mode determines in most cases, whether the transmitting clock is co-directional (it has the same direction as the transmit data, i.e. it is an input signal) or contra-directional (it has the contrary direction of the transmitting data. i.e. it is an output signal).

Following clock modes are possible:

- nx64 Port: The transmitting clock is the co-directional clock coming from the equipment connected to the nx64 port (circuit 113, X).
- E1 Port: The transmitting clock is generated by the transmit clock used at the E1 port. The 2048kHz E1 clock is fractionally synthesized to the bit rate configured and available at the contra-directional transmit clock output (circuit 114). This clock mode should be used for multiservice operation (simultaneous use of E1 and nx64 kbit/s).
- Internal: The transmitting clock is generated from the internal reference clock (contradirectional, circuit 114).

Remote: The transmitting clock is the recovered remote clock, i.e. the same clock as the receiving clock (115) at the V.35 and V.36 interface (contra-directional, circuit 114).

The clock mode to be used depends on the individual network configuration:

- nx64 kbit/s nx64 kbit/s connection: First, it should be checked whether the equipment connected to the nx64 port uses a transmitting clock output or input. In the first case, the co-directional nx64 port mode can be used. In the latter case, one of the contra-directional clock modes should be used. The internal clock mode should be suitable in most cases, the remote clock can be used if the receive and transmit clocks have to be equal. As the contra-directional X.21 clock modes use only one clock, these configurations are possible: nx64 port - nx64 port, nx64 port - remote, internal - remote.
- nx64 kbit/s E1 connection: The clock mode can be selected as in the previous case.

It is recommended to have at least one clock reference. So one should not use remote clock mode at both ends. You should not choose remote clock mode either if the remote modem is E1 and the E1 equipment connected to the remote E1 port uses loop timing (i.e. it uses the received clock as transmit clock).

#### *3.4.11 Clock Direction*

For V.35 and V.36 interface types, the clock direction can be configured by the user. If codirectional, Transmit Data 103 is sampled with Transmit Clock 113. If contradirectional, Transmit Data 103 is sampled with Transmit Clock 114. It is recommended to use codirectional transmit timing whenever possible, in particular for bit rates > 32 x 64 kbit/s.

#### *3.5 Time Slot Mapping*

Generally, the user interface time slots are mapped onto the DSL frame according to ETSI TS 101 524. The time slots of the user interfaces are linearly mapped to the B-channels of the DSL and vice versa. The number of time slots n from the user interface(s) must be less or equal the number of B-channels (N). Unused B-channels are filled with all ones. After startup, the complete mapping information of the units is mutually exchanged and used to set up the demapping of the time slots.

Additionally, special mapping modes can be selected by configuration in order to make best use of the available DSL bandwith for the respective application.

#### *3.5.1 E1 to frE1 Time Slot Mapping*

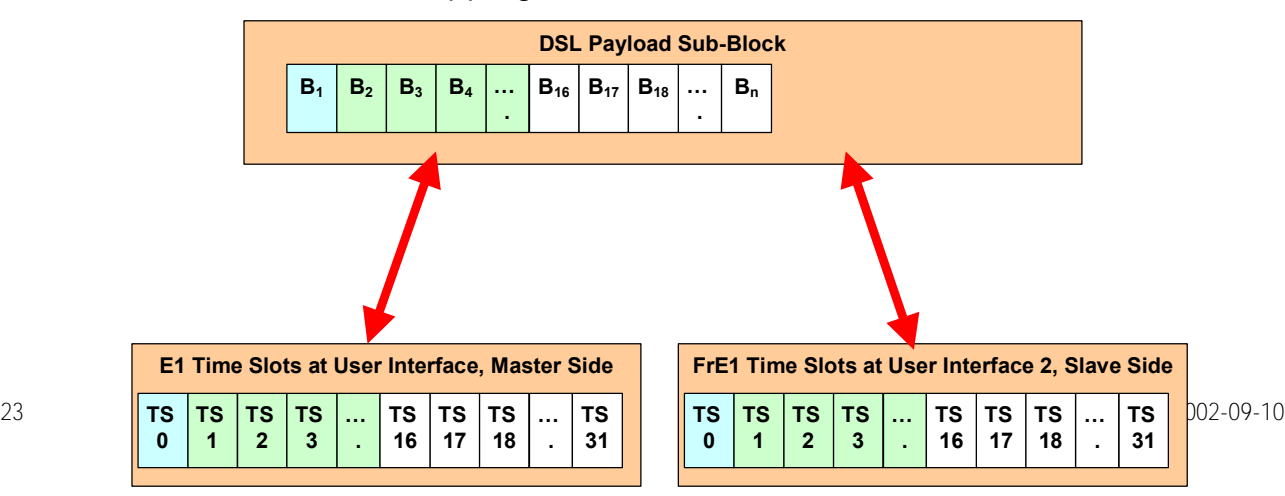

*Figure 3-9: Time Slot Mapping: 16 frE1 Time Slots to E1*

#### *3.5.2 nx64 kbit/s to nx64 kbit/s Time Slot Mapping*

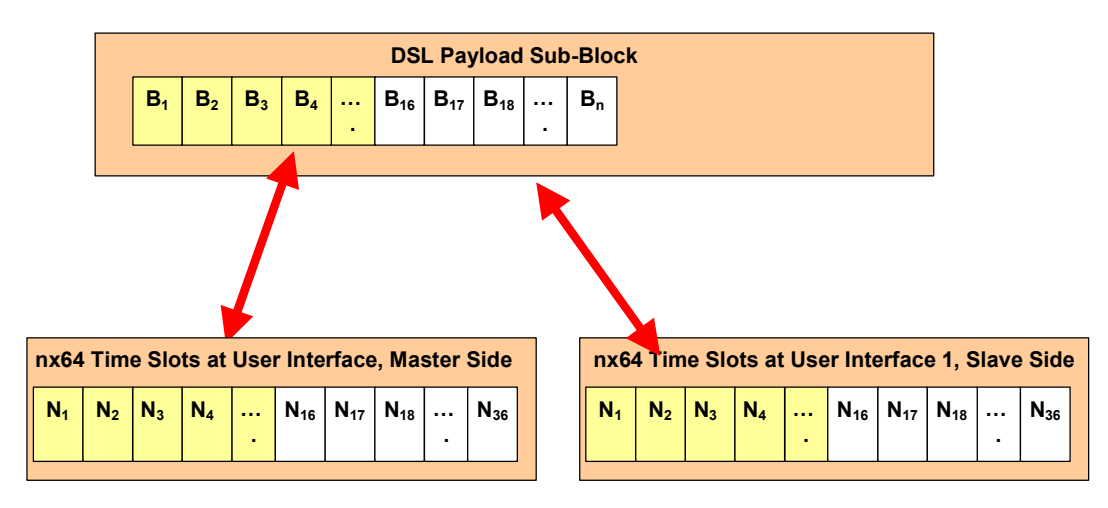

*Figure 3-10: Time Slot Mapping: 16 nx64 Time Slots to nx64*

#### *3.5.3 E1 to nx64 kbit/s/Ethernet Time Slot Mapping*

A mixed mode connection is a link between a modem using an E1/PRA interface and a modem using an nx64 kbit/s.

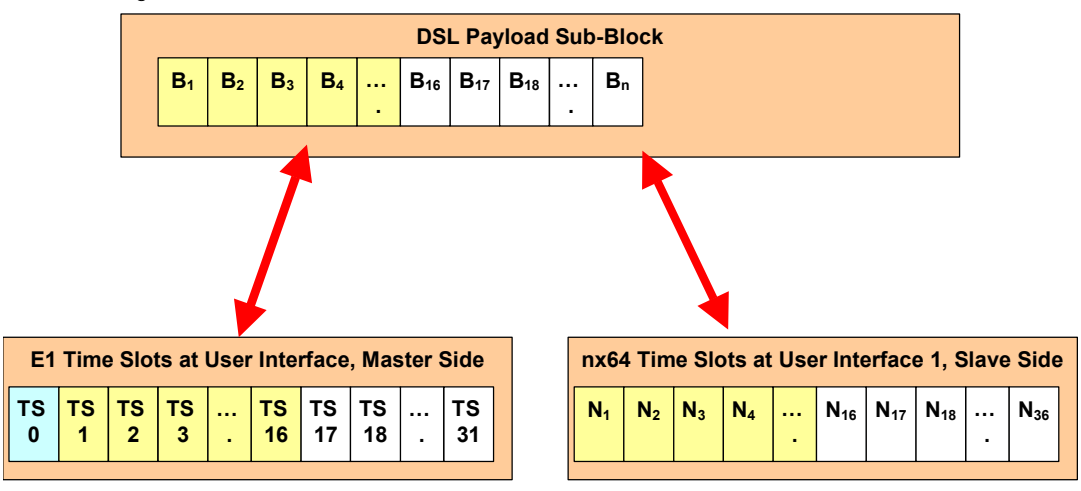

*Figure 3-11: Time Slot mapping: 16 nx64 Time Slots to E1*

#### *3.5.4 E1 to E1 & nx64 kbit/s Multiservice Time Slot Mapping*

When both E1 and nx64 kbit/s interface are equipped, they can be used concurrently. The available DSL bandwidth is then shared between the m time slots of the E1 interface and the n time slots of the nx64 kbit/s interface.

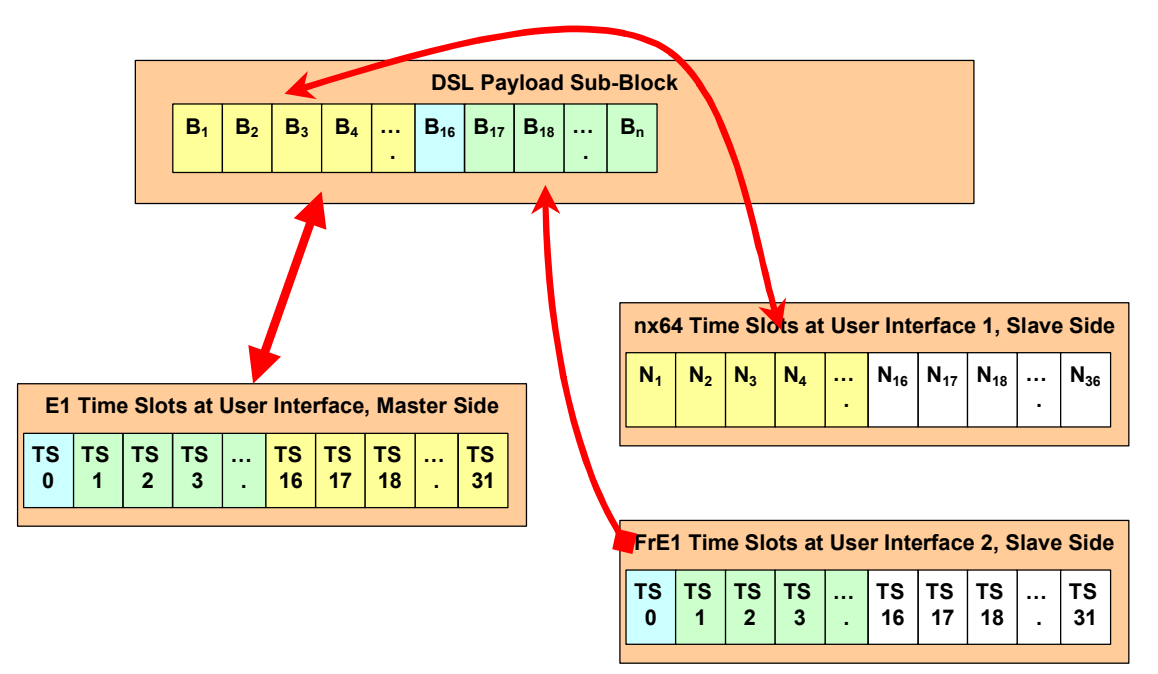

*Figure 3-12: Time Slot mapping: 16 nx64 Time Slots and 16 frE1 Time Slots to E1*

#### *3.5.5 Time Slot Mapping Overview*

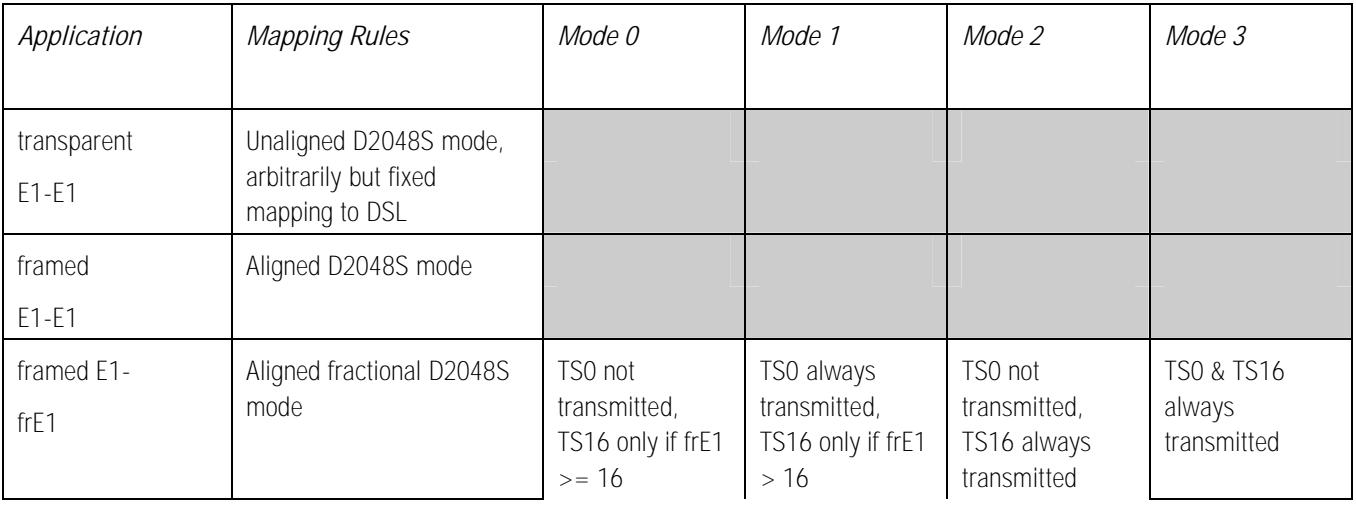

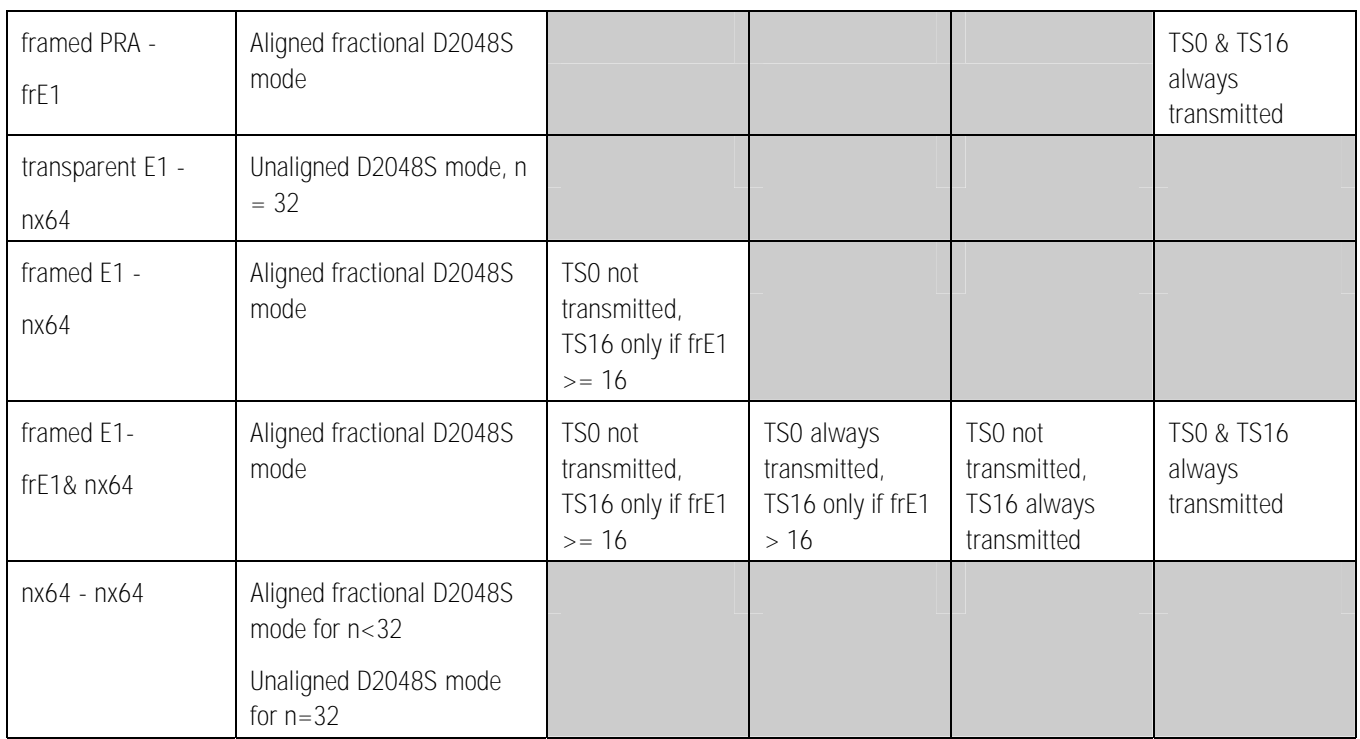

*Table 3-2: Time slot mapping overview*

*Notes:* Mapping rules & configuration apply for LTU & NTU *separately!*

Shaded areas: mapping mode determined by application

#### *3.6 TMN Interface (Minirack LTU only)*

The Telecommunication Management Network (TMN) is connecting the Management Center (MC), Agent Elements (AEs) and Modems. Towards the MC the network is based on a X.25 or a LAN connection. Between AE and modems this network is established by means of a serial, asynchronous bus with differential (balanced) line transmission according to TIA/EIA-485 standard. Independent if the bus is set-up by a 2- or 4-wire connection the bus communication between Common Management Unit (CMU) and the Line Termination Units (LTUs) is always operating in half-duplex mode. The CMU is representing the Agent Element and is working as bus master on the EIA-485 side. The LTUs are representing the modem and work as bus slaves on the EIA-485 side.

#### *3.6.1 TIA/EIA-485 4-wire Bus*

The default TMN communication between *Minirack* versions of CMU and LTU is using a 4-wire transmission with different pairs for receive and transmit direction.

This bus system requires a crossing of RX and TX signals between CMU and LTU.

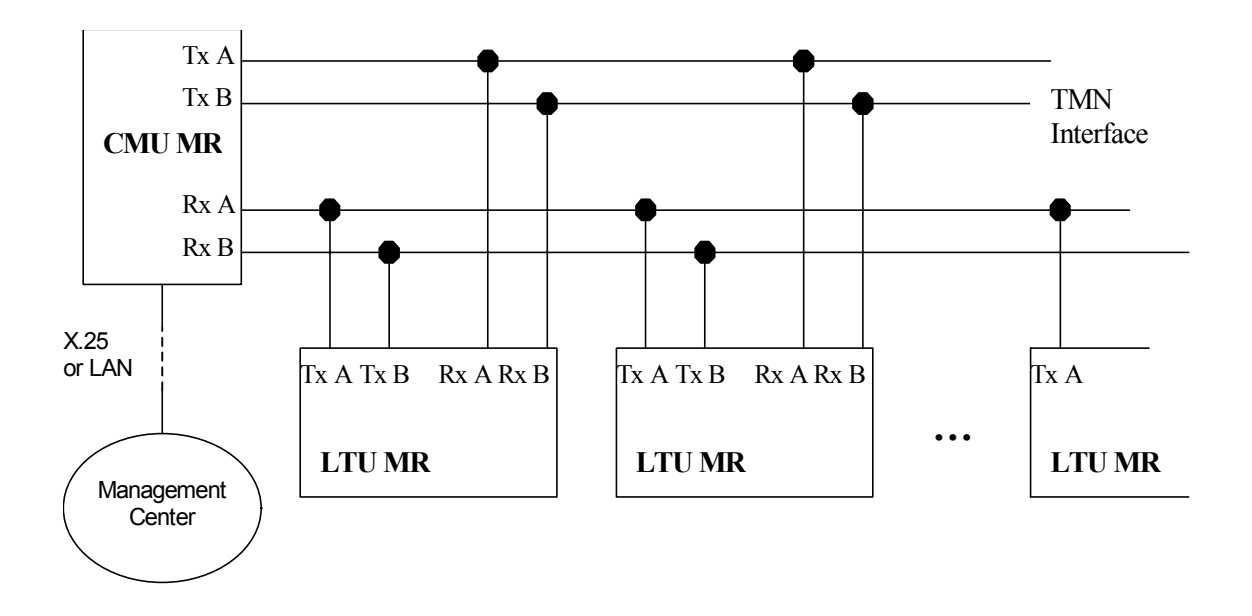

*Figure 3-13: TMN Bus 4-Wire Connection for Minirack Units*

#### *3.6.2 TIA/EIA-485 2-wire Bus*

TMN communication can be established via an EIA-485 2-wire connection as well. In this case no crossing of signals between CMU and LTU is required.

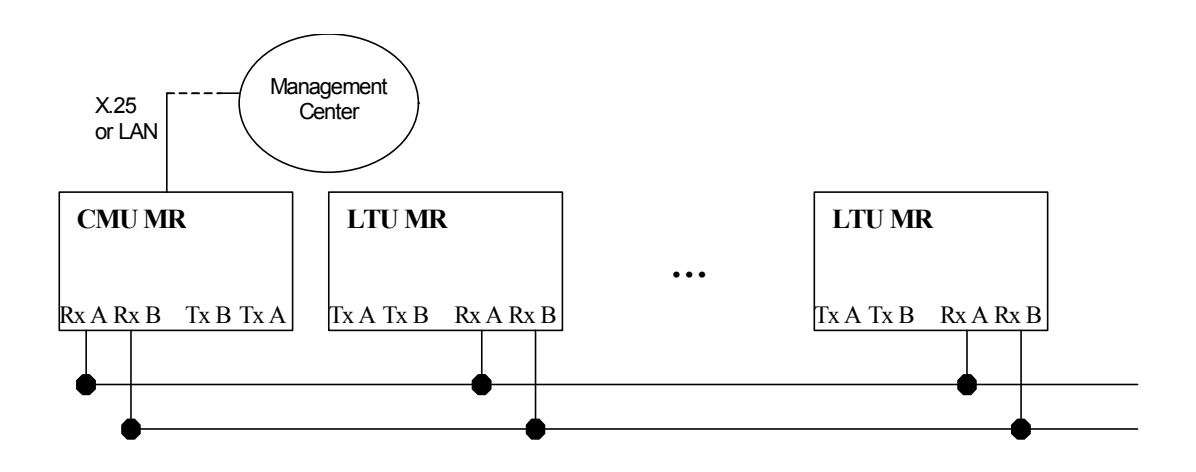

*Figure 3-14: TMN Bus 2-Wire Connection for Minirack Units*

A Plug-in version of the CMU is available as well. Due to the fact maximum 32 units can be connected to an EIA-485 bus, 1 CMU is able to handle more than the 12 LTUs located in one subrack. The extension of the TMN bus in the backplane towards a second subrack is realized by means of the Alarm Control Unit (ACU).
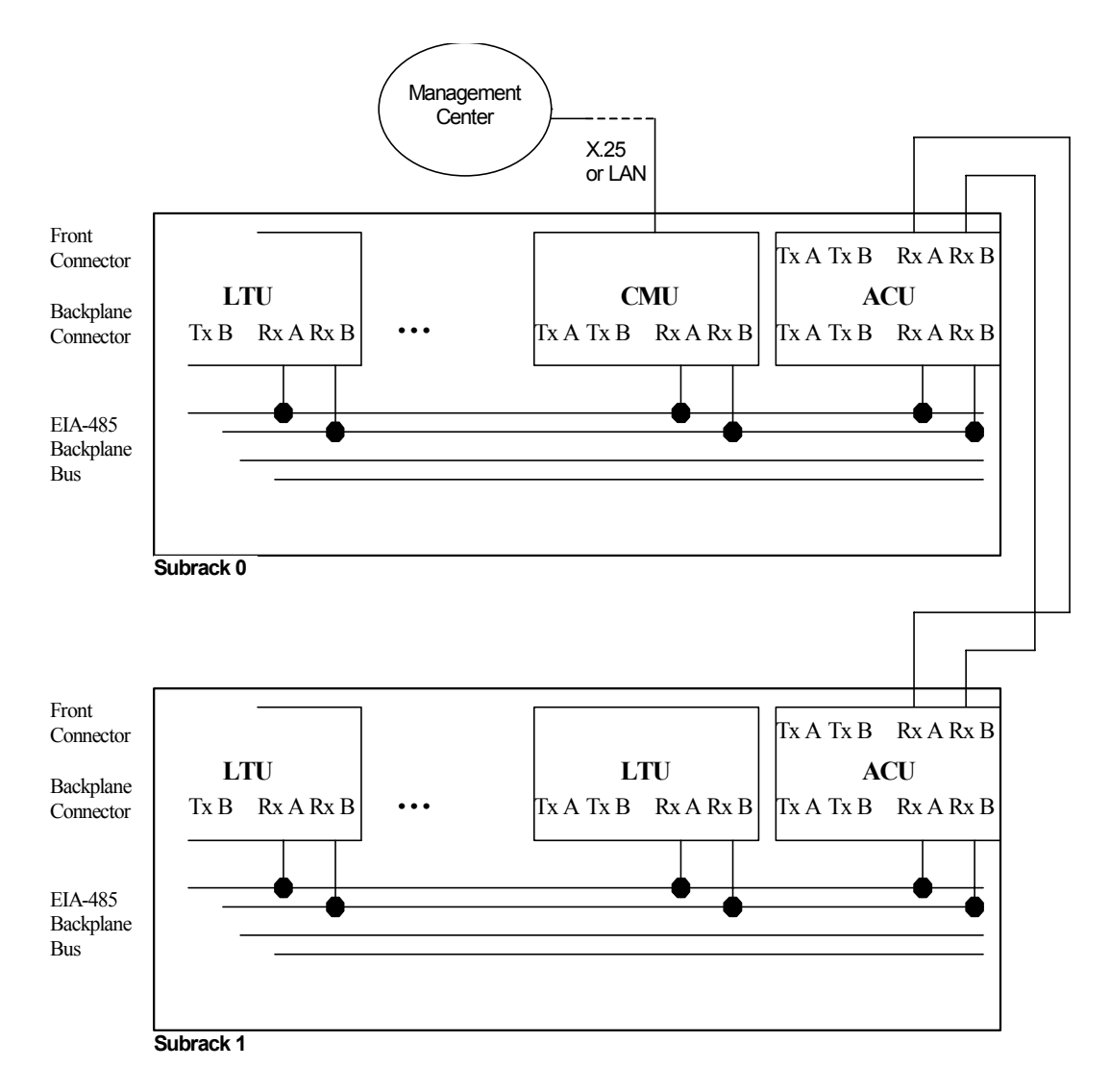

*Figure 3-15: TMN Bus 2-Wire Connection for Plug-in Units*

*Limitation:* Plug-in versions of CMU, ACU and LTU support 2-wire connection only

In case of a single subrack configuration and if no external alarm indications have to be controlled, an ACU is not needed in the subrack. But direct access for configuration of LTUs via the monitor interface on a local craft terminal is not possible without an ACU.

# *3.6.3 TIA/EIA-485 Bus Termination*

In order to achieve highly reliable connections with a minimum of reflections, a termination with 120 $\Omega$  is required at both ends of the bus by the TIA/EIA-485 standard.

A bus termination is not imperative when transmission is applied over short distances (< 1m) and with signaling rates ¼200 kbit/s.

The TMN bus communication is running with a signaling rate of 5 kbit/s. Due to this fact a termination is required only if TMN bus is extended via cable over long distances and especially if different reference ground levels are applied at both ends of the bus (different racks).

Plug-in versions of ACU and CMU offer jumpers to connect a simple 120  $\Omega$  parallel termination to both differential wire pairs of the TMN bus.

ACU Plug-in: Closing J4 and J5 will activate the termination.

CMU Plug-in: Closing jumper ST4 and ST5 will activate the termination.

More for reasons of avoiding excessive ground currents than for signal quality, the grounding configuration for the signal return path shown in Figure 3-16 is recommended for a TMN bus connections with different ground levels at both ends.

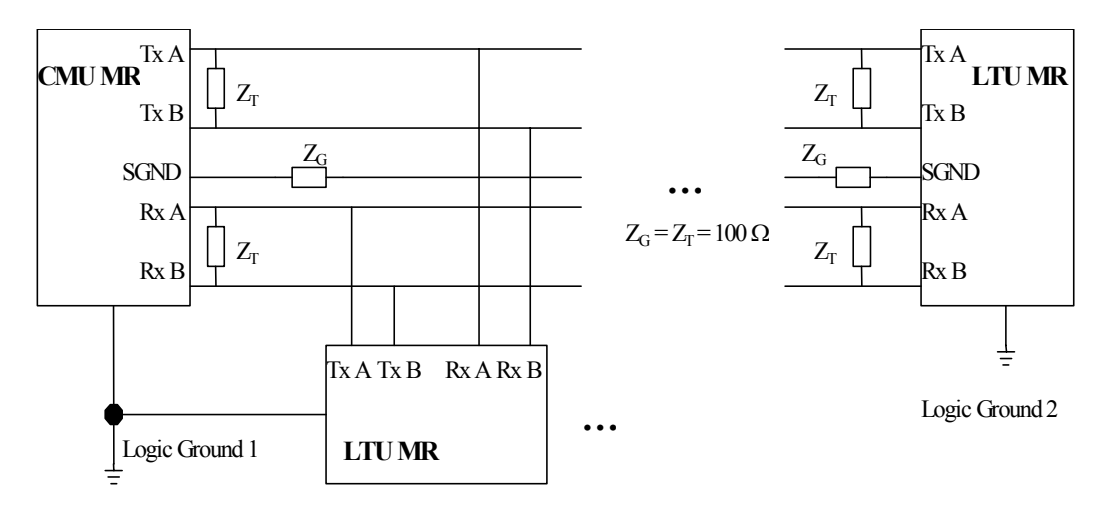

*Figure 3-16: Termination for Long TMN Bus*

# 4 Performance Monitoring

The transmission performance of a DSL link can be monitored in two different ways. The DSL signal quality is typically used during installation and maintenance procedures, whereas the G.826 error performance parameters are intended to be used for long term evaluation of an operating DSL link. Refer also to the "SQ" and "G826" monitor commands described in the "Monitor Operation" chapter.

# *4.1 Noise Margin SNR*

The Noise Margin (NM) provides *qualitative* performance of a specific loop and is an effective maintenance tool to determine inadequate or bad cable pairs.

A NM of OdB, in presence of Gaussian noise would yield an expected Bit-Error-Ratio of 10<sup>-7</sup>.

# *4.2 G.826 Performance Monitoring*

The G.826 error performance parameters provide *quantitative* performance information of a specific loop. They are intended to be used for long-term evaluation of operating DSL links.

The evaluation of the G.826 error performance parameters is based on CRC (Cyclic Redundancy Check) error detection: The estimation of a *bit-error rate* is not within the scope of the G.826 calculations.

## *4.2.1 DSL Interface*

On the DSL side, six CRC6 check bits are generated per DSL frame for each channel and direction.

The software counting block errors and evaluating the error performance according to ITU-T G.826 of the respective DSL channel is using these CRC6 bits.

# *4.2.2 E1 Interface*

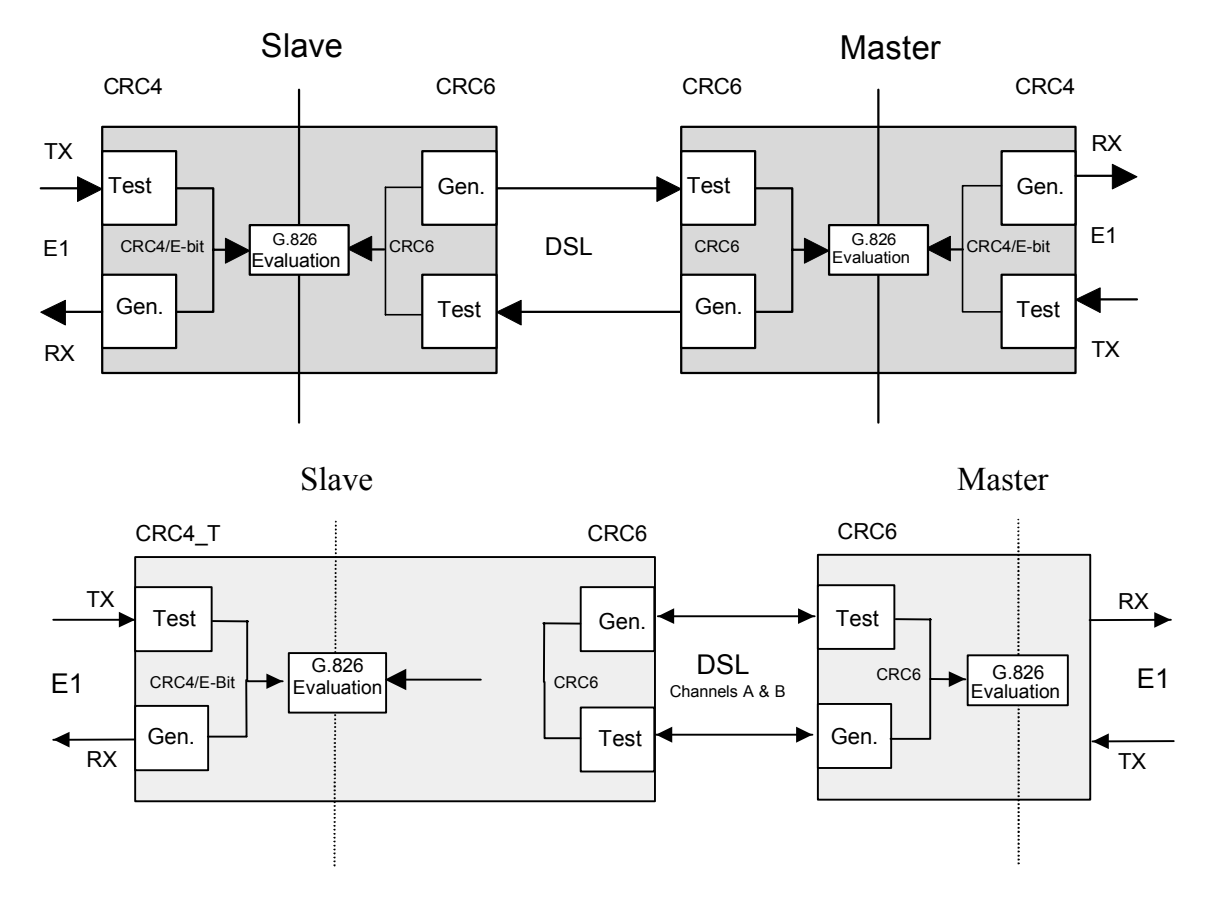

*Figure 4-1: E1 G.826 Performance Evaluation*

On the E1 side, four CRC4 check bits are generated per sub-multiframe (SMF) and compared with the corresponding CRC4 bits in the following SMF. If they do not match, the CRC4 error counter is incremented. The opposite station is informed of detected CRC4 errors by setting Ebits in the transmitted frames. At the same time, the E-Bits from the opposite station are counted and can be used for performance monitoring.

For the E1 interface, calculations according to G.826 are only possible in framed mode with CRC4 option enabled. In framed mode with CRC4 option disabled only FAS-errors are detected.

# *4.2.3 ISDN PRA Interface*

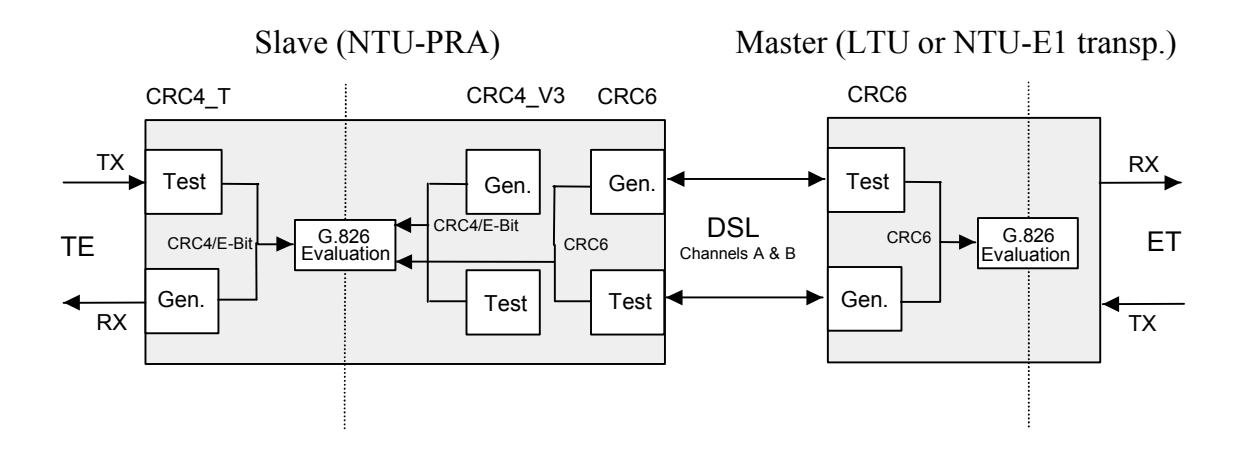

*Figure 4-2: PRA G.826 Performance Evaluation*

When the PRA interface is working with CRC4 processing or monitoring (options 2 and 4) four CRC4 check bits are generated per sub-multiframe (SMF) received from the ET and the NT2/TE and compared with the corresponding CRC4 bits in the following SMF. If they do not match, the corresponding CRC4 error counter is incremented. At the same time, the E-Bits from the ET and the NT2/TE are counted and can be used for performance monitoring.

For the PRA interface, calculations according to G.826 are only possible when CRC4 processing or monitoring is selected.

# 5 Alarms

# *5.1 LEDs*

The two LEDs ′Status Local′ and ′Status Remote′ are used to display normal operation condition and alarm condition. Each LED can be green, amber, or red according to the following table.

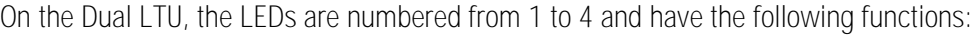

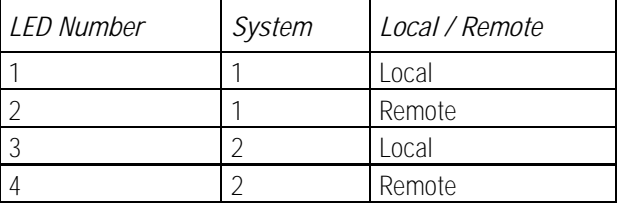

*Table 5-1: LED indication*

# *5.1.1 Status LEDs*

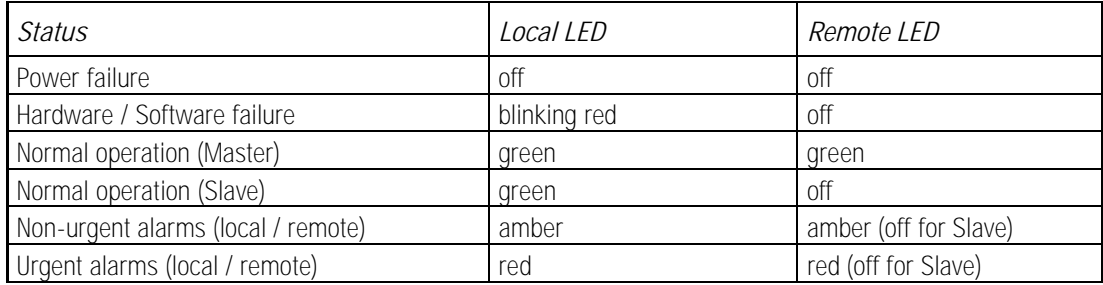

**Table 5-2:** *Alarm LED function*

During Firmware Download, the Status LEDs are used as follows:

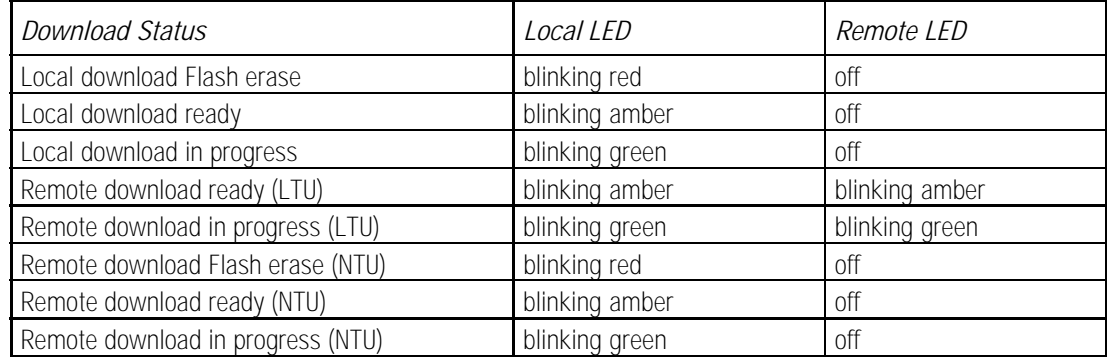

#### **Table 5-3: LED indication during firmware download**

# *5.1.2 Alarm Conditions*

# *5.1.2.1 Local LED*

An alarm condition is displayed with the Local LED if one of the following conditions occurs: *Urgent alarm (red):*

- Hardware or software failure (blinking)
- Loss of signal / frame alignment on the DSL side (LOSW)
- DSL block-error-rate according  $G.826 ≥ 30%$  (BER-H)
- LTU only: overcurrent detected in remote power feeding circuit (CLD) *Non-urgent alarm (amber):*
- DSL block-error-rate according G.826 > 15% (BER-L)
- Either Loop 1, Loop 2, Analog Loopback, or the Regenerator Loopback is active (LOOP1, LOOP2, ALB, LOOPREG, BERT)
- Alarm cut off is activated (ACO)

#### *E1 Interface:*

- Loss of signal or frame alignment on the E1 side (LOS-S, LFA-S)
- Loss of external clock (EXT-LOC, in external clock mode only)
- Receiving AIS on E1 side (AIS-S)
- Excessive block error rate on E1 side (BER-S)

#### *PRA Interface:*

- Loss of signal at the T reference point (LOS-S)
- Loss of frame at the T reference point (LFA-S)
- Receiving AIS at the T reference point (AIS-S)
- Loss of frame at the V3 reference point (LFA-V3)

• Receiving AIS at the V3 reference point (AIS-V3)

#### *nx64 kbit/s Interface:*

- Loss of codirectional clock or clock rate mismatch (clock mode: nx64 Port) on the nx64 kbit/s side (LOC),
- Data Terminal Ready (DTR, circuit 108/2) on the nx64 Port is detected as 'OFF'. For X.21, the control-signal (C) is represented by DTR.
- The loops 1 and 2 can be controlled by the circuits 140 (RL) and 141 (LL), thus the alarms LOOP1 and LOOP2 can also be caused by the nx64 kbit/s interface

Displaying an urgent alarm has a higher priority than displaying a non-urgent one, i.e. an amber alarm will be "overwritten" by a red alarm.

### *5.1.2.2 Remote LED*

The remote LED is an image of the local LED of the remote slave station (see previous LED-table for exceptions). When configured as "slave" no remote access is possible, so the remote LED is turned off.

# *5.2 Alarm Relays*

## *5.2.1 LTU*

There are two concepts for signaling the alarm status of the LTU in the subrack.

Each LTU has an open collector alarm output working on a common signaling line. The ACU2R gives consolidated alarm signals to the sum alarm relays "Urgent" and "Non-urgent".

The alarm status is also analyzed by the ACU48R via the internal monitor bus to poll each of the possible 24 (=12 dual) LTUs within the subrack and to signal the alarm status to two alarm relays "Urgent" and "Non-urgent" specific for each LTU.

Under normal LTU power conditions the two output stages of each LTU are controlled by its microcontroller. In case of a power failure on an LTU, both the "Urgent" and "Non-urgent" alarms will be activated on the ACU. (The ACU generates an auxiliary  $+5$  V<sub>nc</sub> which is used to pull-up the open collector alarm output stages of the LTUs.)

## *5.2.1.1 Alarm Conditions*

#### *Urgent Alarm:*

- At least one of the LTU LEDs displays a red alarm
- Power failure of any one of the LTUs
- Power failure of the auxiliary  $+5V_{\infty}$  auxiliary supply on the ACU
- Power failure of both  $-48V_{\text{nc}}$  supplies

#### *Non-urgent Alarm:*

- At least one of the LTU LEDs displays an amber alarm and none of the LTU LEDs displays a red alarm
- Power failure of any one of the LTUs
- Power failure of the auxiliary  $+5V_{\text{DC}}$  auxiliary supply on the ACU
- Power failure of one of the  $-48$  V<sub>DC</sub> supplies

# *5.2.2 NTU*

The two alarm relays "Urgent" and "Non-urgent" are located on the NTU, the alarm contacts are available on the monitor connector.

### *5.2.2.1 Alarm Conditions*

#### *Urgent Alarm:*

• At least one of the NTU - LEDs is red

#### *Non-urgent Alarm:*

• At least one of the NTU - LEDs is amber and none of the NTU - LEDs is red

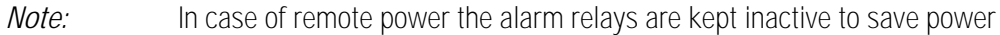

*Note:* If alarm cut off is activated (ACO = on), the alarm relays are disabled.

# *5.3 Alarm Display in Monitor Menus*

Actual alarm status and alarm history can be displayed on a terminal or a PC with terminal emulation connected to the Monitor interface.

The Alarm Menu display within the Fault and Maintenance Management Menu shows up the actual alarm status of the device.

The Alarm Trace presents a note about each alarm change on the terminal.

The Alarm History, available only on LTUs, displays the alarm message and a time stamp. A maximum of 128 alarms is stored per DSL link in the RAM of the LTU. The time stamp for an event is calculated on basis of the internal system time.

*Note:* Each power-on or system reset will restart the internal system time and will clear the event log of the alarm history.

# 6 Power Concept

# *6.1 LTU*

# *6.1.1 Power and Grounding*

Each plug-in LTU is fed via subrack backplane with (dual) -48 $V_{\text{DC}}$  (referenced to  $OV_{\text{DC}}$  of the exchange battery), whereas the minirack LTU is fed via an internal power supply unit. The LTU generates the used voltages onboard.

The ground reference of all voltages on the secondary side of the LTU's DC/DC-converter is tied to FPE (Functional Protective Earth).

Additionally, the plug-in LTU is fed over the backplane with an auxiliary  $+5V_{\infty}$  supply (referenced to ground) generated on the ACU. The only purpose of this voltage is to drive the alarm circuitry on each LTU, even in the case of a failure of the LTU's onboard DC/DC-converter.

In case of a failure of the LTU's onboard power supply, both LEDs on the front panel will be extinguished.

# *6.2 NTU*

# *6.2.1 Power and Grounding*

The ground of an NTU is typically floating when referenced to earth. If an NTU is equipped with an E1 or nx64 kbit/s user interface, the shields / signal ground of the cables are coupled to the ground of the NTU.

A slide switch located on the rear side of the housing can select powering of the NTU unit:

- Remote powering from the LTU over the DSL line or
- Local powering by an external AC/DC or DC/DC adapter

The position of the switch can be changed by means of a small screwdriver. Before operating the switch, the DSL line connector and the mains adapter connector should be removed.

The supply voltage input is protected against reversal of polarity but *not fused*. Appropriate fusing has to be done externally. AC/DC adapters from SZ are recommended.

Caution: A 48V<sub>pc</sub> battery supply must not be connected directly to the "AC/DC adapter" connector! High voltage transients from the DSL line may damage other equipment connected to the battery. A DC/DC converter with 4kV transient isolation voltage should be used in this case.

# *6.2.2 Power Failure Alarm*

The power supply bit *ps* is used to indicate the status of the local power supply in the NTU. The power status bit is set to ONE if power is normal and to ZERO if the power has failed; On loss of power at the NTU, there is enough power left to communicate three "Power Loss" messages towards the LTU. In case of a failure of the NTU's power supply, both LEDs will be extinguished.

# *6.3 Remote Powering*

Remote power feeding is supported. The remote NTU-R can be fully powered over the DSL twisted wire-pairs from the LTU-R. The remote power-feeding concept has the following characteristics:

- Per pair remote feeding (no "phantom"-circuit)
- Cross-wiring tolerant
- Power feeding voltage within limits of TS 101 524 (max.  $112V<sub>oc</sub>$ )
- Independent current limiters on a per pair basis (microcontroller controlled)
- Tolerant against micro-interruptions
- Automatic system restart after power failure

The remote power voltage of  $111V_{\text{pc}}$  is generated locally on each LTU-R and is referenced to earth. In case of overvoltage ( $|U| > 118V<sub>oc</sub>$ ), the unit is immediately shutdown within 100ms and can be reactivated only after an interruption of at least 500ms of its  $-48V_{\odot}$  supply / supplies. The LTU is able to feed up to  $56\pm3$ mA<sub>nc</sub> over each DSL pair.

The ability of providing remote power to the DSL line can be permanently switched off by setting the R/L jumpers located on the PCB in position "RPWR OFF". In this case, the DSL line interface is disconnected from the remote power circuitry and it behaves like the DSL interface of a NTU, i.e. it is floating.

*Caution:* If changing the remote powering condition the LTU must not be connected to the power supply. For the LTU in minirack the external power supply must be disconnected first before opening the cover!

> Remote powering depends strongly on the power consumption of the NTU (which in turn depends slightly on the supply voltage) as well as the loop resistance (wire diameter and cable length).

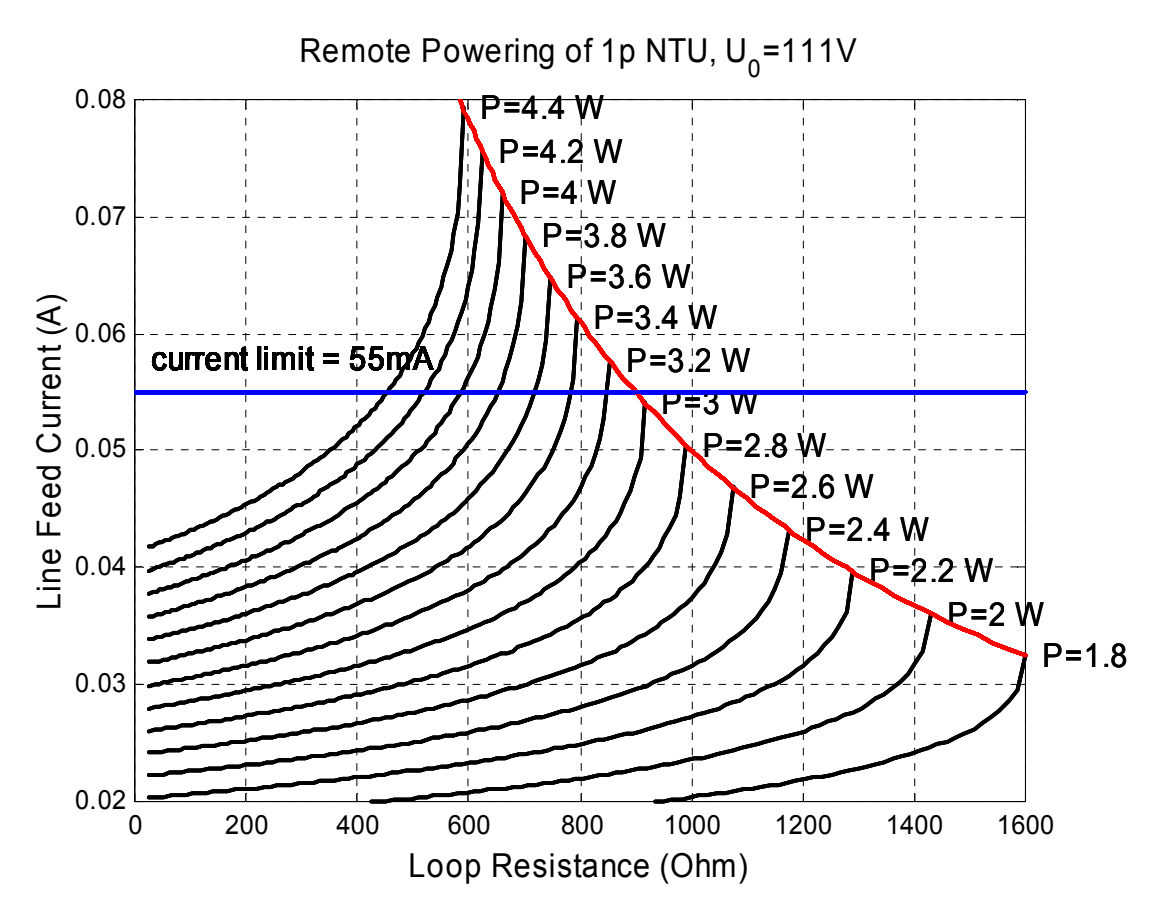

*Figure 6-1: Line feed current vs loop resistance for different NTU power consumptions*

# 7 Monitor

# *7.1 General*

The units can be connected to a terminal or a PC with a terminal emulation in order to monitor relevant events and to display additional information such as signal quality of the DSL link or the G.826 error performance parameters. In addition, full system configuration and fault localization can be done over the monitor interface.

The terminal for monitoring should be VT100 compatible and be configured as follows:

- 9600 baud, asynchronous
- 8 bits, no parity, one stop bit
- XON/XOFF enabled
- No new line on carriage return (i.e. no line feed on carriage return)

# *7.2 Addressing*

# *7.2.1 LTU*

There is a point / multipoint TTL-bus (9600 baud) on the subrack's backplane. The TTL to RS-232 level conversion is done on the ACU where the monitor connector is located.

#### *In order to re-enable communication of LTUs occasionally left in XOFF state, it is recommended to start each session with Ctrl-Q (=XON) followed by an ECHO command*.

At any time, only one of the LTUs in the subrack can be logically connected to the monitor interface. The appropriate LTU interface is addressed (i.e. selected) according to its physical position in the subrack, starting with the leftmost slot number 01 and ascending rightwards to number 12. If one LTU supports a second interface, it may be addressed by adding 12 to the address of the first interface.

To select the first interface on the LTU in slot number *SN*, just type "%*SN*" at the terminal, even in the case it does not show any prompt. (e.g. to select the LTU in slot 01, type "%01"). To select the second interface (optional) in the same slot number, just type "%*(SN+12)*" at the terminal.

#### *Single LTU Interface Addressing Scheme*

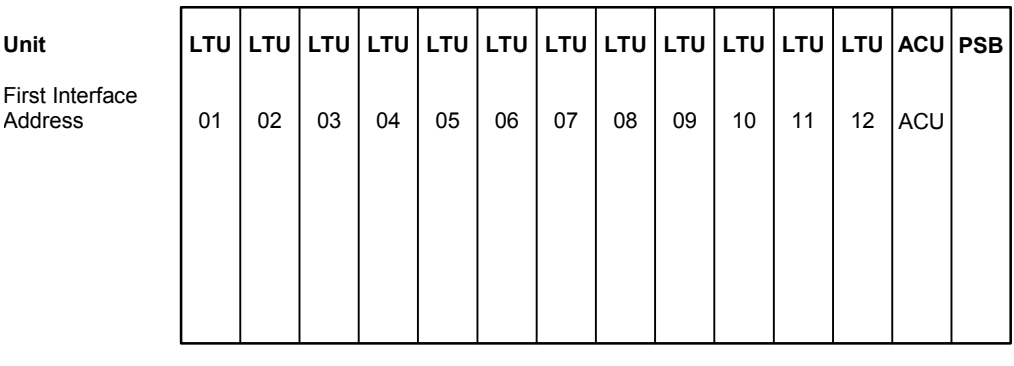

**Subrack**

*Dual LTU Interface Addressing Scheme*

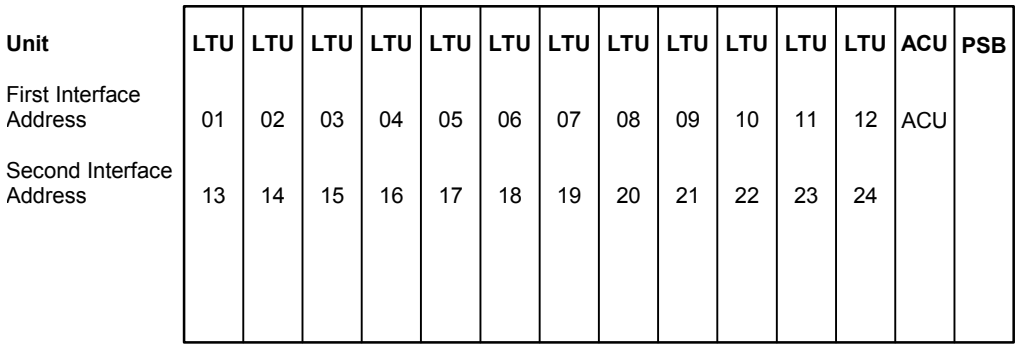

**Subrack**

*Multipoint LTU Interface Addressing Scheme*

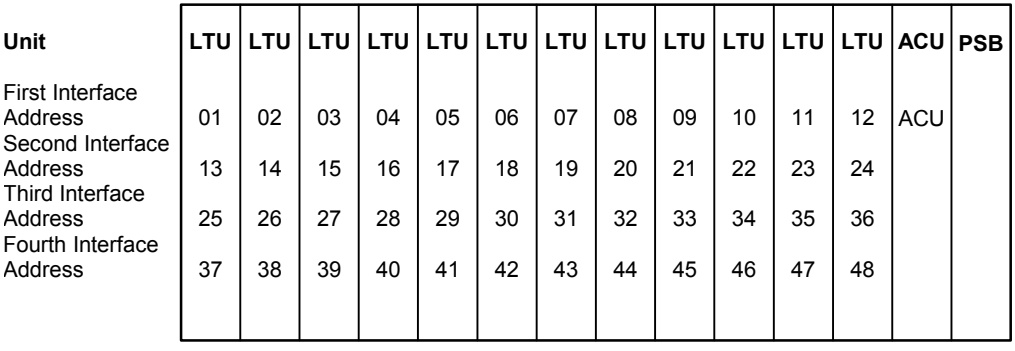

**Subrack**

*Figure 7-1: LTU Interface Addressing Scheme*

To see which units in a rack are available, you can use the "ECHO" command. Each present unit will respond with its associated slot number (%SN).

The response could be: %01 %03 %08 %10 %11 %12 %15

*Note:* Each command must be terminated by a carriage return.

## *7.2.2 LTU Minirack*

For Minirack versions of the LTU, the address number of the DSL interface can be set manually by monitor commands in the Configuration Management (CM) menu. After power-up of a Minirack LTU the local monitor main menu appears always with the first DSL system activated (behaviour like a NTU).

Address numbers in range 1-127 can be set independently to the different DSL systems of a LTU.

## *7.2.3 NTU*

There is no need of addressing for a point-to-point connection.

For Multipoint Operation see the corresponding chapter

# *7.3 Structure and Organization*

The structure and organization of the monitor menu is adapted to ITU-T M.3400 for TMN with its five sub-sets.

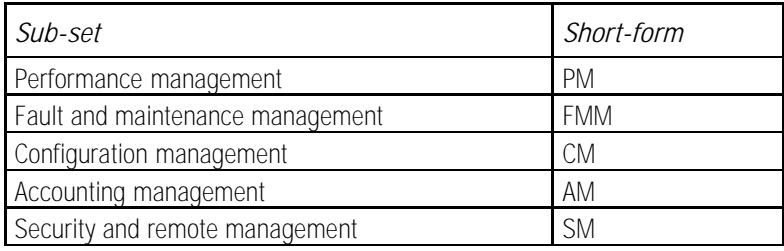

Since accounting management is not supported, AM is not in the monitor's main menu.

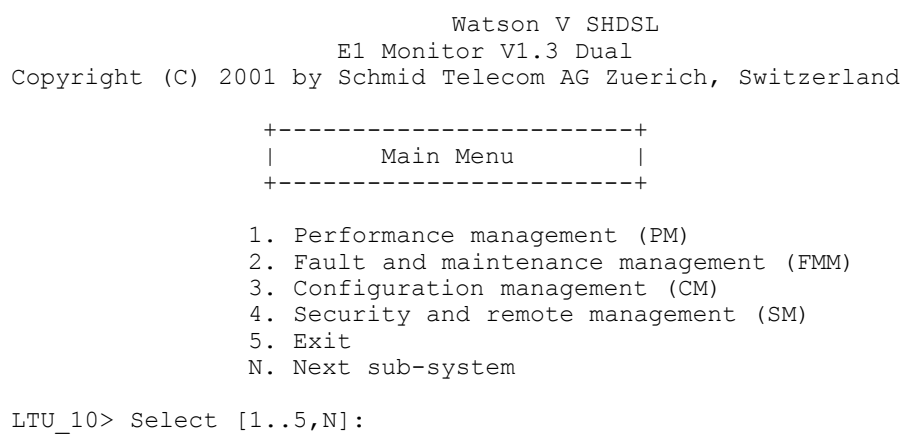

To select the desired sub-menu, type the appropriate number.

*Notes:* The "Exit" command, number 5, is only available on the LTU. To address another LTU, type "*%SN*".

> Periodic displays (DIAGNOSTIC, G.826, BERT) are automatically stopp displaying the information but continuing collecting information in the background upon receiving commands generating displays with more than one line. (e.g. CONFIG, STATUS, ALARM, READBER, etc.)

The 'Next sub-system' command, N, addresses monitoring the next subsystem. It is only available on the LTUs with more than one system.

# *7.3.1 Available Shortcuts for Commands*

For easier use of the available commands some shorts-cuts have been introduced.

| Command           | Short-Cut  |
|-------------------|------------|
| <b>DIAGNOSTIC</b> | DIA        |
| CONNECT           | CON        |
| <b>DISCONNECT</b> | <b>DIS</b> |

*Table 7-1: Command Shortcuts*

## *7.3.2 Performance Management PM*

03:33:10 Performance management activated

type <M> to return to MAIN, or <H> for HELP information

Type <H> and the monitor lists all available commands in the performance sub-menu:

```
Performance management activated
```
type <M> to return to MAIN, or <H> for HELP information

```
LTU_01_PM> H
~~~~~~~~~~~~~~~~~~~~~~~~~~~~~~~~~~~~~~~~~~~~~~~~~~~~~~~~~~~~~~~~~~
G826 Display local SHDSL G.826 parameter
G826 C Display local SHDSL G.826 parameter continuously
G826 E1 Display local E1 G.826 parameter
G826 E1 C Display local E1 G.826 parameter continuously
RESETG826 Reset G.826 error performance parameter
STARTBER m dir p Start BER test for m minutes dir=[0..3] p=[0,1])
STOPBER Stop BER test
READBER Display results of BER test
READBER C             Display results of BER test continuously
RESETBER Reset BER counters
M(AIN) Return to main menu
~~~~~~~~~~~~~~~~~~~~~~~~~~~~~~~~~~~~~~~~~~~~~~~~~~~~~~~~~~~~~~~~~~
```
#### *7.3.2.1 G826 Command*

The G826 command displays the ITU-T G.826 error performance parameters on the DSL line side of the local and remote DSL unit:

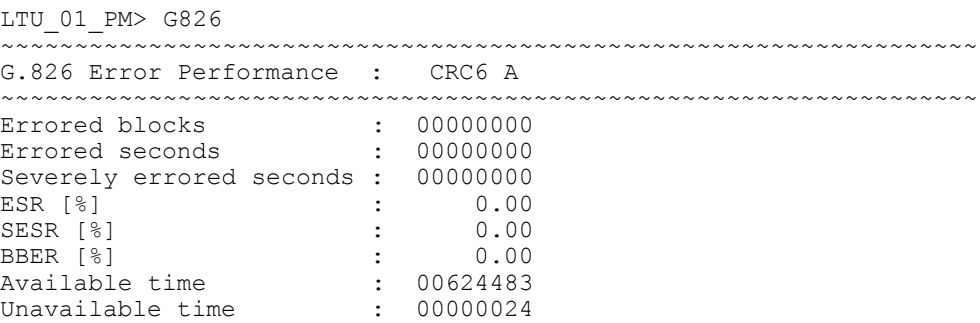

#### $~\sim$   $~\sim$   $~\sim$ LTU\_01\_PM>

#### Definitions:

- 1. CRC6: Cyclic redundancy check indicating errored blocks, are being received on the local DSL side.
- 2. Errored block (EB): A block in which one or more bits are in error.
- 3. Errored seconds (ES): A one second period with one or more errored blocks. SES defined below is a subset of ES.
- 4. Severely errored second (SES): A one second period which contains >=30% errored blocks.
- 5. Background block error (BBE): An errored block not occurring as part of an SES.
- 6. Errored second ratio (ESR): The ratio of ES to total seconds in available time during a fixed measurement interval.
- 7. Severely errored second ratio SESR: The ratio of SES to total seconds in available time during a fixed measurement interval.
- 8. Background block error ratio (BBER): The ratio of errored blocks to total blocks during a fixed measurement interval, excluding all blocks during SES and unavailable time.

#### Options:

- *C*: Updates the G.826 parameters continuously
- *E1*: The G826 E1 command displays the ITU-T G.826 error performance parameters on the E1 2Mbit/s side. This command is only available if framed mode is enabled.

If CRC4 mode is on, the following parameters are displayed:

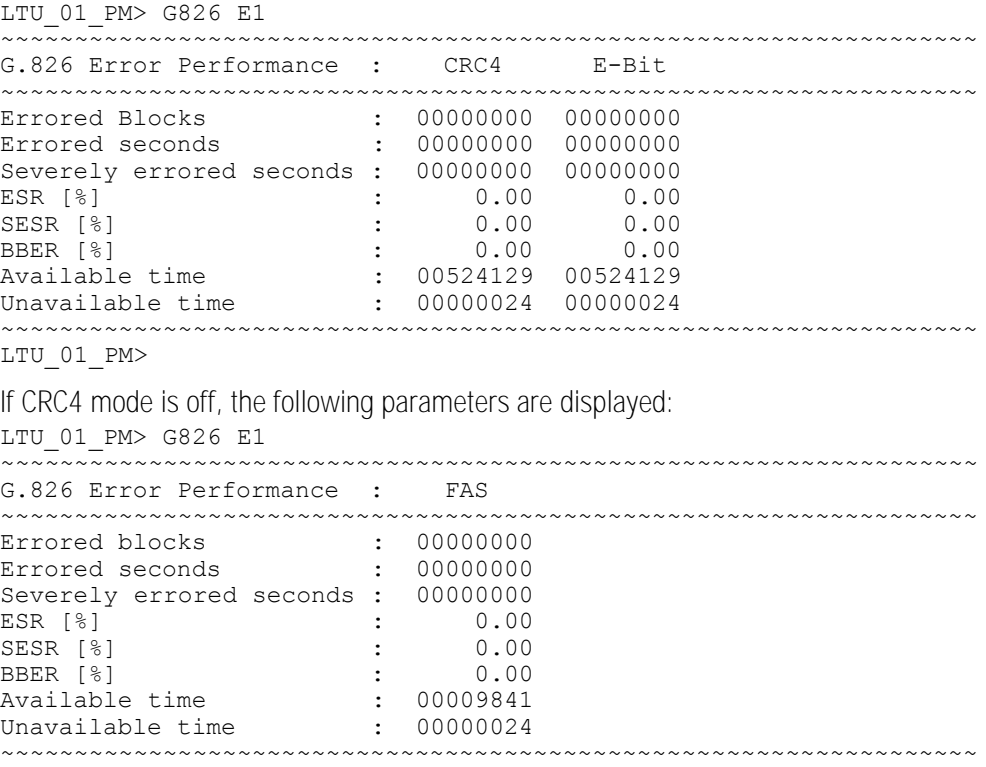

LTU\_01\_PM>

Definitions:

- 1. CRC4: Cyclic redundancy check indicating errored sub-multiframes received on the local 2Mbit/s E1 side.
- 2. E-bit: CRC-4 indication bit denoting received errored sub-multiframes on the 2Mbit/s E1 side.
- 3. FAS: Errored Frame Alignment Signal received on the 2Mbit/s E1 side. The criteria for severely errored seconds (SES) is 28 FAS-Errors per second (in accordance to G.821).

In PRA mode, the G826 E1 command displays the ITU-T G.826 error performance parameters on the PRA 2Mbit/s:

```
LTU 01 PM> G826 E1
```
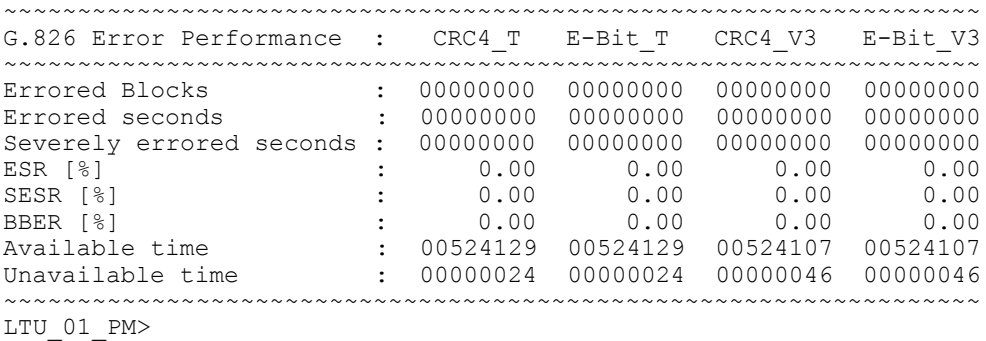

Definitions:

- 1. CRC4\_T: Cyclic redundancy check indicating errored sub-multiframes received at the NT1 side of the T reference.
- 2. E-Bit\_T: CRC-4 indication bit indicating received errored sub-multiframes at the NT2/TE side of the T reference point.
- 3. CRC4\_V3: Cyclic redundancy check indicating errored sub-multiframes received at the NT1 side of the V3 reference point.
- 4. E-Bit\_V3: CRC-4 indication bit indicating received errored sub-multiframes at the ET side of the V3 reference point.
- *Note:* The G826 E1 command is only available if option 2 (CRC4 processing) or option 4 (CRC4 monitoring) is selected in the configuration.

## *7.3.2.2 RESETG826 Command*

The RESETG826 command sets the G.826 error performance parameters back to zero.

LTU 01 PM> RESETG826 04:35:30 G.826 error performance parameter reset LTU\_01\_PM>

## *7.3.2.3 STARTBER Command*

The STARTBER *m dir p* command starts the pseudo random binary sequence (PRBS) generator and bit error rate (BER) meter for a duration of *m* minutes. The test signal generator sends a

PRBS of length  $2^{15}$ -1 according to ITU-T 0.151 ( $p = 0$ ) or a PRBS of length  $2^{11}$ -1 according to ITU-T O.152 (*p* = 1) towards the remote modem (*dir* = 0), towards the first user interface (*dir* = 1) or towards the second user interface (*dir* = 2, Multiservice only).

Selecting dir = 3 will start an internal SHDSL bit error rate test which is completely independent from any user interface and configuration. Make sure that the link is running before starting the internal BER test. Also, if the SHDSL link fails during the internal BER test, the test must be restarted after the link has been re-established.

When no parameter is specified, the default values are  $m = 24$  hours,  $\textit{dir} = 0$  and  $\textit{p} = 0$ .

Before starting a BER test with dir  $= 0$ , a loopback should be established at the SHDSL side (analog loopback, regenerator loopback or remote loopback 2).

To test also the user interface of the remote equipment, a hardware loopback at the remote user interface (connection of transmit and receive signals) is possible too.

The test will be stopped automatically after m minutes; a manual stop is possible with the STOPBER command. The results of the BER test can be displayed by the READBER command.

```
LTU_01_PM>STARTBER 3
~~~~~~~~~~~~~~~~~~~~~~~~~~~~~~~~~~~~~~~~~~~~~~~~~~~~~~~~~~~~~~~~~~
BER Test Results
~~~~~~~~~~~~~~~~~~~~~~~~~~~~~~~~~~~~~~~~~~~~~~~~~~~~~~~~~~~~~~~~~~
Test direction : SHDSL
Test interval : 180
Test pattern : 2^15-1
Test bit rate : 1984000
Bit errors : 0
Bit error rate : 0.00E+00
Sync loss seconds : 0
Elapsed seconds : 6
~~~~~~~~~~~~~~~~~~~~~~~~~~~~~~~~~~~~~~~~~~~~~~~~~~~~~~~~~~~~~~~~~~
LTU_01_PM>
```
## *7.3.2.4 STOPBER Command*

A BER test can be manually terminated by this command.

```
LTU_01_PM> STOPBER
29:01:30 BER test stopped
LTU_01_PM>
```
#### *7.3.2.5 READBER Command*

The results of a BER test can be displayed using this command. When a test is running, the current results are displayed, when no test is running, the results of the last BER test are displayed.

LTU\_01\_PM> READBER ~~~~~~~~~~~~~~~~~~~~~~~~~~~~~~~~~~~~~~~~~~~~~~~~~~~~~~~~~~~~~~~~~~ BER Test Results Test completed ~~~~~~~~~~~~~~~~~~~~~~~~~~~~~~~~~~~~~~~~~~~~~~~~~~~~~~~~~~~~~~~~~~ Test direction : SHDSL Test interval : 180 Test pattern : 2^15-1 Test bit rate : 1984000 Bit errors : 0 Bit error rate : 0.00E+00 Sync loss seconds : 0

Elapsed seconds : 180 ~~~~~~~~~~~~~~~~~~~~~~~~~~~~~~~~~~~~~~~~~~~~~~~~~~~~~~~~~~~~~~~~~~ LTU\_01\_PM>

#### *7.3.2.6 RESETBER Command*

The RESETBER command resets the error and time counters of a BER test.

```
LTU_01_PM> RESETBER
29:\overline{0}1:\overline{3}0 BER counters reset
LTU_01_PM>
```
#### *7.3.3 Fault and Maintenance Management FMM*

04:41:20 Fault and maintenance management activated

type <M> to return to MAIN, or <H> for HELP information

Type <H> and the monitor lists all available commands in the fault and maintenance sub-menu:

```
LTU_10_FMM> H<br>exercise exercise exercise exercise exercise exercise exercise exercise exercise
~~~~~~~~~~~~~~~~~~~~~~~~~~~~~~~~~~~~~~~~~~~~~~~~~~~~~~~~~~~~~~~~~~
DIAGNOSTIC (DIA) Activate / deactivate diagnostic display
STATUS Display local system status
ALARM Display local alarm status
ALARM T Turn alarm trace on/off
ALARM H hh:mm Display alarm history (hh:mm = [0:00..23:59])
CLEAR Clear alarm history
ACO [ON,OFF] Activate / deactivate alarm cutoff
LOOP1 [ON,OFF] Activate / deactivate local loopback
LOOP2 [ON,OFF] Activate / deactivate remote loopback
LOOPREGn [ON,OFF] Activate / deactivate regenerator loopback
STARTAL Start analog loopback
STOPAL Stop analog loopback
TRACETIME [1..20] Change trace time (1..20 seconds)
RESET Reset system
RESETCARD Perform complete HW and SW reset
M(AIN) Return to main menu
~~~~~~~~~~~~~~~~~~~~~~~~~~~~~~~~~~~~~~~~~~~~~~~~~~~~~~~~~~~~~~~~~~
LTU_10_FMM>
```
#### *7.3.3.1 DIAGNOSTIC Command*

The DIAGNOSTIC command allows the user to monitor the signal quality, the G.826 parameter, the attenuation, the status and the alarms of one LTU/NTU

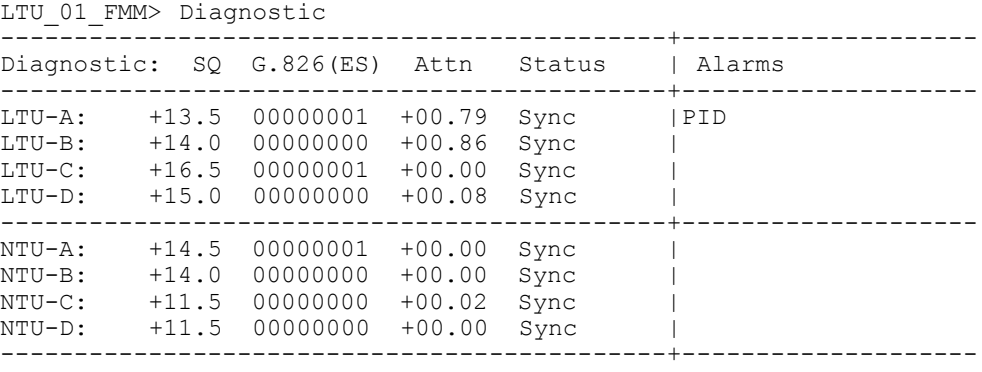

LTU\_01\_FMM>

*Note:* Upper window (LTU-A, LTU-B lines) contains local, lower window (NTU-A, NTU-B lines) contains remote diagnostic information

The Slave displays only local information

In case of a NTU-NTU or LTU-LTU connection, the unit designators are changed accordingly

The DIAGNOSTIC command is available at menu levels 1-4, the help information is only displayed at level 2

The DIAGNOSTIC command is READ only.

## *7.3.3.2 STATUS Command*

The STATUS command displays the actual system status:

```
LTU_01_FMM> STATUS
       ~~~~~~~~~~~~~~~~~~~~~~~~~~~~~~~~~~~~~~~~~~~~~~~~~~~~~~~~~~~~~~~~~~
Local System Status
~~~~~~~~~~~~~~~~~~~~~~~~~~~~~~~~~~~~~~~~~~~~~~~~~~~~~~~~~~~~~~~~~~
SYNC-A: 00 OPS-A: 10 PID-A: 00 PWR-A:+00.00 GAIN-A:+00.00
 ~~~~~~~~~~~~~~~~~~~~~~~~~~~~~~~~~~~~~~~~~~~~~~~~~~~~~~~~~~~~~~~~~~
LTU_01_FMM>
```
Definitions:

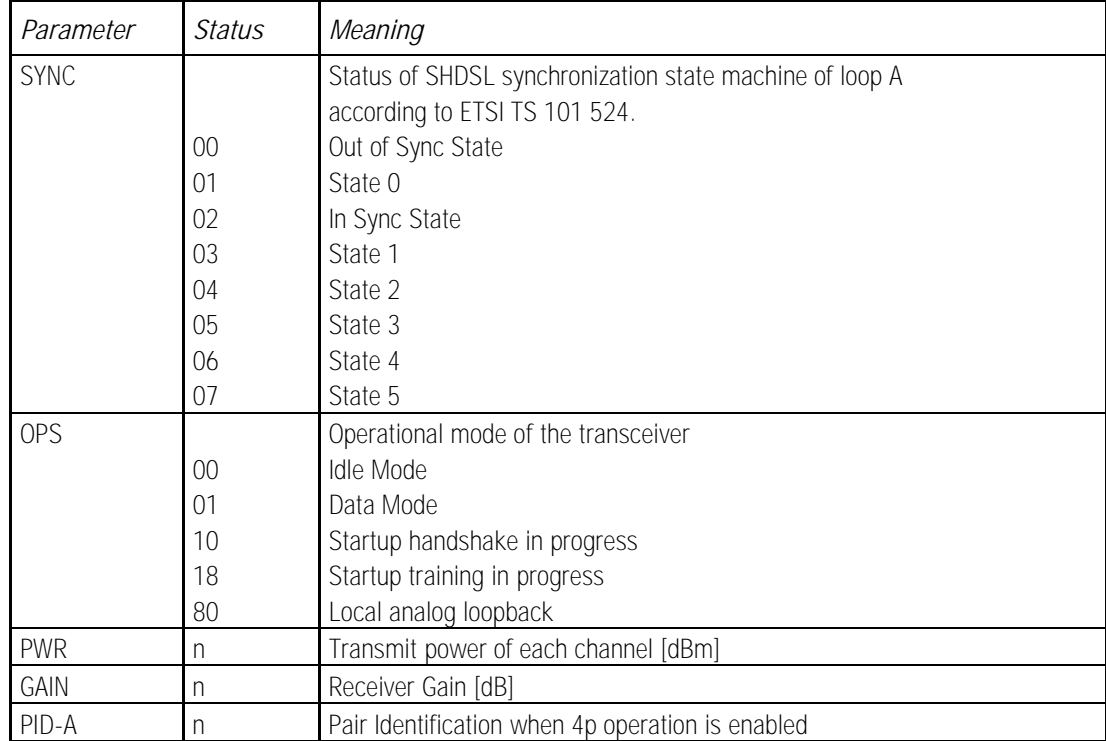

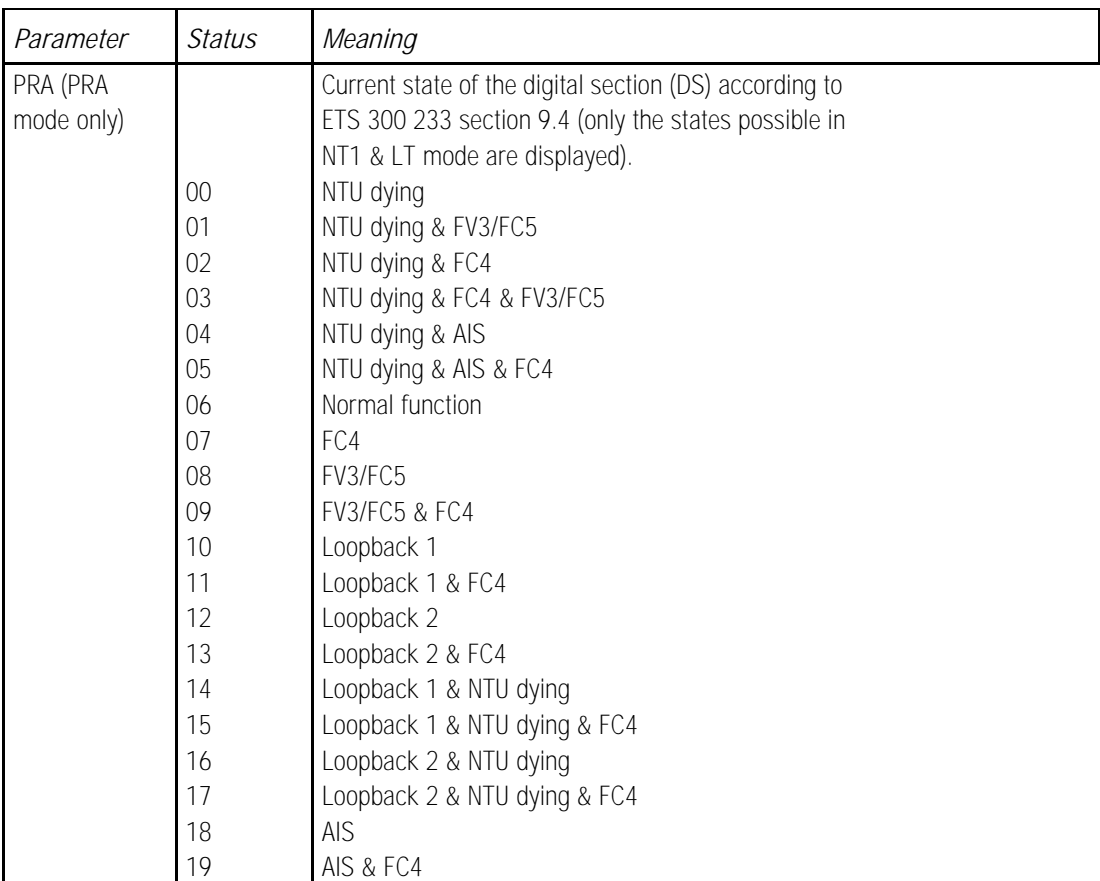

## *7.3.3.3 ALARM Command*

The ALARM command displays the actual alarm status:

```
LTU_01_FMM> ALARM
~~~~~~~~~~~~~~~~~~~~~~~~~~~~~~~~~~~~~~~~~~~~~~~~~~~~~~~~~~~~~~~~~~
Local Alarm Status
   ~~~~~~~~~~~~~~~~~~~~~~~~~~~~~~~~~~~~~~~~~~~~~~~~~~~~~~~~~~~~~~~~~~
LOS-S:off AIS-S:off LOOP1:off ACO:off EXT-LOC:off
LFA-S:off BER-S:off LOOP2:off ALB:off LOOPREG:off
LOSW-A:off BER-A:off SEG-A:off CLD-A:off BERT:off
~~~~~~~~~~~~~~~~~~~~~~~~~~~~~~~~~~~~~~~~~~~~~~~~~~~~~~~~~~~~~~~~~~
*** Warning: PID alarm detected – use straight pair cabling for this
            connection
~~~~~~~~~~~~~~~~~~~~~~~~~~~~~~~~~~~~~~~~~~~~~~~~~~~~~~~~~~~~~~~~~~
```
LTU\_01\_FMM>

#### Options:

T Turns alarm trace on / off

Definitions:

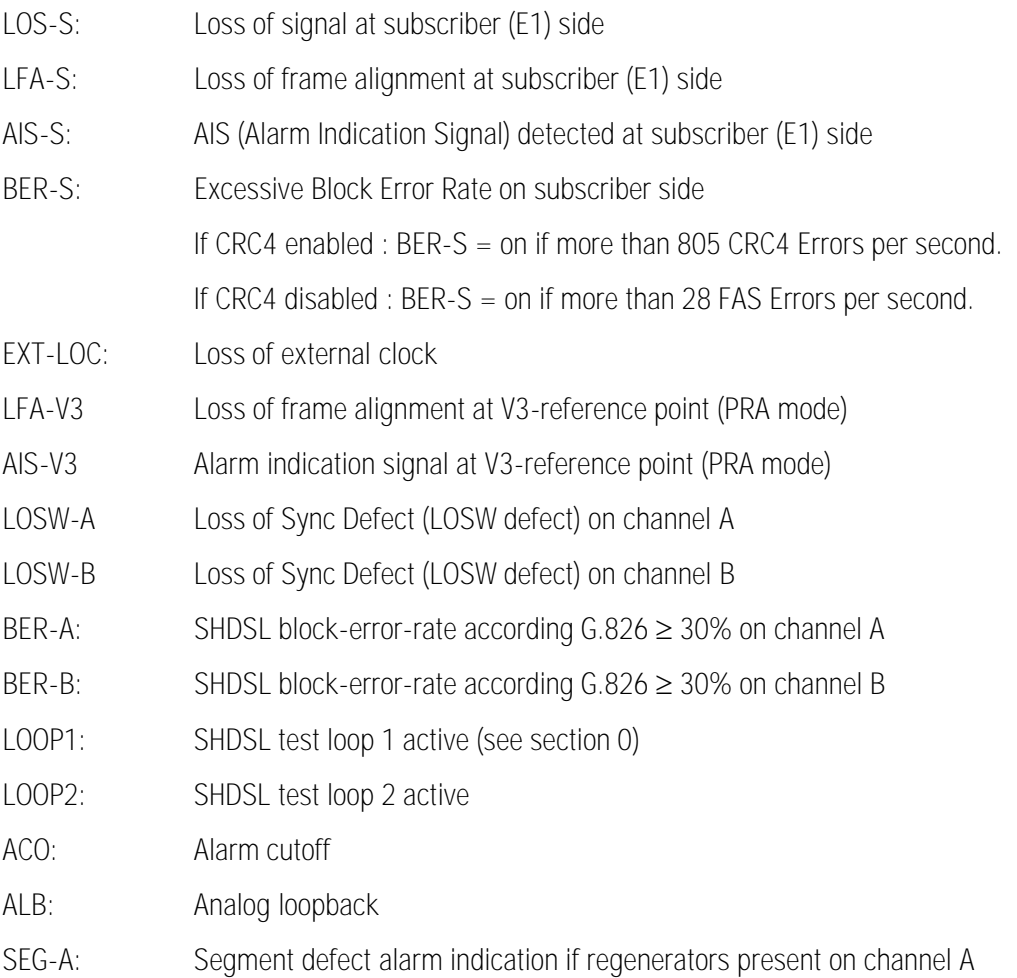

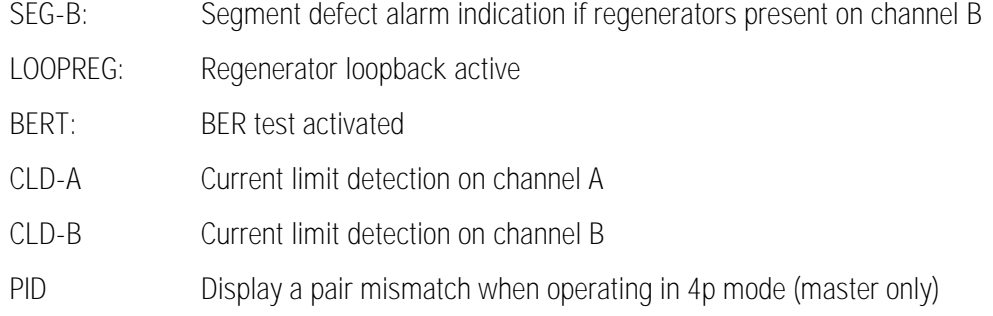

## *7.3.3.4 ALARM H Command*

A.) Alarm H command without time adjustment.

The ALARM H command displays alarm events of the past with a time stamp based on the internal system time of the LTU. The time stamp shows the number of days elapsed and the system time in format *24-hour:minute* at the occurrence instant of the event. This relative LTU system time is set to zero by each RESET command or power-on.

```
LTU_10_FMM> ALARM H
~~~~~~~~~~~~~~~~~~~~~~~~~~~~~~~~~~~~~~~~~~~~~~~~~~~~~~~~~~~~~~~~~~
Alarm History (day:hour:min)
~~~~~~~~~~~~~~~~~~~~~~~~~~~~~~~~~~~~~~~~~~~~~~~~~~~~~~~~~~~~~~~~~~
+0:00:00 LOS-S alarm on
+0:00:00 remote alarm on
+0:00:02 LOS-S alarm off
+0:00:02 remote alarm off
 ~~~~~~~~~~~~~~~~~~~~~~~End of Alarm History~~~~~~~~~~~~~~~~~~~~~~~
LTU_10_FMM>
```
B.) Alarm H command with time adjustment.

Additional entering of the actual time in format *24-hour:minute* when calling the ALARM H command will modify the displayed time stamp to real time representation. On basis of the time declaration entered by the user and the LTU's internal system time, the event is marked with the number of days elapsed and the real time of the occurrence instant in format *24-hour:minute*

```
LTU 10 FMM> ALARM H 14:23
~~~~~~~~~~~~~~~~~~~~~~~~~~~~~~~~~~~~~~~~~~~~~~~~~~~~~~~~~~~~~~~~~~
Alarm History (day:hour:min)
~~~~~~~~~~~~~~~~~~~~~~~~~~~~~~~~~~~~~~~~~~~~~~~~~~~~~~~~~~~~~~~~~~
+0:14:18 LOS-S alarm on
+0:14:18 remote alarm on
+0:14:20 LOS-S alarm off
+0:14:20 remote alarm off
~~~~~~~~~~~~~~~~~~~~~~~End of Alarm History~~~~~~~~~~~~~~~~~~~~~~~
LTU_10_FMM>
```
*Note:* Power-on or RESET command will reset the internal system time and will clear all stored events. The alarm history is limited to 500 alarm messages per system / DSL link and a maximum collection time of about 240h.

The current time will be displayed in case the alarm history is empty.

*Note:* Once a time adjustment is made with the ALARM H command, this adjustment is stored in the LTU. Repeated ALARM H command executions without a time adjustment will still display time stamps calculated on basis of the time declaration previously entered.

Example:

Call of ALARM H command three days after command with time adjustment.

```
LTU_10_FMM> ALARM H
~~~~~~~~~~~~~~~~~~~~~~~~~~~~~~~~~~~~~~~~~~~~~~~~~~~~~~~~~~~~~~~~~~
Alarm History (day:hour:min)
~~~~~~~~~~~~~~~~~~~~~~~~~~~~~~~~~~~~~~~~~~~~~~~~~~~~~~~~~~~~~~~~~~
-3:14:18 LOS-S alarm on
-3:14:18 remote alarm on
-3:14:20 LOS-S alarm off
-3:14:20 remote alarm off
       ~~~~~~~~~~~~~~~~~~~~~~~End of Alarm History~~~~~~~~~~~~~~~~~~~~~~~
LTU_10_FMM>
```
#### *7.3.3.5 CLEAR Command*

The CLEAR command erases all entries of the event log memory and the time declaration given by a previously entered ALARM H command with time adjustment. The internal system time is not resetted by this command.

A new event occuring after the CLEAR command will be displayed with the internal system time again.

```
LTU_10_FMM> CLEAR
18:\overline{4}6:\overline{1}0 alarm history cleared
…
LTU_10_FMM> ALARM H
    ~~~~~~~~~~~~~~~~~~~~~~~~~~~~~~~~~~~~~~~~~~~~~~~~~~~~~~~~~~~~~~~~~~
Alarm History (day:hour:min)
~~~~~~~~~~~~~~~~~~~~~~~~~~~~~~~~~~~~~~~~~~~~~~~~~~~~~~~~~~~~~~~~~~
 ~~~~~~~~~~~~~~~~~~~~~~~End of Alarm History~~~~~~~~~~~~~~~~~~~~~~~
LTU_10_FMM>
```
#### *7.3.3.6 ACO Command*

The ACO (Alarm Cut Off) command enables or disables the alarm relays. When ACO is 'on', all alarms are disabled and the alarm-relays are inactive. The local alarm LED signalizes a nonurgent alarm.

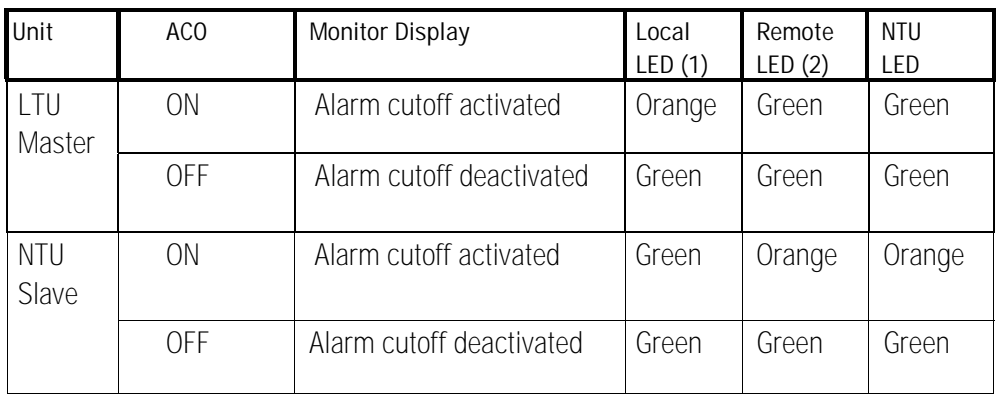

LTU\_01\_FMM> ACO ON 11:03:10 alarm cutoff activated LTU\_01\_FMM> ACO OFF 11:11:70 alarm cutoff deactivated

#### *7.3.3.7 LOOP1 Command*

The LOOP1 command starts the local loopback:

LTU\_01\_FMM> LOOP1 ON  $01:\overline{1}0:\overline{5}0$  Loop 1 activated LTU\_01\_FMM>

### *7.3.3.8 LOOP2 Command*

The LOOP2 command starts the remote loopback:

LTU\_01\_FMM> LOOP2 ON 01:10:50 Loop 2 activated at remote station LTU\_01\_FMM>

*Note:* The remote loopback is only possible from master side.

## *7.3.3.9 LOOPREGn Command*

The LOOPREGn command starts the loopback in the  $n<sup>th</sup>$  regenerator:

LTU 01 FMM> LOOPREG1 ON 29:25:70 regenerator (1) loopback activated LTU\_01\_FMM>

Note: This command is available on LTU-R only.

## *7.3.3.10 STARTAL Command*

The STARTAL command starts the analog loopback:

```
LTU_01_FMM> STARTAL
01:\overline{0}4:\overline{0}0 analog loopback started
LTU_01_FMM>
```
*Notes:* The system unit must be configured as master for analog loopback operation.

Detach the DSL line before starting the analog loopback. If the analog loopback is started while a remote station is attached to the DSL line, the remote station signal will interfere with the loopback signal, causing bit errors on the E1 side.

To return to normal operation, restart the system either by power up or RESET command or use the STOPAL command.

### *7.3.3.11 STOPAL Command*

The STOPAL command stops the analog loopback

```
LTU_01_FMM> STOPAL
02:\overline{0}4:\overline{0}0 analog loopback stopped
LTU_01_FMM>
```
## *7.3.3.12 TRACETIME Command*

The TRACETIME command allows the user to change the trace display repetition time (range: 1 .. 20 sec):

LTU 01 FMM> TRACETIME 3  $04:\overline{1}0:\overline{3}0$  trace time changed to 03 sec LTU 01 FMM> TRACETIME 1  $04:\overline{2}0:\overline{1}0$  trace time changed to 01 sec LTU\_01\_FMM>

### *7.3.3.13 RESET Command*

By typing RESET, the system unit will be restarted.

LTU\_01\_FMM> RESET  $05:\overline{0}6:\overline{1}0$  system reset

*Note:* On a Dual LTU both systems will be reset.

The RESET command will initiate a restart of the link, while the RESETCARD command will initiate a complete HW&SW reset. This reset must be confirmed within 30 sec.

## *7.3.3.14 RESETCARD Command*

Upon execution of the RESETCARD command the screen comes as follows:

```
LTU_01_FMM> RESETCARD
*** Warning: this command will reset both SHDSL links of the Dual LTU
             enter reset command again to confirm (timeout after 30 sec)
LTU_01_FMM>
LTU_01_FMM> RESETCARD
46:35:30 reset command confirmed
46:35:30 system reset
```
## *7.3.4 Configuration Management CM*

02:26:00 Configuration management activated Type <M> to return to MAIN, or <H> for HELP information

Type <*H*> and the monitor lists all available commands in the configuration sub-menu:

```
LTU_01_CM> H
~~~~~~~~~~~~~~~~~~~~~~~~~~~~~~~~~~~~~~~~~~~~~~~~~~~~~~~~~~~~~~~~~~
CONFIG Display local configuration
G704 [ON,OFF] Set framed mode / transparent mode
CRC4 [ON,OFF] Set CRC4 mode on/off
EBIT [ON,OFF] Set automatic E-Bit insertion on/off
AISGEN [ON,OFF] Set AIS generation on/off
AISDET [ON,OFF] Set AIS detection on/off
EXTCLK [ON,OFF] Set external clock mode on/off
MP Display E1 time slot map
MP [0..3] Set E1 time slot mapping mode
TS [0..3] Select number of time slots
UIF type select user interface type
MASTER [ON,OFF] Set SHDSL master mode / slave mode
POWER [ON, OFF] Set remote powering on/off
RESTART [ON,OFF] Set autorestart on/off
BACKOFF [ON,OFF] Set power backoff on/off
MODE [1,2] Set SHDSL operating mode
DEFAULT [0..2] Set default configuration
M(AIN) Return to main menu
~~~~~~~~~~~~~~~~~~~~~~~~~~~~~~~~~~~~~~~~~~~~~~~~~~~~~~~~~~~~~~~~~~
LTU_01_CM>
```
*Notes:* The MASTER command is available on the LTU-L only (Jumper located on the PCB in position "RPWR OFF").

The POWER command is available on the LTU-R only (Jumper located on the PCB in position "RPWR ON").

The UIF type command selects only equipped user interfaces.

To display the current E1 time slot mapping mode, enter the MP command without parameter

# *7.3.4.1 CONFIG Command*

The CONFIG command displays the configuration of the unit:

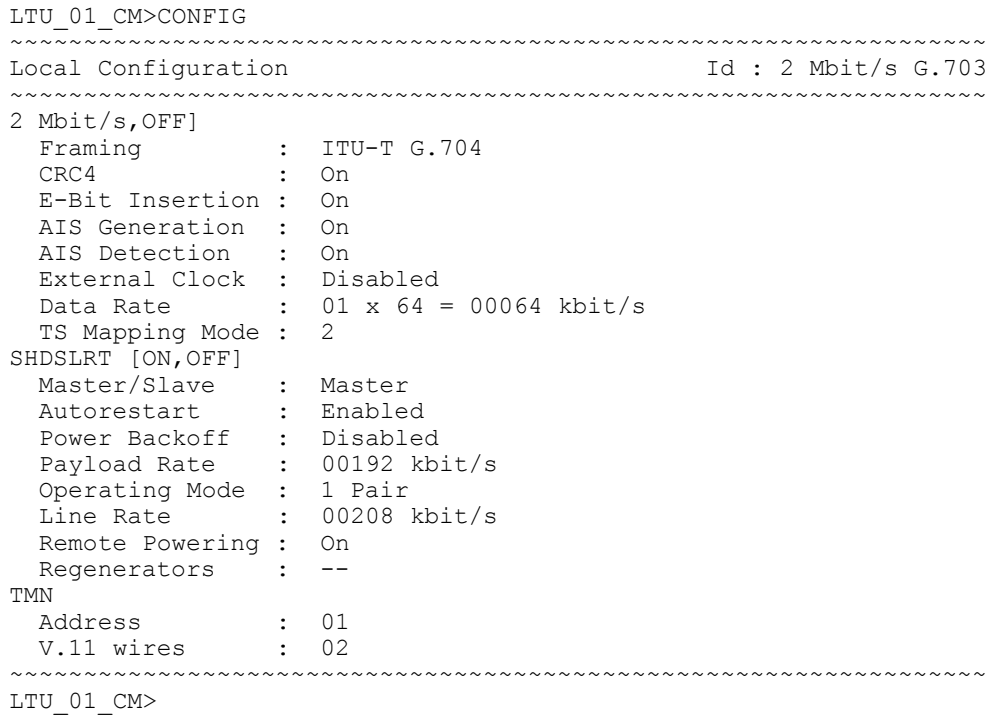

*Notes:* After each configuration change, the new configuration is automatically displayed. The Remote Powering and Regenerators configuration will be displayed for the LTU-R only.

# *7.3.4.2 Configuration Commands*

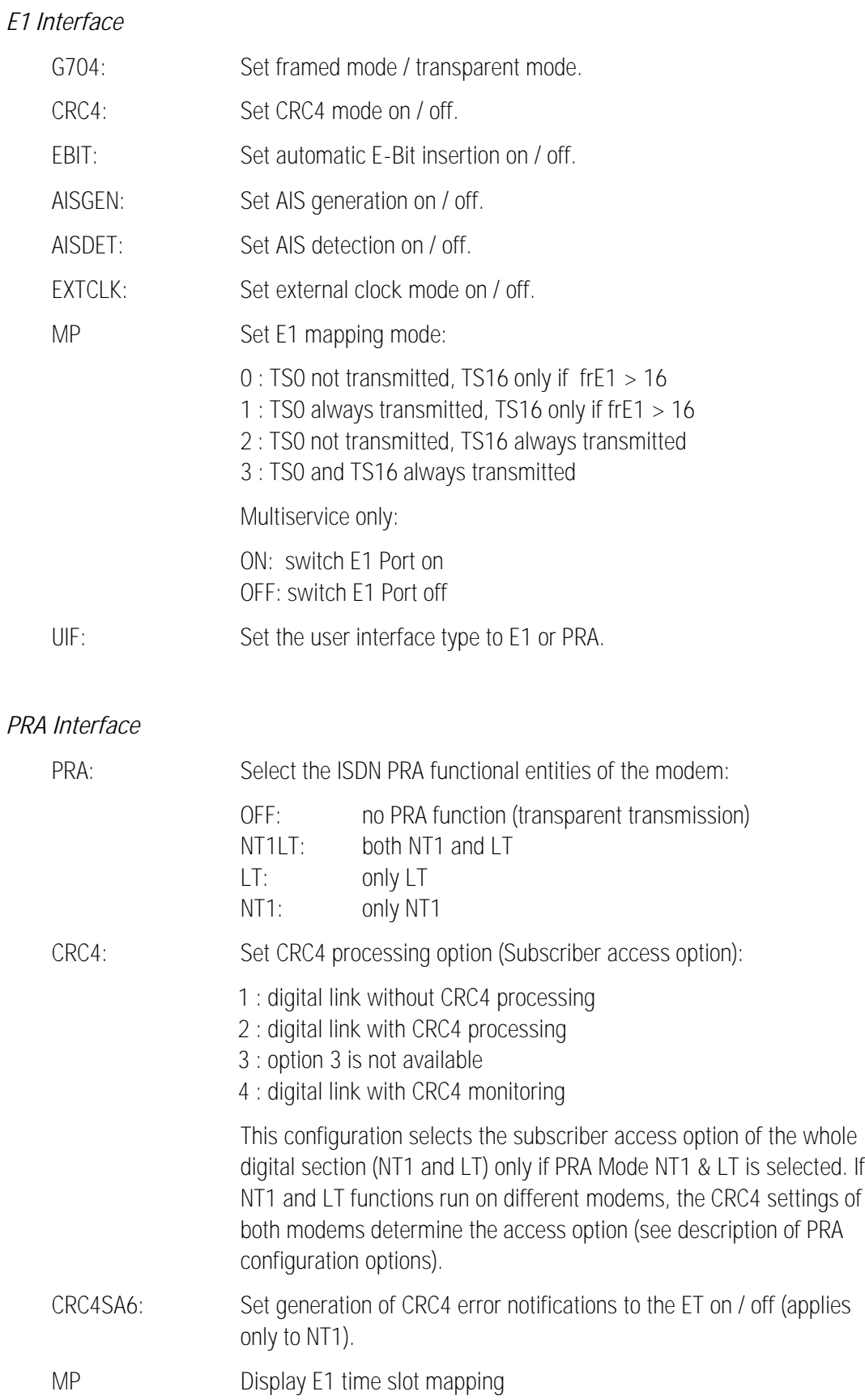

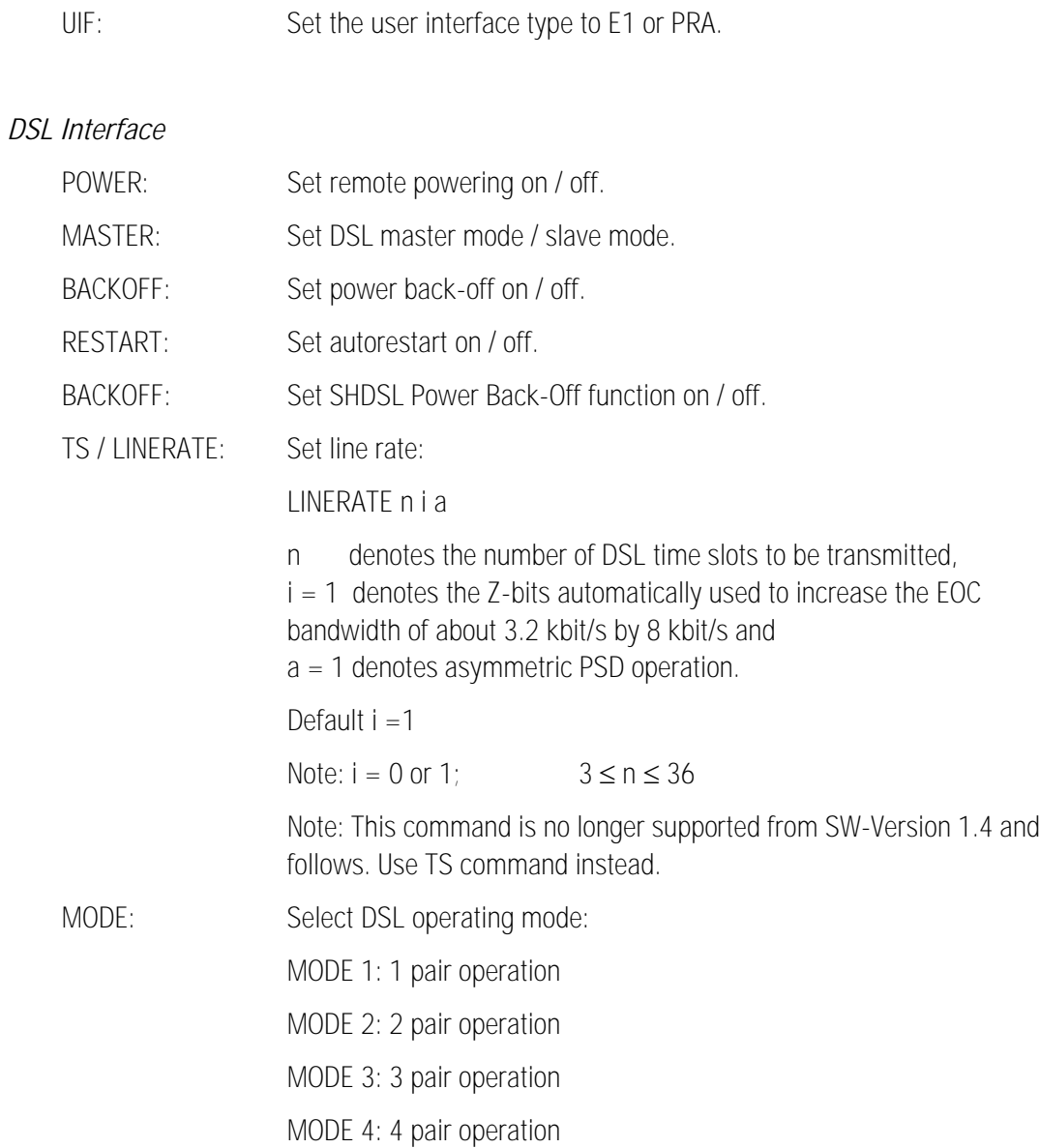

## *7.3.4.3 MP Command*

The MP command sets and displays the E1 time slot mapping mode:

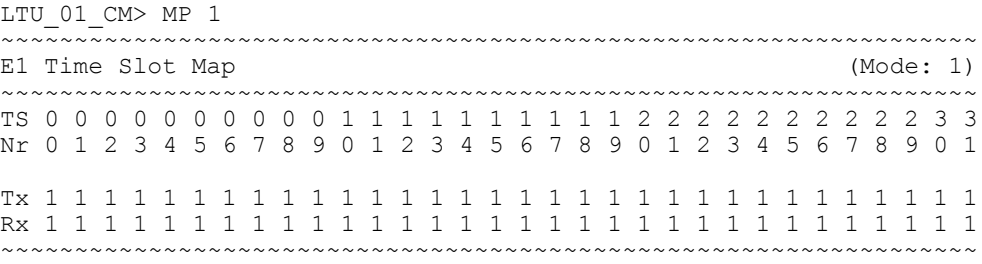

Definitions:

Time slot marking:

#### Tx:

0 : time slot is not mapped to DSL

1 : time slot is mapped to DSL

N: time slot is mapped to DSL and contains nx64 data (nx64 - E1 applications)

- : E1 Port switched off (Multiservice only)

#### Rx:

0 : time slot is filled with all ones (except TS0)

1 : time slot is mapped from DSL

N: time slot is mapped from DSL and contains nx64 data (nx64 - E1 applications)

- -: DSL disconnected or
- -: E1 Port switched off (Multiservice only)

*Notes:* To just display the current time slot mapping, enter MP command without parameter.

Tx mapping is given by the local configuration, Rx mapping by the mapping mode configured on the remote site. Basically, it is possible to use different mapping modes in each direction. However, if Tx and Rx mapping are not equal, a warning message will be displayed. Examples:

1. Line rate 3, 1 Pair, Mapping Mode 0 (frE1 - frE1):

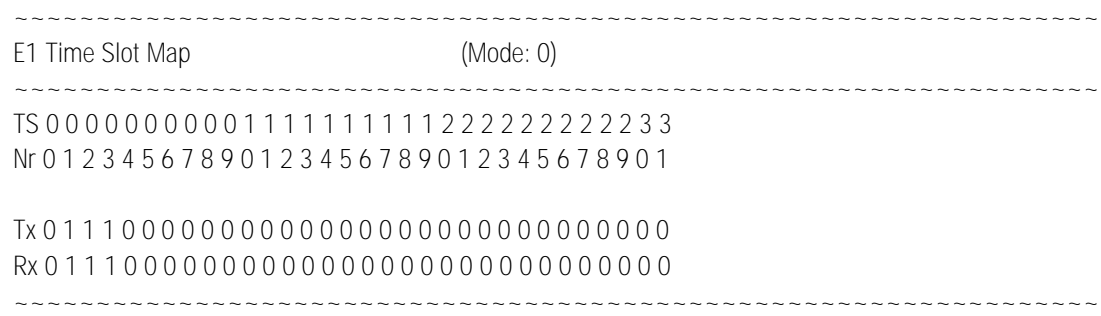

2. Line rate 3, 1 Pair, Mapping Mode 1 (frE1 - frE1):

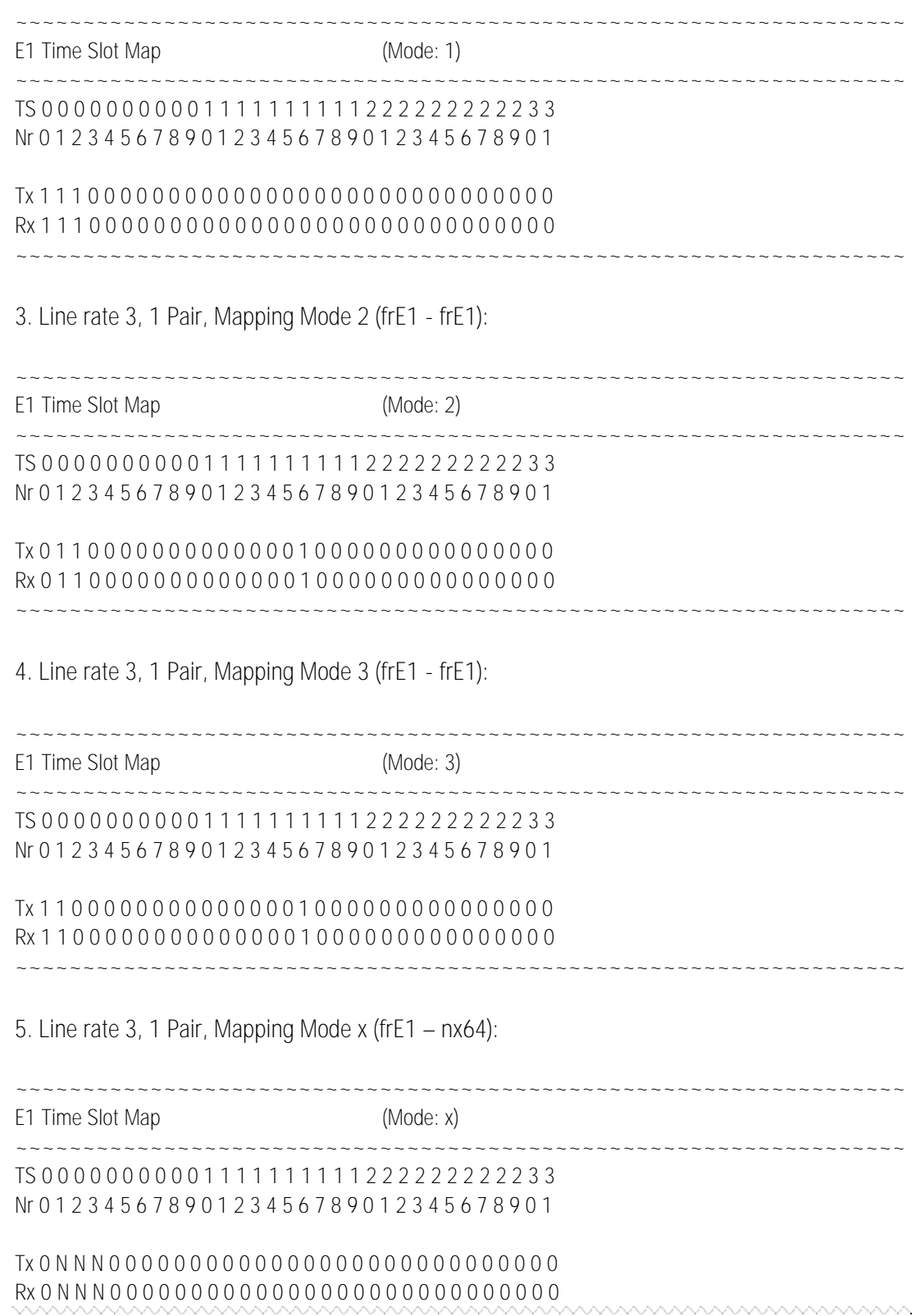
### *7.3.4.4 TS Command*

The TS command sets the linerate by means of timeslots.

It takes into account the number of pairs used at the time, and also the mapping mode present.

```
SYNTAX: TS n n=1...31
```
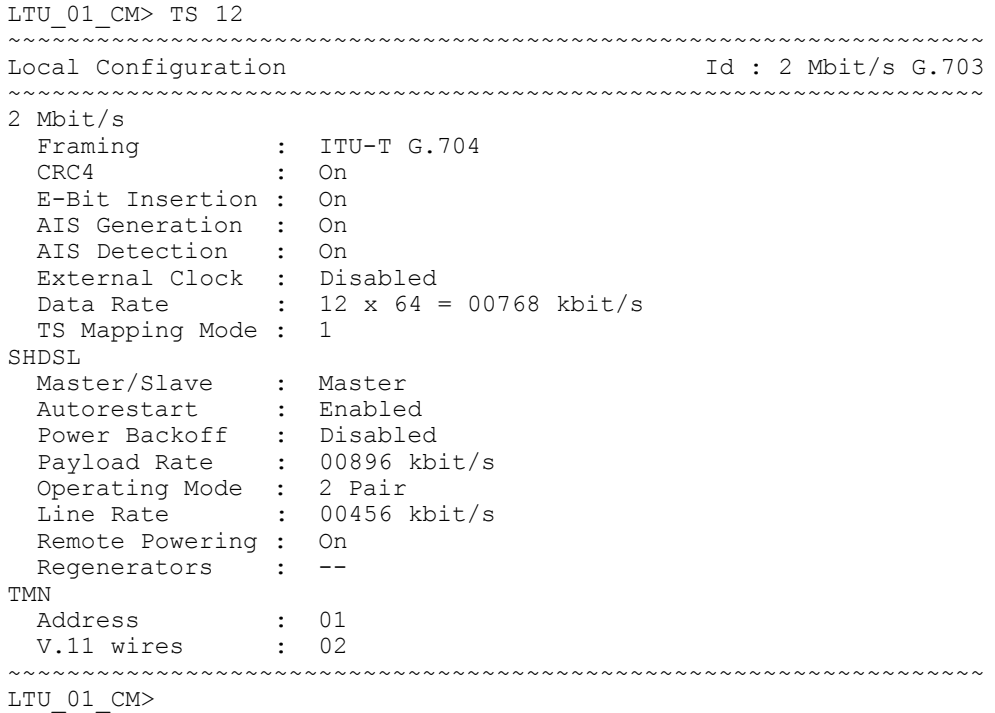

*Notes:* This command is activated with selected firmware versions only.

### *7.3.4.5 MODE Command*

The MODE command sets the 1p, 2p, 3p and 4p operation between LTU and NTU. MODE 1: 1p operation enabled

MODE 2: 2p operation enabled

MODE 3: 3p operation enabled

MODE 4: 4p operation enabled

In 3p and 4p mode the Pair Identification has to be taken into account

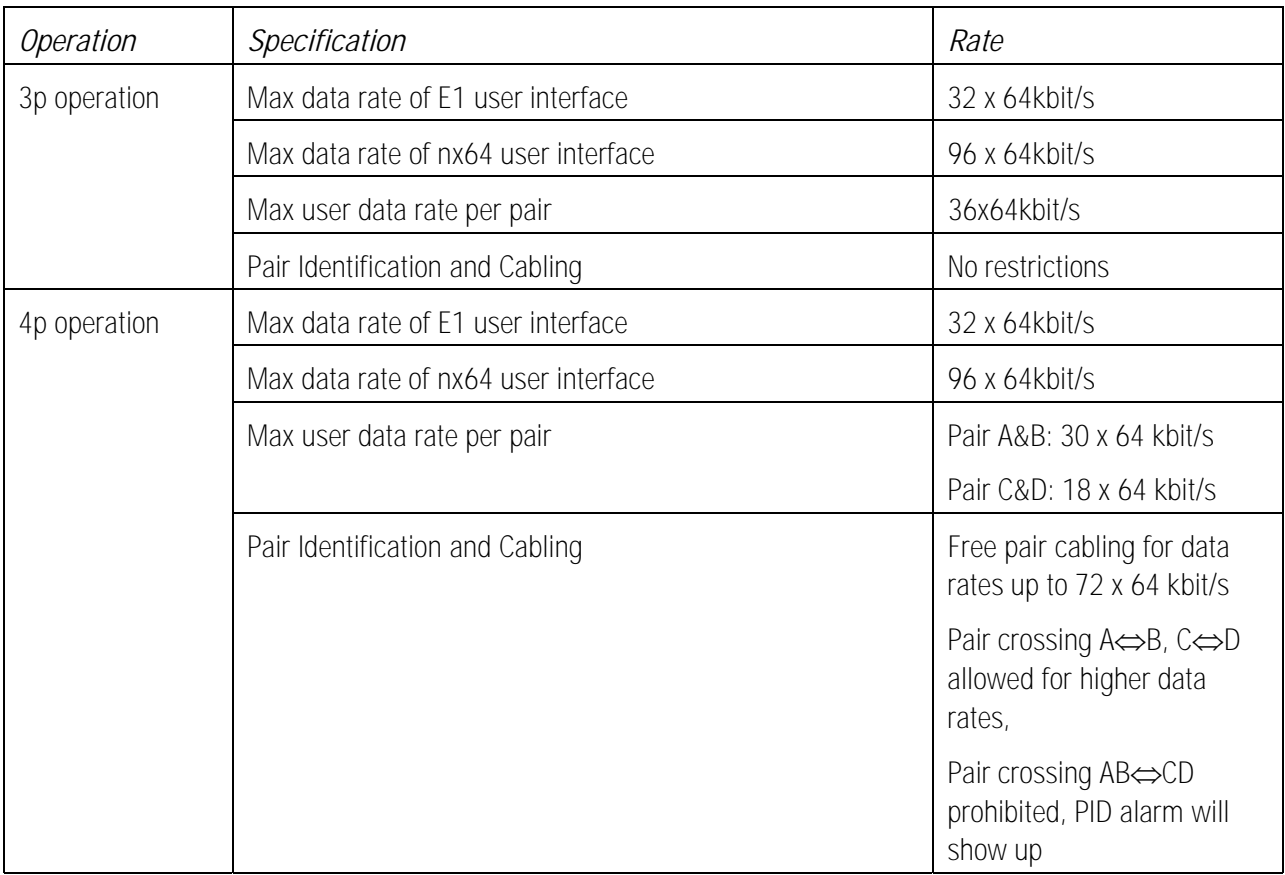

*Table 7-2: 3p and 4p limitations*

### *7.3.4.6 DEFAULT Command*

The DEFAULT command sets a default configuration. Three default settings are available:

```
LTU_10_CM> DEFAULT 0<br>Local Configuration
                                                Id : 2 Mbit/s G.703
   ~~~~~~~~~~~~~~~~~~~~~~~~~~~~~~~~~~~~~~~~~~~~~~~~~~~~~~~~~~~~~~~~~~
2 Mbit/s
  Framing : Transparent
  CRC4 : --E-Bit Insertion : --
  AIS Generation : On
  AIS Detection : On
 External Clock : --
 Data Rate : 32 x 64 = 02048 kbit/s
SHDSL
  Master/Slave : Master
  Autorestart : Enabled
  Power Backoff : Disabled
  Payload Rate : 02048 kbit/s
  Operating Mode : 1 Pair
  Line Rate : 02056 kbit/s
 Remote Powering : Off
 Regenerators : --
TMN
  Address : 10
  V.11 wires : 02
 ~\sim ~\sim ~\sim ~\sim ~\sim ~\sim ~\sim ~\sim ~\sim ~\sim ~\sim ~\sim ~\sim ~\sim ~\sim ~\sim ~\sim ~\sim ~\sim ~\sim ~\sim ~\sim ~\sim ~\sim ~\sim ~\sim ~\sim ~\sim ~\sim ~\sim ~\sim ~\sim ~\sim ~\sim ~\sim ~\sim ~\simLTU_10_CM>
LTU_10_CM> DEFAULT 1
~~~~~~~~~~~~~~~~~~~~~~~~~~~~~~~~~~~~~~~~~~~~~~~~~~~~~~~~~~~~~~~~~~
                                          Local Configuration Id : 2 Mbit/s G.703
~~~~~~~~~~~~~~~~~~~~~~~~~~~~~~~~~~~~~~~~~~~~~~~~~~~~~~~~~~~~~~~~~~
2 Mbit/s
 Framing : ITU-T G.704
  CRC4 : On
  E-Bit Insertion : On
 AIS Generation : On
  AIS Detection : On
  External Clock : Disabled
  Data Rate : 31 x 64 = 01984 kbit/s
SHDSL
 Master/Slave : Master
  Autorestart : Enabled
  Power Backoff : Disabled
  Payload Rate : 02048 kbit/s
 Operating Mode : 1 Pair
  Line Rate : 02056 kbit/s
  Remote Powering : Off
 Regenerators : --
TMN
  Address : 10
  V.11 wires : 02
~~~~~~~~~~~~~~~~~~~~~~~~~~~~~~~~~~~~~~~~~~~~~~~~~~~~~~~~~~~~~~~~~~
```
LTU\_10\_CM>

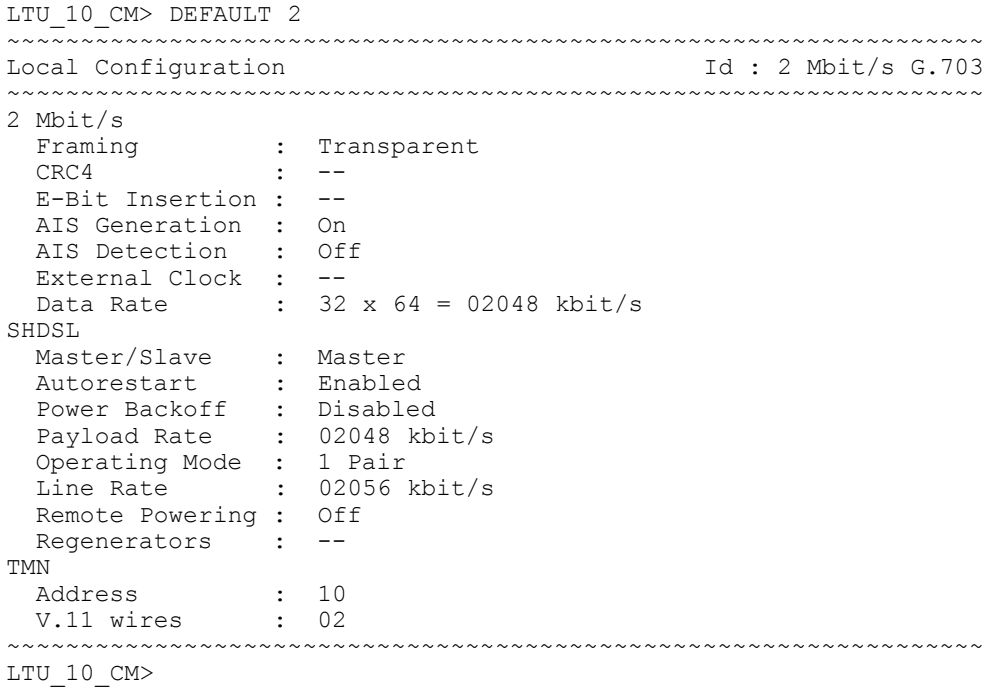

The factory setting can be loaded using the "DEFAULT 2" command. All DSL LTUs and NTUs are delivered with this configuration (LTUs as master, NTUs as slave).

*Note:* The Master/Slave and Remote Powering settings are not affected by the DEFAULT command.

## *7.3.5 Accounting Management AM*

Accounting management is not supported.

### *7.3.6 Security and Remote Management SM*

04:35:90 Security and remote management activated type <M> to return to MAIN, or <H> for HELP information

Type <*H*> and the monitor lists all available commands in the security sub-menu:

 $LTU_08$  SM> H<br> $\sim 28$   $\sim 28$   $\sim 28$   $\sim 28$   $\sim 28$   $\sim 28$   $\sim 28$   $\sim 28$   $\sim 28$   $\sim 28$ ~~~~~~~~~~~~~~~~~~~~~~~~~~~~~~~~~~~~~~~~~~~~~~~~~~~~~~~~~~~~~~~~~~ CONNECT adr Connect remote terminal (adr=[2..10]) DISCONNECT Disconnect remote terminal(s) RHM Read HM-Code RCHM Read CHM-Code M(AIN) Return to main menu ~~~~~~~~~~~~~~~~~~~~~~~~~~~~~~~~~~~~~~~~~~~~~~~~~~~~~~~~~~~~~~~~~~

### *7.3.6.1 CONNECT and DISCONNECT Command*

The CONNECT command sets a connection to the remote unit for configuration purposes (unit addresses as per TS 101 524, if no address is entered, then default address is  $2 = NTU$ ).

The DISCONNECT command breaks the connection to the remote unit. If no remote terminal is currently connected, the DISCONNECT command will list all remote units currently available. Instead of typing DISCONNECT, the ESC key can be used alternatively to return to the local terminal in a more convenient way.

*Note:* The CONNECT and DISCONNECT commands are also available from all other sub-menus, but not displayed in the respective HELP screen.

### *7.3.6.2 RHM Command*

The RHM command reads out the HM code from the EEPROM of the connected device and displays it on the terminal.

The HM code includes the serial number of the device, as well as information about manufacturer and guarantee.

### *7.3.6.3 RCHM Command*

The RCHM command reads out the CHM code of the connected device. The CHM code includes the hardware type identifier, revision information abaout hardware and software as well as the default settings for delvery.

# *7.4 Monitor Commands for the nx64 kbit/s Interface*

This section deals only with nx64 kbit/s specific monitor commands.

### *7.4.1 Fault and Maintenance Management FMM*

### *7.4.1.1 ALARM Command*

```
NTU_FMM> ALARM
~~~~~~~~~~~~~~~~~~~~~~~~~~~~~~~~~~~~~~~~~~~~~~~~~~~~~~~~~~~~~~~~~~
Local Alarm Status
~~~~~~~~~~~~~~~~~~~~~~~~~~~~~~~~~~~~~~~~~~~~~~~~~~~~~~~~~~~~~~~~~~
DTR-S:off LOOP1:off ACO:off
LOC-S:off LOOP2:off ALB:off
LOSW-A:off BER-A:off SEG-A:off BERT:off
~~~~~~~~~~~~~~~~~~~~~~~~~~~~~~~~~~~~~~~~~~~~~~~~~~~~~~~~~~~~~~~~~~
NTU_FMM>
```
These alarms are related to the nx64 kbit/s interface:

DTR-S: Status of DTR (Data Terminal Ready) Handshake Signal in V.35/V.36 mode. For X.21 mode, the Control-signal (C) is represented by the DTR-alarm.

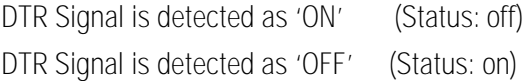

LOC-S: Loss Of Clock (When Local Clock mode is selected). LOC is also active when the incoming clock bit rate is not equal to the programmed bit rate (n).

Clock master present with correct bit rate (Status: off)

Clock master not present and/or bit rate mismatch (Status: on)

When both an nx64 kbit/s and an E1 interface are equipped, the alarm display shows first the E1/PRA alarms and then the nx64 kbit/s alarms.

### *7.4.2 Configuration Management CM*

User Interface in V.35 or V.36 mode

```
NTU_CM> H
~~~~~~~~~~~~~~~~~~~~~~~~~~~~~~~~~~~~~~~~~~~~~~~~~~~~~~~~~~~~~~~~~~
CONFIG Display local configuration
BITRATE [0..72] Set bit rate of nx64 Port
CLOCKMODE [0,2,3] Select clock source:
                   0=nx64 Port, 2=internal, 3=remote
O=nx64 Port, 2=internal, 3=remote<br>CLOCKDIR [0,1] Set clock direction of nx64 Port:
                  0=codir, 1=contradir
V54LOOPS [ON,OFF] Set V.54 loop control on/off
HANDSHAKE [ON,OFF] Set RTS/CTS (C/I) handshake on/off
UIF type select user interface type
MASTER [ON,OFF] Set SHDSL master mode / slave mode
RESTART [ON,OFF] Set autorestart on/off
BACKOFF [ON,OFF] Set power backoff on/off
DEFAULT [0..2] Set default configuration
M(AIN) Return to main menu
~~~~~~~~~~~~~~~~~~~~~~~~~~~~~~~~~~~~~~~~~~~~~~~~~~~~~~~~~~~~~~~~~~
```
NTU\_CM>

User interface in X.21 mode

```
NTU_CM> H
~~~~~~~~~~~~~~~~~~~~~~~~~~~~~~~~~~~~~~~~~~~~~~~~~~~~~~~~~~~~~~~~~~
CONFIG Display local configuration
BITRATE [0..72] Set bit rate of nx64 Port
CLOCKMODE [0,2,3] Select clock source:
                   0=nx64 Port, 2=internal, 3=remote
CLOCKPOL [0,1] Set clock polarity of nx64 Port:
                   0=normal, 1=inverted
BYTETIMING [ON,OFF] Set byte timing on/off
HANDSHAKE [ON,OFF] Set RTS/CTS (C/I) handshake on/off
UIF type select user interface type
MASTER [ON,OFF] Set SHDSL master mode / slave mode
RESTART [ON,OFF] Set autorestart on/off
BACKOFF [ON,OFF] Set power backoff on/off
DEFAULT [0..2] Set default configuration
M(AIN) Return to main menu
~~~~~~~~~~~~~~~~~~~~~~~~~~~~~~~~~~~~~~~~~~~~~~~~~~~~~~~~~~~~~~~~~~
```

```
NTU_CM>
```
When both an nx64 kbit/s and an E1 interface are equipped, also E1 or PRA specific configuration commands will be listed in the menu.

#### *7.4.2.1 CONFIG Command*

The CONFIG command displays the configuration of the NTU unit (e.g. V.35):

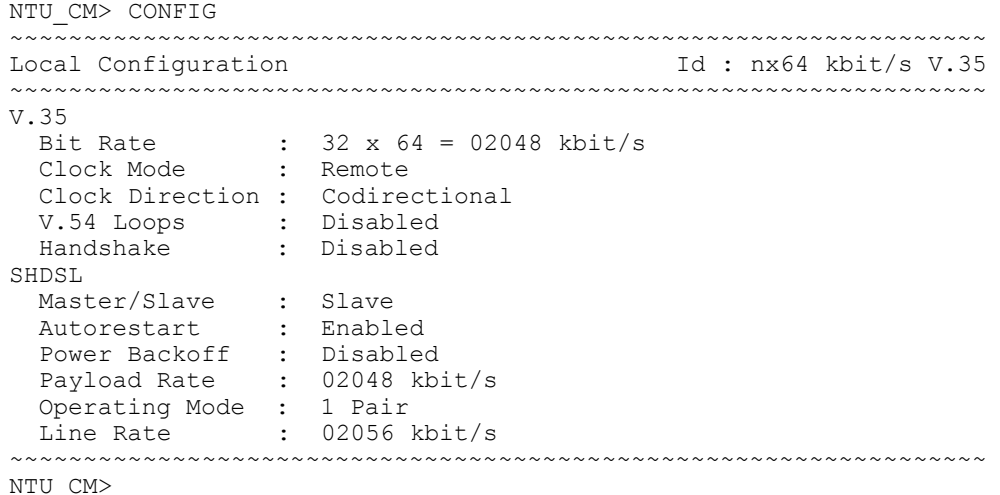

When both an nx64 kbit/s and an E1 interface are equipped, the configuration display shows first the E1/PRA configuration and then the nx64 kbit/s configuration:

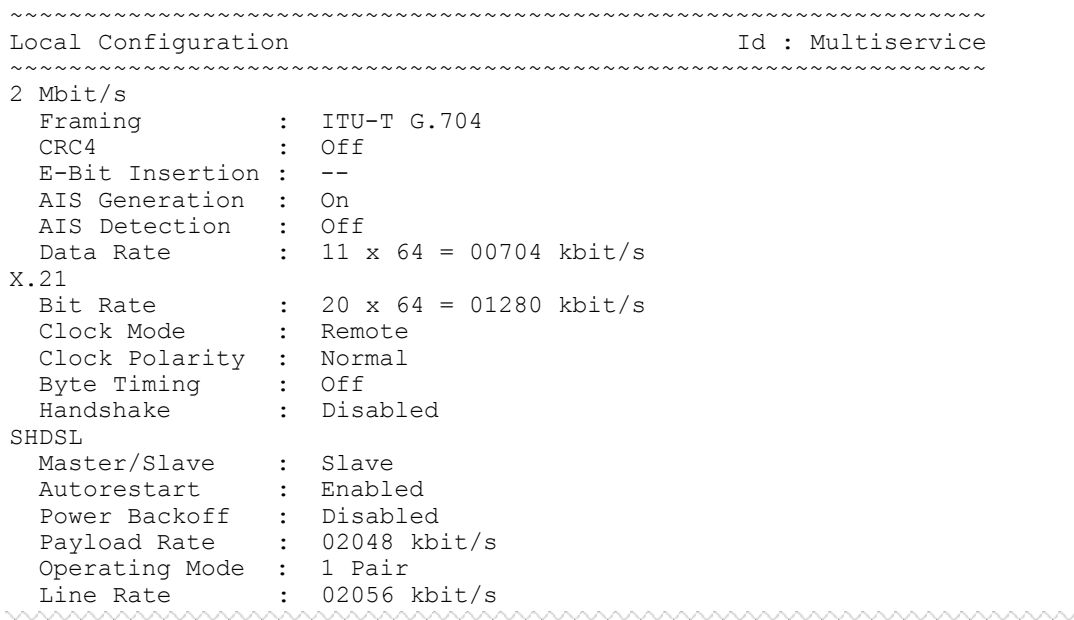

*Warning:* If the nx64 kbit/s interface has to be configured under remote power conditions, be sure not to configure it from E1 interface at the remote power limit. Due to the higher power consumption of the nx64 kbit/s interface at the NTU side the current limiter at the LTU will possibly operate thus switching off remote power feeding. Subsequent startup will not be successfull. The system remains unconfigurable till the NTU is reconfigured locally at the NTU site!

### *7.4.2.2 BITRATE Command*

Set bit rate of  $nx64$  Port :  $n = [0..36$  for Dual LTU / 0..72 for NTU] To switch off the nx64 Port, set bit rate to 0.

### *7.4.2.3 CLOCKMODE Command*

Select clock source: 0=nx64 Port, 1=E1 Port 2, 2=Internal, 3=Remote.

#### *7.4.2.4 CLOCKDIR Command*

Select clock direction: 0=codirectional, 1=contradirectional.

This command is only available in V.35 and V.36 modes.

#### *7.4.2.5 V54LOOPS Command*

Select whether it is possible to switch loop 1 and 2 using the control circuits 140 (RL) and 141  $(LL).$ 

This command is only available in V.35 and V.36 modes.

### *7.4.2.6 CLOCK POLARITY Command*

The CLOCK POL commands selects the sampling instant for the incoming data stream on circuit T of the X.21 user interface.

In default configuration "normal" circuit T is sampled on rising edge of clock S. The data transitions on T and R shall occur at the OFF to ON transition of S (according X.24 standard). The ON to OFF transition of circuit S nominally indicates the centre of each signal element on circuit R in this case.

When Clock Polarity is set to "inverted", circuit T is sampled with the falling slope of S. The incoming data at X.21 circuit T will be sampled at the OFF to ON transition of S.

This command is only available in X.21 mode.

### *7.4.2.7 BYTETIMING Command*

Select if circuit B for byte timing is used in X.21 mode. Note that to use the byte timing you need the appropriate cable and cannot use the co-directional transmit clock.

This command is only available in X.21 mode.

#### *7.4.2.8 HANDSHAKE Command*

Set RTS/CTS (C/I ) handshake mode.

A.) User interface type V.35/V.36

HANDSHAKE ON:

Circuit 107 (DSR) and 109 (RLSD) are set into status ON when a SHDSL link is established. Circuit 106 (CTS) is set to status ON only when link is established AND circuit 105 (RTS) is in ON state.

#### HANDSHAKE OFF:

Circuit 106 (CTS), 107 (DSR) and 109 (RLSD) are set into status ON when a SHDSL link is established.

Status of circuit 108 (DTR) is detected and displayed by DTR-S alarm in both cases

B.) User interface type X.21

HANDSHAKE ON: Circuit I is set to status ON only when circuit C is in ON state. Interruption of SHDSL link has no influence on status of I.

#### HANDSHAKE OFF:

Circuit I is set permanently to status ON independent of circuit C state.

#### *7.4.2.9 UIF Command*

Select the interface type:  $V35 = V.35$ ,  $V36 = V.36$ ,  $X21 = X.21$ .

When both an nx64 kbit/s and an E1 interface are equipped, also the values E1 and PRA are possible to switch between E1 and PRA mode.

#### *7.4.2.10 DEFAULT Command*

The DEFAULT command sets a default configuration.

When both an nx64 kbit/s and an E1 interface are equipped, a default configuration is set for both interfaces.

Three default settings are available for the nx64 kbit/s interface:

```
NTU_CM> DEFAULT 0
~~~~~~~~~~~~~~~~~~~~~~~~~~~~~~~~~~~~~~~~~~~~~~~~~~~~~~~~~~~~~~~~~~
                                         Id : nx64 kbit/s V.35
 ~~~~~~~~~~~~~~~~~~~~~~~~~~~~~~~~~~~~~~~~~~~~~~~~~~~~~~~~~~~~~~~~~~
V.35
  Bit Rate : 32 x 64 = 02048 kbit/s
  Clock Mode : Remote
  Clock Direction : Codirectional
  V.54 Loops : Disabled
  Handshake : Disabled
SHDSL
  Master/Slave : Slave
  Autorestart : Enabled
  Power Backoff : Disabled
  Payload Rate : 02048 kbit/s
  Operating Mode : 1 Pair
  Line Rate : 02056 kbit/s
    ~~~~~~~~~~~~~~~~~~~~~~~~~~~~~~~~~~~~~~~~~~~~~~~~~~~~~~~~~~~~~~~~~~
NTU_CM>
```

```
NTU_CM> DEFAULT 1
~~~~~~~~~~~~~~~~~~~~~~~~~~~~~~~~~~~~~~~~~~~~~~~~~~~~~~~~~~~~~~~~~~
Local Configuration 1d: nx64 kbit/s V.35
~~~~~~~~~~~~~~~~~~~~~~~~~~~~~~~~~~~~~~~~~~~~~~~~~~~~~~~~~~~~~~~~~~
V.35
  Bit Rate : 32 x 64 = 02048 kbit/s
  Clock Mode : Internal
  Clock Direction : Codirectional
  V.54 Loops : Disabled
  Handshake : Disabled
SHDSL
  Master/Slave : Slave
  Autorestart : Enabled
  Power Backoff : Disabled
  Payload Rate : 02048 kbit/s
  Operating Mode : 1 Pair
  Line Rate : 02056 kbit/s
~~~~~~~~~~~~~~~~~~~~~~~~~~~~~~~~~~~~~~~~~~~~~~~~~~~~~~~~~~~~~~~~~~
NTU_CM>
NTU_CM> DEFAULT 2
~~~~~~~~~~~~~~~~~~~~~~~~~~~~~~~~~~~~~~~~~~~~~~~~~~~~~~~~~~~~~~~~~~
                                       Id : nx64 kbit/s V.35
~~~~~~~~~~~~~~~~~~~~~~~~~~~~~~~~~~~~~~~~~~~~~~~~~~~~~~~~~~~~~~~~~~
V.35
  Bit Rate : 32 x 64 = 02048 kbit/s
  Clock Mode : Remote
 Clock Direction : Codirectional
  V.54 Loops : Disabled
  Handshake : Disabled
SHDSL
  Master/Slave : Slave
  Autorestart : Enabled
  Power Backoff : Disabled
  Payload Rate : 02048 kbit/s
  Operating Mode : 1 Pair
Line Rate : 02056 kbit/s
                               ~~~~~~~~~~~~~~~~~~~~~~~~~~~~~~~~
```
NTU\_CM>

# *7.5 Monitor Commands for LTU Minirack TMN Interface*

For Minirack versions of the LTU, the address number of the DSL interface can be set manually by monitor commands in the Configuration Management (CM) menu.

After power-up of a Minirack LTU always the local monitor main menu appears with the first DSL system activated (behaviour like a NTU).

Address numbers in range 1-127 can be set independently to the different DSL systems of a LTU.

The alternatives of running the TMN communication on a 2- or 4-wire bus can be selected in the CM menu as well. The list below shows the available commands in the Configuration Management menu of a Minirack LTU.

RESET command, DEFAULT command or power down has no influence on settings made for the TMN interface.

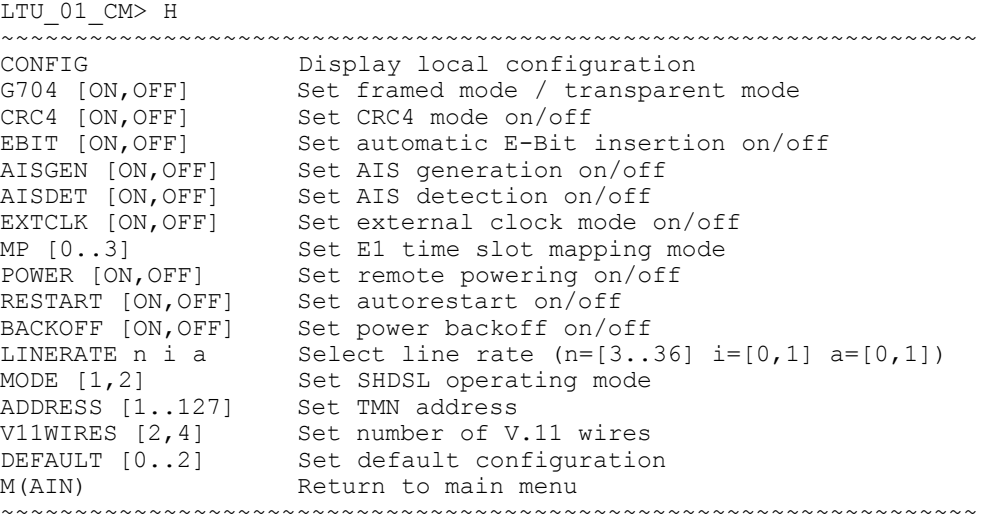

LTU\_01\_CM>

### *7.5.1 ADDRESS Command*

The ADDRESS command allows the user to assign an address number in the range between 1– 127 to the current DSL interface of a Minirack LTU.

LTU\_01\_CM> ADDRESS 04 ~~~~~~~~~~~~~~~~~~~~~~~~~~~~~~~~~~~~~~~~~~~~~~~~~~~~~~~~~~~~~~~~~~ Local Configuration 1d: 2 Mbit/s G.703 ~~~~~~~~~~~~~~~~~~~~~~~~~~~~~~~~~~~~~~~~~~~~~~~~~~~~~~~~~~~~~~~~~~ 2 Mbit/s Framing : ITU-T G.704 CRC4 : On E-Bit Insertion : On AIS Generation : On AIS Detection : On External Clock : Disabled Data Rate : 31 x 64 = 01984 kbit/s SHDSL Master/Slave : Master Autorestart : Enabled Power Backoff : Disabled Payload Rate : 02048 kbit/s Operating Mode : 1 Pair Line Rate : 02056 kbit/s Remote Powering : On Regenerators : TMN Address : 04 V.11 wires : 04 ~~~~~~~~~~~~~~~~~~~~~~~~~~~~~~~~~~~~~~~~~~~~~~~~~~~~~~~~~~~~~~~~~~ LTU\_01\_CM>

*Note: For a Dual LTU Minirack it is possible to assign a higher interface address number to DSL system A than to DSL system B.*

> *For Plug-in LTUs the lowest interface number is always assigned to DSL system A and the pins with appropriate designation on the DSL connector of type RJ-45.*

*Note: Carefully note already used interface address numbers. No automatic protection against multiple LTUs assigned to the same interface address number can be applied in a set-up with several Minirack LTUs. Two interfaces with same address number on the TMN bus will cause malfunction and the units will not be accessible by the TMN application SW.*

*Limitation: Both DSL systems of a Dual LTU can be addressed freely. But possible addresses are limited to the address ranges 01 - 12 and 33 – 44 by the Simple Network Management Protocol (SNMP) used for communication with the Management Centre.*

### *7.5.2 V.11 WIRES Command*

The V11WIRES command allows to switch between 2- or 4-wire communication on the TMN interface (EIA-485 bus).

```
LTU_01_CM> V11WIRES 2
   ~~~~~~~~~~~~~~~~~~~~~~~~~~~~~~~~~~~~~~~~~~~~~~~~~~~~~~~~~~~~~~~~~~
Local Configuration 1d: 2 Mbit/s G.703
~~~~~~~~~~~~~~~~~~~~~~~~~~~~~~~~~~~~~~~~~~~~~~~~~~~~~~~~~~~~~~~~~~
2 Mbit/s
  Framing : ITU-T G.704
  CRC4 : On
 E-Bit Insertion : On
  AIS Generation : On
  AIS Detection : On
  External Clock : Disabled
  Data Rate : 31 x 64 = 01984 kbit/s
SHDSL
  Master/Slave : Master
  Autorestart : Enabled
  Power Backoff : Disabled
  Payload Rate : 02048 kbit/s
  Operating Mode : 1 Pair
 Line Rate : 02056 kbit/s
 Remote Powering : On
 Regenerators :
TMN
  Address : 04
  V.11 wires : 02
 ~~~~~~~~~~~~~~~~~~~~~~~~~~~~~~~~~~~~~~~~~~~~~~~~~~~~~~~~~~~~~~~~~~
LTU_01_CM>
```
*Note: 4-wire communication is recommended for Minirack configurations.*

*Note: 4-wire communication requires a crossing of Rx and TX signals between CMU and LTU. 2-wire communication uses only Rx A and Rx B wires without any crossing.*

# 8 Point-to-Multipoint Operation

This chapter describes the point to multipoint operation.

## *8.1 Features*

- In point-to-multipoint operation the time slots of the E1 frame may be sent to different NTUs. In the Watson 5 point-to-multipoint implementation the time slots of the two E1 interfaces may be assigned to four DSL loops.
- It is configurable which time slots on the DSL loops are used to carry the data from the E1 interface.
- To distribute the time slots from one E1 interface to more than four DSL loops, multipoint LTUs can be cascaded.

Figure 8-1 shows some examples of multipoint configurations, which are obtained by configuring explicitly point-to-point links. (Switching-off multipoint mode yields configuration a) = pure dual LTU operation.) In addition, LTUs can be cascaded e) to increase the number of links.

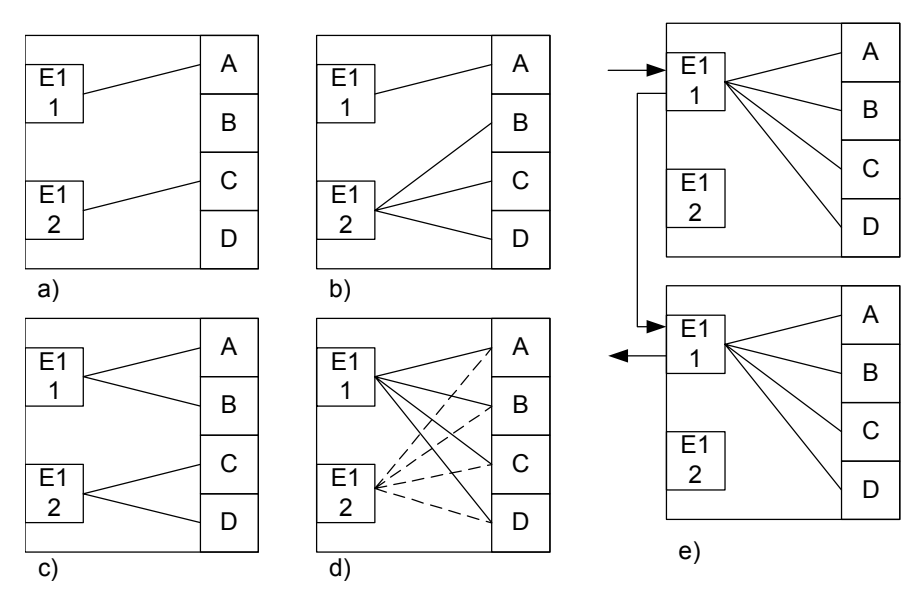

*Figure 8-1: Examples of Multipoint Configuration*

A multipoint LTU has two E1 interfaces (numbered 1 and 2) and four DSL interfaces (denoted A, B, C and D). The LTU behaves like four single LTUs in a rack, i.e. it is addressable by four addresses representing four systems. The address of the  $1<sup>s</sup>$  system is given by the slot position in the rack (like for a single LTU). The address of the  $2^{nd}$  system is the 1<sup>st</sup> system's address + 12, the  $3<sup>rd</sup>$  and  $4<sup>th</sup>$  addresses are calculated by adding 24 and 36. The two E1 interfaces are assigned to the 1<sup>st</sup> and 3<sup>rd</sup> system; the 2<sup>nd</sup> and 4<sup>th</sup> system have only a DSL interface. When the multipoint mode is switched off, the  $1<sup>st</sup>$  and the  $3<sup>rd</sup>$  system work just like two E1 LTUs (the  $1<sup>st</sup>$  system uses E1 interface 1 and DSL loop A; the 3<sup>rd</sup> system uses E1 interface 2 and DSL loop C); the 2<sup>nd</sup> and 4<sup>th</sup> system are not used in this case. In multipoint mode, the time slots from the E1 interfaces can be distributed freely to the available DSL loops, i.e. there is no more a fixed linkage between E1 and DSL interfaces. The assignment of the interfaces to systems is only relevant when configuring the interfaces.

# *8.2 Configuration*

The configuration of a point-to-multipoint system includes three steps:

- configure the E1 and DSL interfaces,
- assign the time slots from the E1 interfaces to the DSL loops,
- for each DSL loop, select the time slots, which are filled with the data from the E1 interfaces.

The following sections describe these three steps using the monitor's configuration commands.

### *8.2.1 E1 and DSL Interface Configuration*

For point-to-multipoint operation, the 32 time slots of an E1 frame are sent to different remote modems. To structure the signal at the E1 interface into different time slots, the bit stream has to be divided into frames, thus the E1 interface has to work in framed mode. When CRC4 multiframes are used, CRC4- and E-Bit insertion has to be switched on. The E1 interfaces at the remote stations should work in the same mode.

The DSL interfaces used for point-to-multipoint operation must be in DSL master mode; the DSL interfaces at the remote stations are slaves. The line rates have to be chosen to allow maximal range first. Hence the number of time slots that can be carried is limited by: line rate - 16kbit/s (a line rate of *n* ⋅ 64kbit/s + 16kbit/s can carry at most *n* time slots). DSL loops A and B must have the same line rate (can be configured in the  $1<sup>st</sup>$  system), and also DSL loops C and D must have the same line rate (can be configured in the  $3<sup>rd</sup>$  system). So if you have two remote modems which are connected by long loops and two other remote stations which are not that far away, use loops A and B (or C and D) for the first two modems and the remaining two loops for the other ones and select two appropriate line rates.

### *8.2.2 Assignment of E1 Time Slots to the DSL Loops*

When the E1 and DSL interfaces have been set up, the time slots can be 'switched' from the E1 to the DSL interfaces. Each time slot of an E1 interface must be mapped to a DSL loop.

#### Example: The command

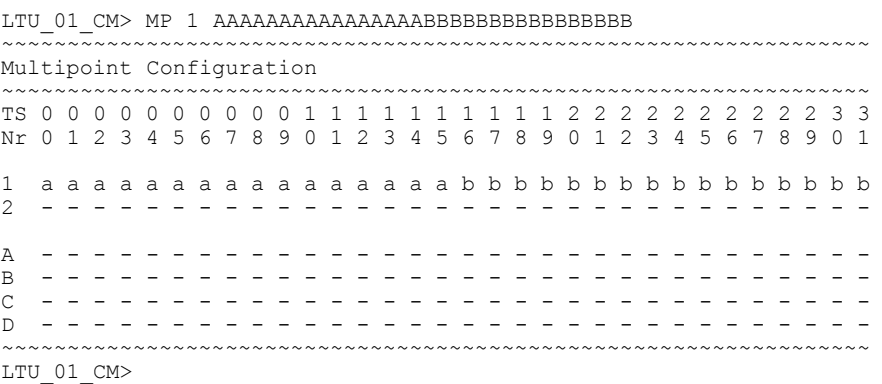

assigns time slots 0 to 15 (from E1 interface 1) to loop A and time slots 16 to 31 to loop B. The first parameter of the MP command is the interface to be configured, '1' selects E1 interface 1,  $2'$  selects the  $2<sup>nd</sup>$  E1 interface. The second parameter is a string of up to 32 characters. The first character determines the target for the first time slot (TS0), the subsequent characters are assigned to subsequent time slots. The current multipoint configuration will be displayed. The first two lines number the time slots of the interfaces from 00 to 31. The lines named '1' and '2' contain the configuration of E1 interfaces 1 and 2, the lines 'A', 'B', 'C' and 'D' display time slots used on the DSL loops A to D.

The characters used for the E1 interface are:

- A…D: assign time slot to DSL loop,
- 0: time slot is not used (for unused time slots, all ones are received),
- L: time slot is looped back

If the second parameter contains less than 32 characters, the remaining time slots are unused. To switch off all time slots of the  $1<sup>st</sup>$  E1 interface, "MP 1 OFF" (or "MP 1 0") can be used. The use of the character 'L' to loop back time slots is explained in the section "Cascading Multipoint LTUs".

### *8.2.3 DSL Time Slot Selection*

Once the E1 time slots are assigned to the different DSL loops, it has to be selected which DSL time slots carry the E1 data. The DSL time slots are numbered from 0 to 31. The numbers define the E1 time slot which is carried in that DSL time slot when using standard time slot mapping according to ETSI TS 300 311, i.e. if you have an E1 modem at the remote end, DSL time slot *n* will be mapped to E1 time slot *n*.

We continue with our configuration example. Time slots 0 to 15 of E1 interface 1 are assigned to DSL loop A, time slots 16 to 31 to loop B. If we assume a line rate of 2064kbit/s for loops A and B, we can carry 32 time slots on both loops. However, we only have 16 time slots assigned to each DSL loop, thus we have to select which of the available 32 time slots will 'carry' the 16 E1 time slots. To use time slots 0 to 15 on loop A and time slots 1 to 16 on loop B, use these

commands. LTU\_01\_CM> MP A 11111111111111110000000000000000 ~~~~~~~~~~~~~~~~~~~~~~~~~~~~~~~~~~~~~~~~~~~~~~~~~~~~~~~~~~~~~~~~~~ Multipoint Configuration ~~~~~~~~~~~~~~~~~~~~~~~~~~~~~~~~~~~~~~~~~~~~~~~~~~~~~~~~~~~~~~~~~~ TS 0 0 0 0 0 0 0 0 0 0 1 1 1 1 1 1 1 1 1 1 2 2 2 2 2 2 2 2 2 2 3 3 Nr 0 1 2 3 4 5 6 7 8 9 0 1 2 3 4 5 6 7 8 9 0 1 2 3 4 5 6 7 8 9 0 1 1 A A A A A A A A A A A A A A A A b b b b b b b b b b b b b b b b 2 - - - - - - - - - - - - - - - - - - - - - - - - - - - - - - - - A 1 1 1 1 1 1 1 1 1 1 1 1 1 1 1 1 - - - - - - - - - - - - - - - - -B - - - - - - - - - - - - - - - - - - - - - - - - - - - - - - - - C - - - - - - - - - - - - - - - - - - - - - - - - - - - - - - - - D --------------------------------~~~~~~~~~~~~~~~~~~~~~~~~~~~~~~~~~~~~~~~~~~~~~~~~~~~~~~~~~~~~~~~~~~ LTU\_01\_CM> MP B 01111111111111111000000000000000 ~~~~~~~~~~~~~~~~~~~~~~~~~~~~~~~~~~~~~~~~~~~~~~~~~~~~~~~~~~~~~~~~~~ Multipoint Configuration ~~~~~~~~~~~~~~~~~~~~~~~~~~~~~~~~~~~~~~~~~~~~~~~~~~~~~~~~~~~~~~~~~~ TS 0 0 0 0 0 0 0 0 0 0 1 1 1 1 1 1 1 1 1 1 2 2 2 2 2 2 2 2 2 2 3 3 Nr 0 1 2 3 4 5 6 7 8 9 0 1 2 3 4 5 6 7 8 9 0 1 2 3 4 5 6 7 8 9 0 1 1 A A A A A A A A A A A A A A A A B B B B B B B B B B B B B B B B 2 - - - - - - - - - - - - - - - - - - - - - - - - - - - - - - - - A 1 1 1 1 1 1 1 1 1 1 1 1 1 1 1 1 - - - - - - - - - - - - - - - - -B - 1 1 1 1 1 1 1 1 1 1 1 1 1 1 1 1 - - - - - - - - - - - - - - - C - - - - - - - - - - - - - - - - - - - - - - - - - - - - - - - - D - - - - - - - - - - - - - - - - - - - - - - - - - - - - - - - - ~~~~~~~~~~~~~~~~~~~~~~~~~~~~~~~~~~~~~~~~~~~~~~~~~~~~~~~~~~~~~~~~~~ LTU 01 CM>

The 'MP' command is used with the first parameter 'A' for loop A and 'B' for loop B. The second parameter contains 32 characters, which are assigned to the 32 time slots on the DSL loops. The string can contain the numbers 0 to 2:

- 0: time slot is not used (send/receive all ones),
- 1 or 2: the next time slot from E1 interface 1 or 2 is sent and received in this DSL time slot.

The order of the time slots on the DSL loop is the same as in the E1 frame. In our example time slot 0 from E1 interface 1 is the first time slot assigned to loop A. It will be transmitted on the first time slot in DSL loop A whose character is '1'. The second time slot assigned to loop A (E1 time slot 1) will be assigned to the second time slot in DSL loop A whose character is '1', and so on.

If the second parameter has less than 32 characters, the remaining time slots are unused, so you can use "MP B 01111111111111111" instead of

"MP B 01111111111111111000000000000000". To switch off all time slots, "OFF" can be used as the second parameter.

*Note:* TS0 is used for E1 framing FAS/NFAS and will be overwritten at the remote end. Thus TS0 on the DSL loops can only be used for transmission of TS0 from an E1 interface. In our example, TS0 of DSL loop A is used for TS0 from E1 interface 1, whereas TS0 of DSL loop B is not used.

### *8.2.4 MP Command*

The previous configuration example illustrated several uses of the MP command. This section describes more aspects of the MP command and the multipoint configuration.

The MP command has two parameters:

MP cmd map

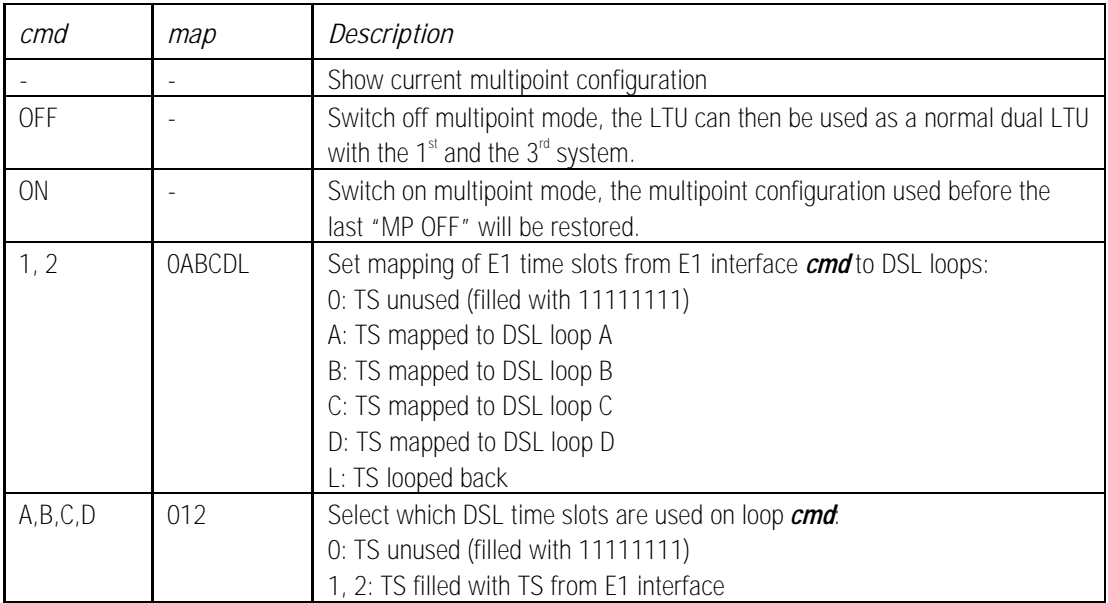

After every configuration change, the current multipoint configuration is displayed:

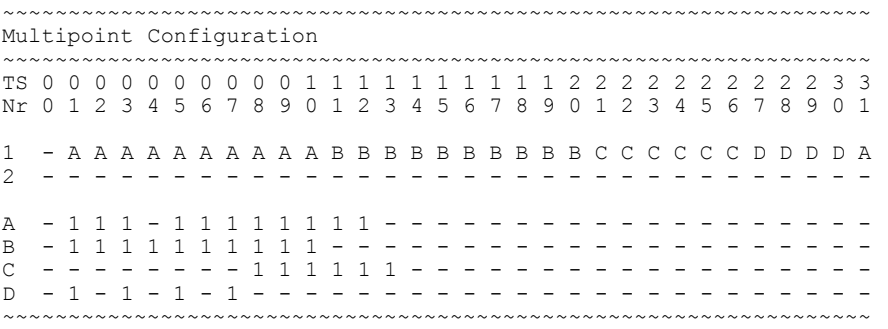

The columns show the time slots (0…31), the rows the interfaces (E1 interfaces 1 and 2, DSL interfaces A, B, C and D). In the configuration above, the following mapping is displayed:

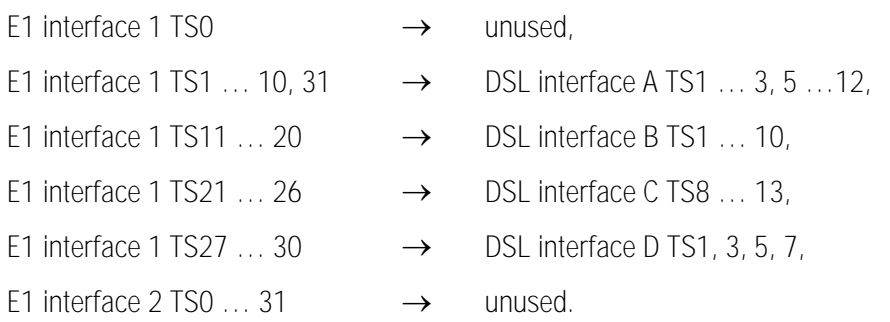

First the E1 time slot mapping has to be configured. The loop characters in the "Multipoint Configuration" display will be shown in lower case ('a' … 'd'), which means that a time slot has been assigned to a loop, but its position on that loop has not yet been defined.

Thereafter, the time slots which are used on the DSL loops have to be selected. Time slots which are selected on the loop will be displayed in upper case ('A' … 'D') in the E1 time slot mapping. If you select more time slots than are actually mapped to the loop by the E1 mapping, superfluous time slots will not be enabled. Also time slots which are outside of the range used by the line rate configured will not be enabled.

The following restrictions apply for the multipoint configuration:

- You cannot map from both E1 interfaces to the same DSL loop.
- You must map from the same E1 interface to DSL loops C and D. Loops A and B can use time slots from different E1 interfaces.
- When one E1 interface uses only loop A, the other E1 interface cannot use only loop B. It should use either loop C or loop D in that case.
- Loops C and D together can use 47 time slots. This will not restrict the number of time slots to be mapped to these loops since they have to use the same E1 interface, and thus only can have 32 time slots. However, some fancy mappings are not possible, because the two loops share their 47 bytes using two overlapping windows of 32 bytes and the overlapping area can only be used by one of the two loops (the memory allocation of the two windows is done in chunks of 8 bytes). This restriction has only an effect if you use for both loops C and D time slots at the begin (e.g. TS1) and at the end (e.g. TS31) of the frame.
- The number of time slots looped back has to be a power of 2, i.e. 2, 4, 8 or 16 (see section "Cascading Multipoint LTUs".

### *8.2.5 Cascading Multipoint LTUs*

If only a small number of time slots has to be sent to every remote station, four DSL loops per E1 interface are not enough to use all 32 time slots. In such cases, multiple LTUs can be cascaded. The principle used for it is as follows:

The time slots that are assigned to the four DSL loops of the LTU are mapped as in the normal case.

The time slots that are assigned to DSL loops of other LTUs are looped back.

The E1 transmit signal is connected to the E1 input of the  $1<sup>st</sup>$  LTU. The E1 output of the  $1<sup>st</sup>$  LTU will contain the received time slots assigned to the DSL loops of the 1<sup>st</sup> LTU plus the looped back time slots which are unchanged. This E1 output is connected to the E1 input of the  $2^{nd}$  LTU. The 2<sup>nd</sup> LTU will send time slots to its four remote stations that have been looped back in the 1<sup>st</sup> LTU. It will loop back those time slots, which have been used by the  $1<sup>st</sup>$  LTU, and also all other time slots, which are used by other LTUs. The E1 output of the 2<sup>nd</sup> LTU contains the time slots received from remote stations connected to the 2<sup>nd</sup> LTU and the looped back time slots (these include the time slots which have been received by the  $1<sup>st</sup>$  LTU and have not been changed by the  $2^{nd}$  LTU). This E1 output goes to the E1 input of the next LTU and so on. The E1 output of the last LTU is the common E1 receiving signal.

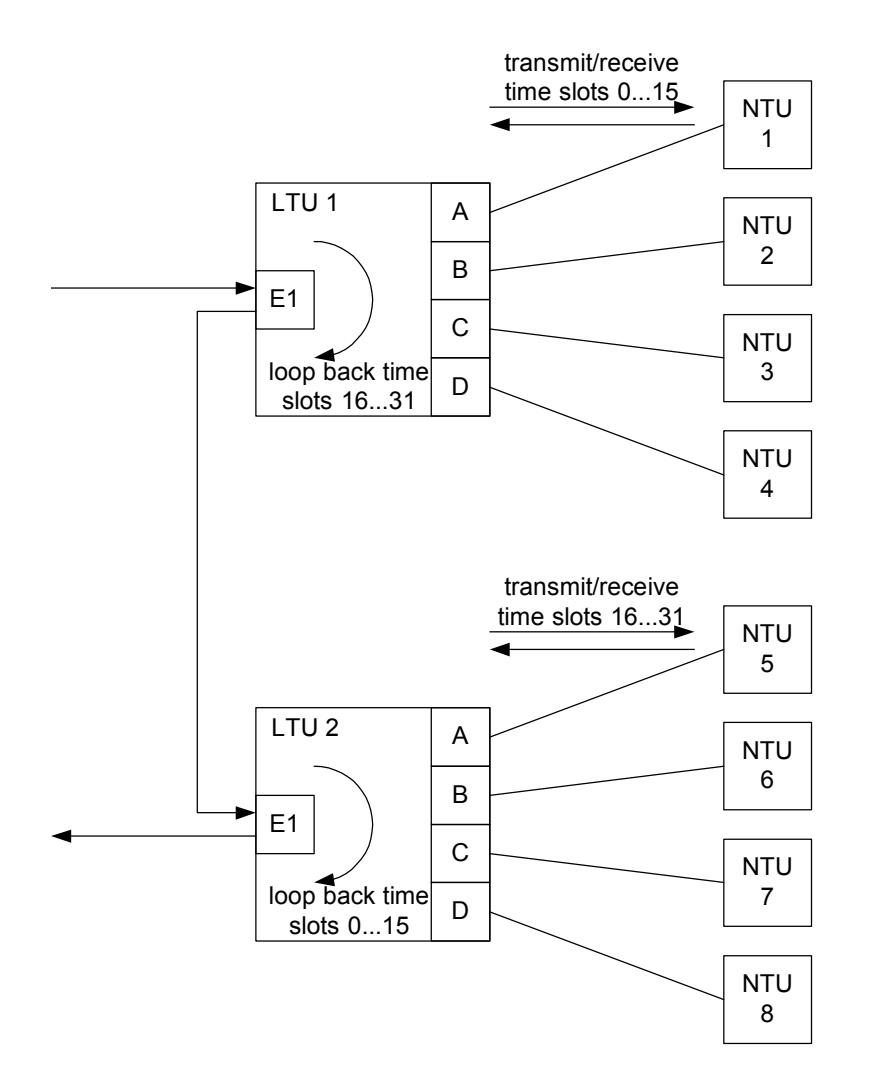

*Figure 8-2: Cascading of Multipoint LTUs*

Example (see Figure 8-2):

We distribute the 32 time slots of an E1 frame to eight NTUs, every NTU gets 4 time slots (256) kbit/s). NTUs 1 to 4 (connected to LTU 1) get time slots 0 … 3, 4 … 7, 8 … 11, 12 … 15 and NTUs 5 to 8 (connected to LTU 2) get time slots 16 … 19, 20 … 23, 24 … 27, 28 … 31.

LTU 1 is configured using the following commands

MP 1 AAAABBBBCCCCDDDDLLLLLLLLLLLLLLLL MP A 1111 MP B 01111 MP C 01111 MP D 01111

which results in the following configuration:

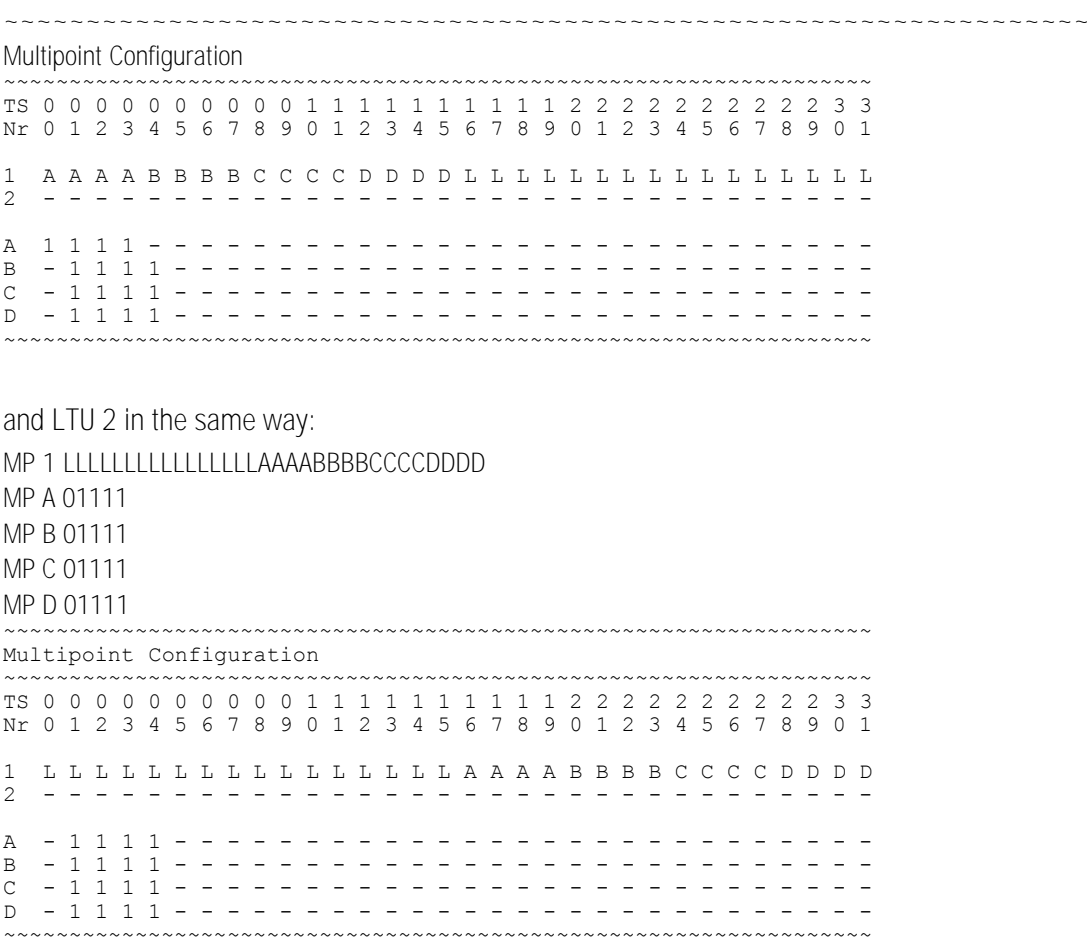

The E1 output of LTU 1 is connected to the E1 input of LTU 2; the E1 equipment at the LTU side is connected to the E1 input of LTU 1 and the E1 output of LTU 2.

Note that the number of time slots, which are looped back, has to be 2, 4, 8, or 16.

# *8.3 LEDs*

The four LEDs (1..4) are used to display normal operation condition and alarm condition. Each LED can be green, amber, or red when lit according to the following table.

# *8.3.1 Status LEDs*

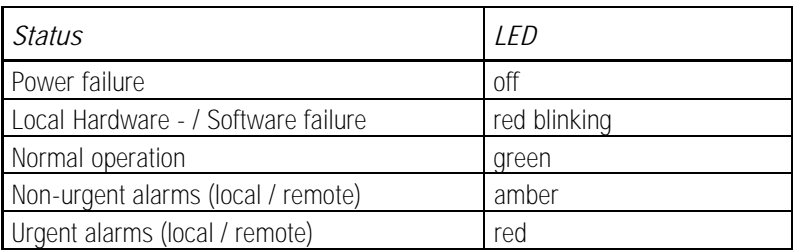

*Table 8-1: LED Indication*

# 9 Front and Rear Panel Description

# *9.1 Tabletop NTU, Rear Panel*

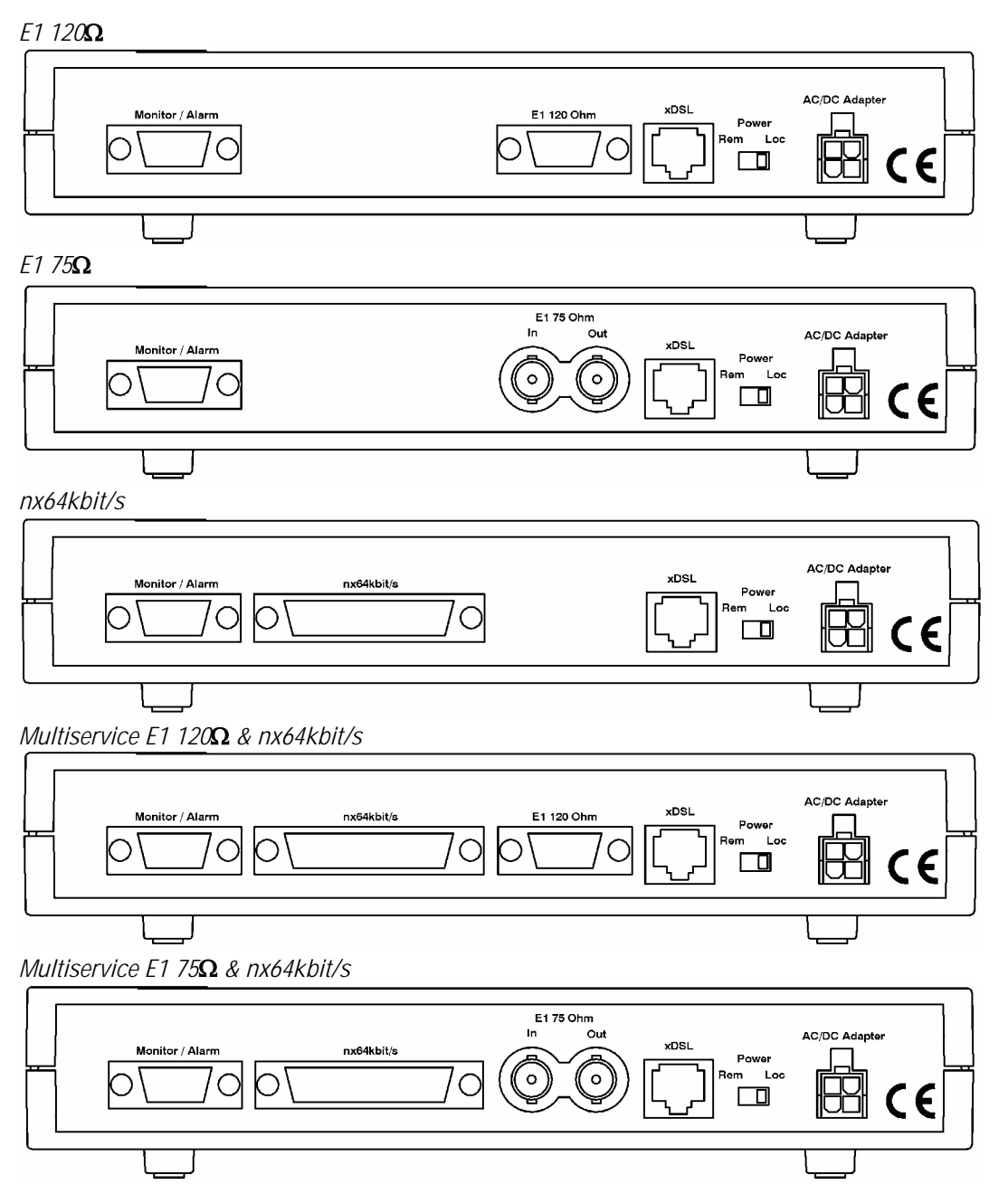

# *9.2 Plug-in LTU, Front Panel*

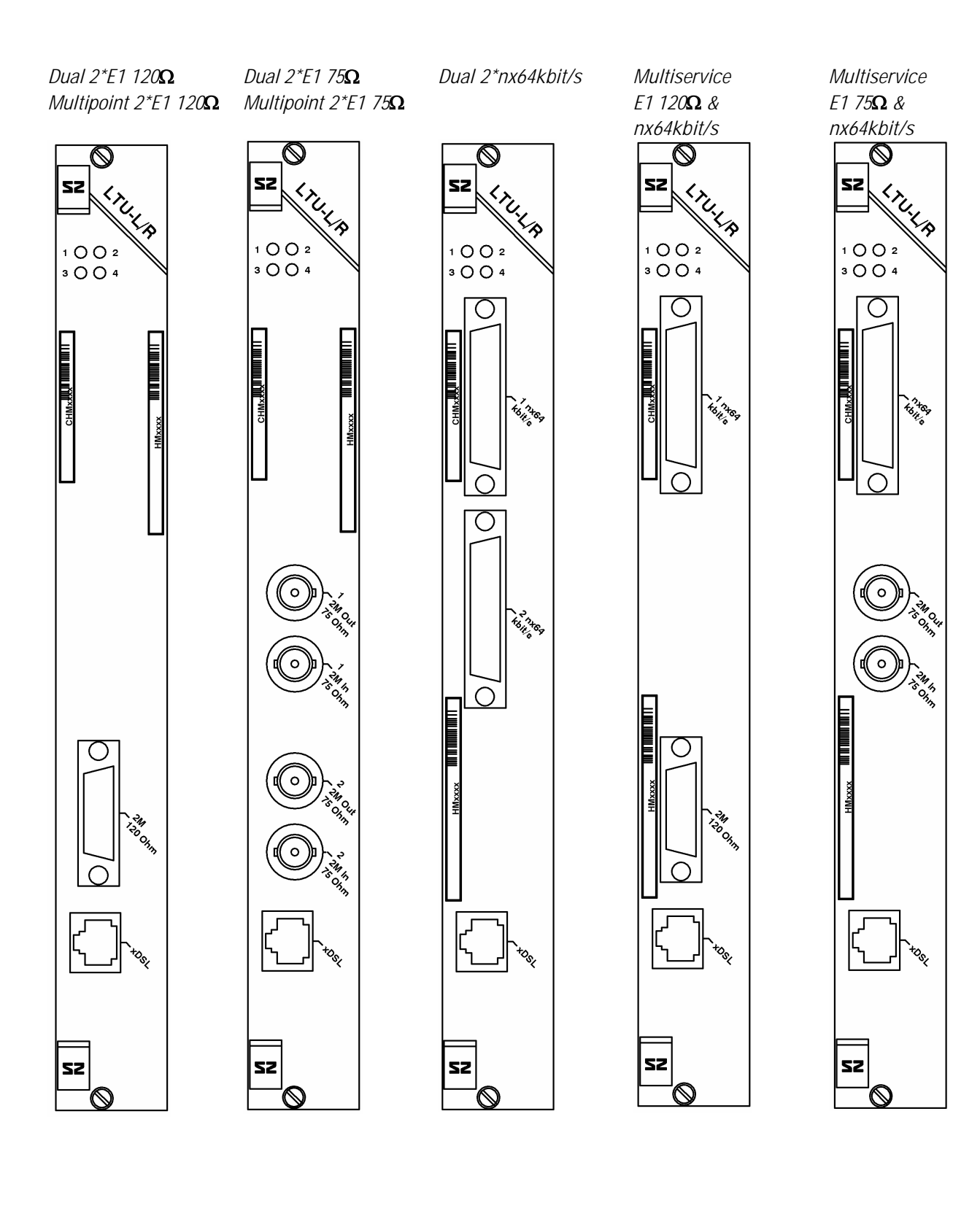

# 10 Connectors' Description

# *10.1 DSL Connector*

Type: RJ45-8

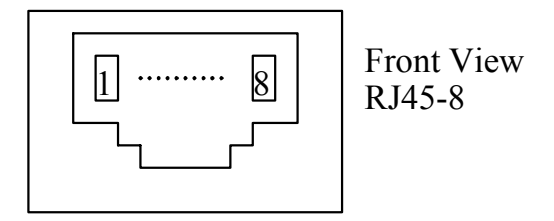

*Figure 10-1: DSL Connector Backview*

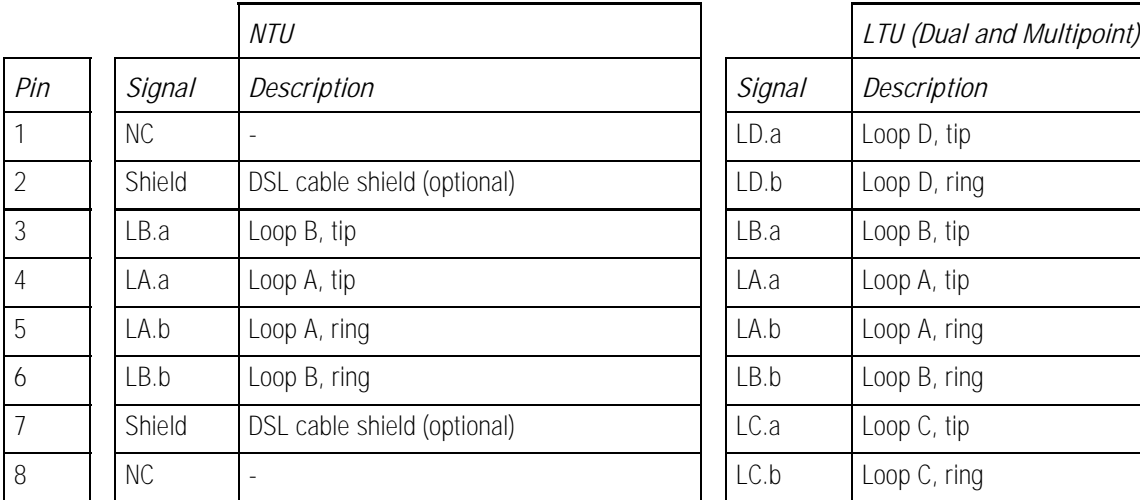

|        | LTU (Dual and Multipoint) |
|--------|---------------------------|
| Signal | Description               |
| LD.a   | Loop D, tip               |
| LD.b   | Loop D, ring              |
| LB.a   | Loop B, tip               |
| LA.a   | Loop A, tip               |
| I A h  | Loop A, ring              |
| I B.b  | Loop B, ring              |
| LC.a   | Loop C, tip               |
| LC.b   | Loop C, ring              |

*Table 10-1: DSL connector pin assignment*

# *10.2 E1 Connector*

# *10.2.1 Impedance 120*Ω

LTU:

Type: SubD15 male (Front View)

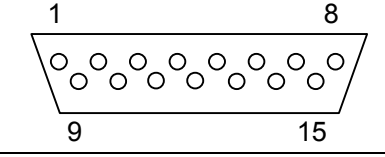

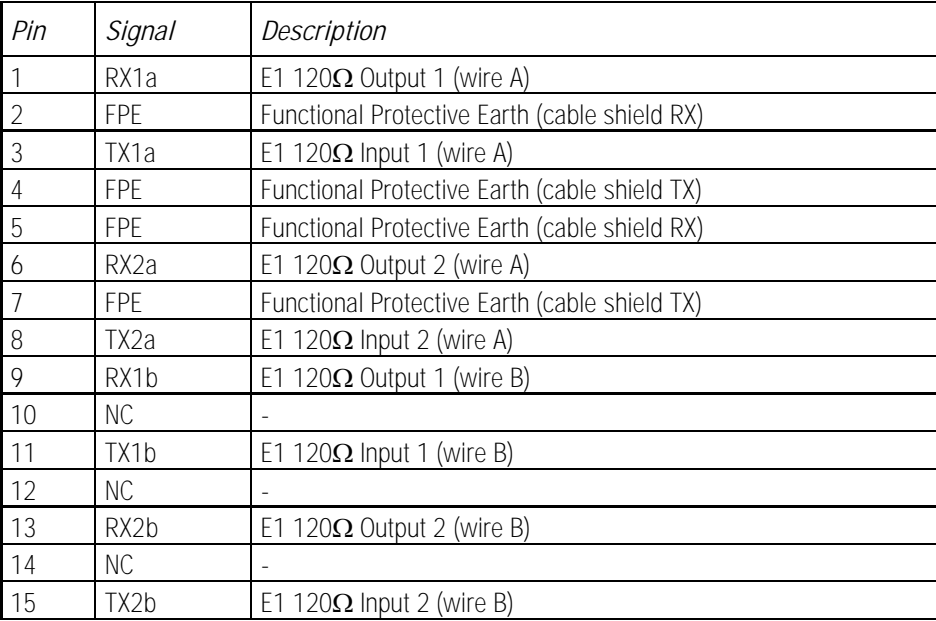

*Table 10-2: Pin Assignment E1 120 Ohm connector*

NTU:

1 5  $\begin{array}{|c|c|} \hline \circ & \circ & \circ & \circ \\ \hline \circ & \circ & \circ & \circ \\ \hline \bullet & \circ & \circ & \circ \end{array}$ 

Type: SubD9 male (Front View)

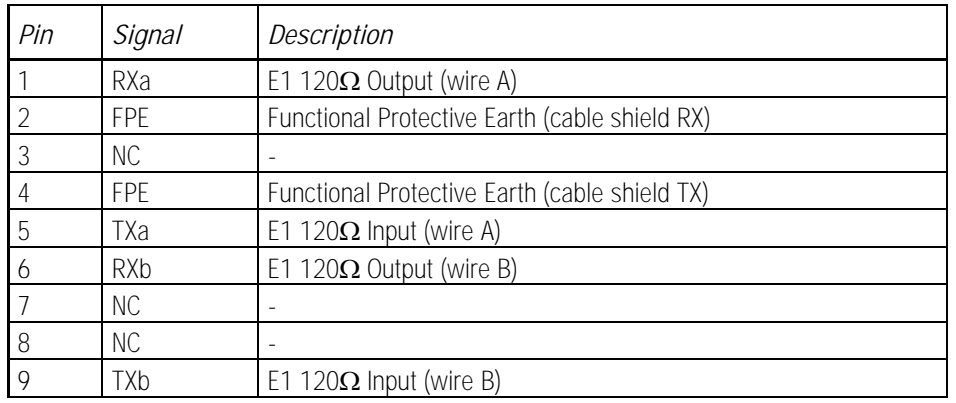

**Table 10-3: Pin Assignment 120Ohm E1 Sub-D9 connector**

# *10.2.2 Impedance 75*Ω

Type: BNC 75Ω

# *10.3 nx64 kbit/s Connector*

## *10.3.1 User Interface Type*

A female SubD25 connector is used for all modes. The table below depicts the pin-out of the connector for the different modes (according to RS-530, ISO 2110) and the signal levels used for the signals.

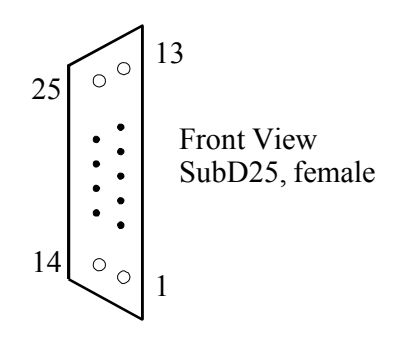

**Figure 10-2: Front-view nx64 Sub-D25 connector**

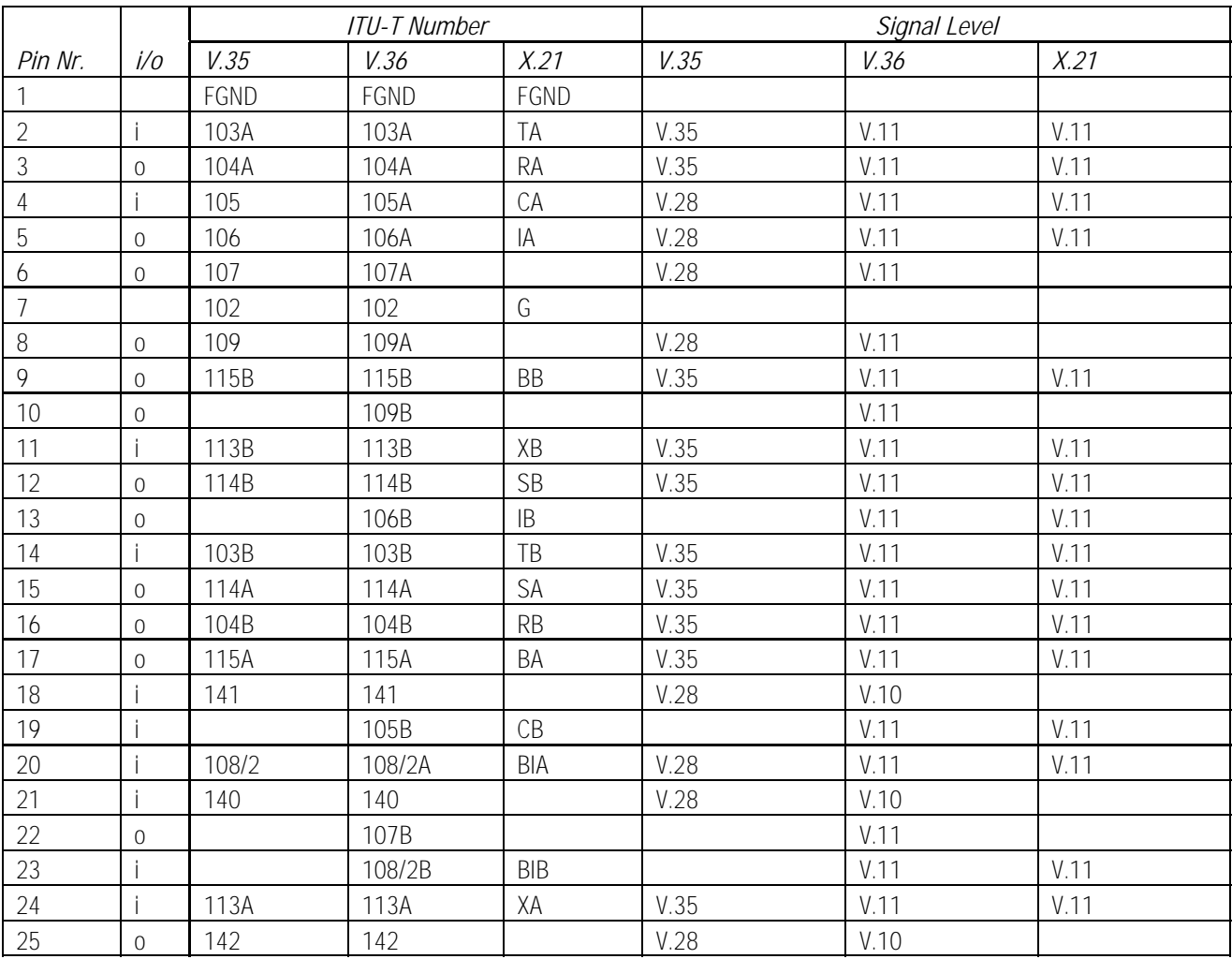

**Table 10-4: Pin assignment nx64 Sub-D25 connector**

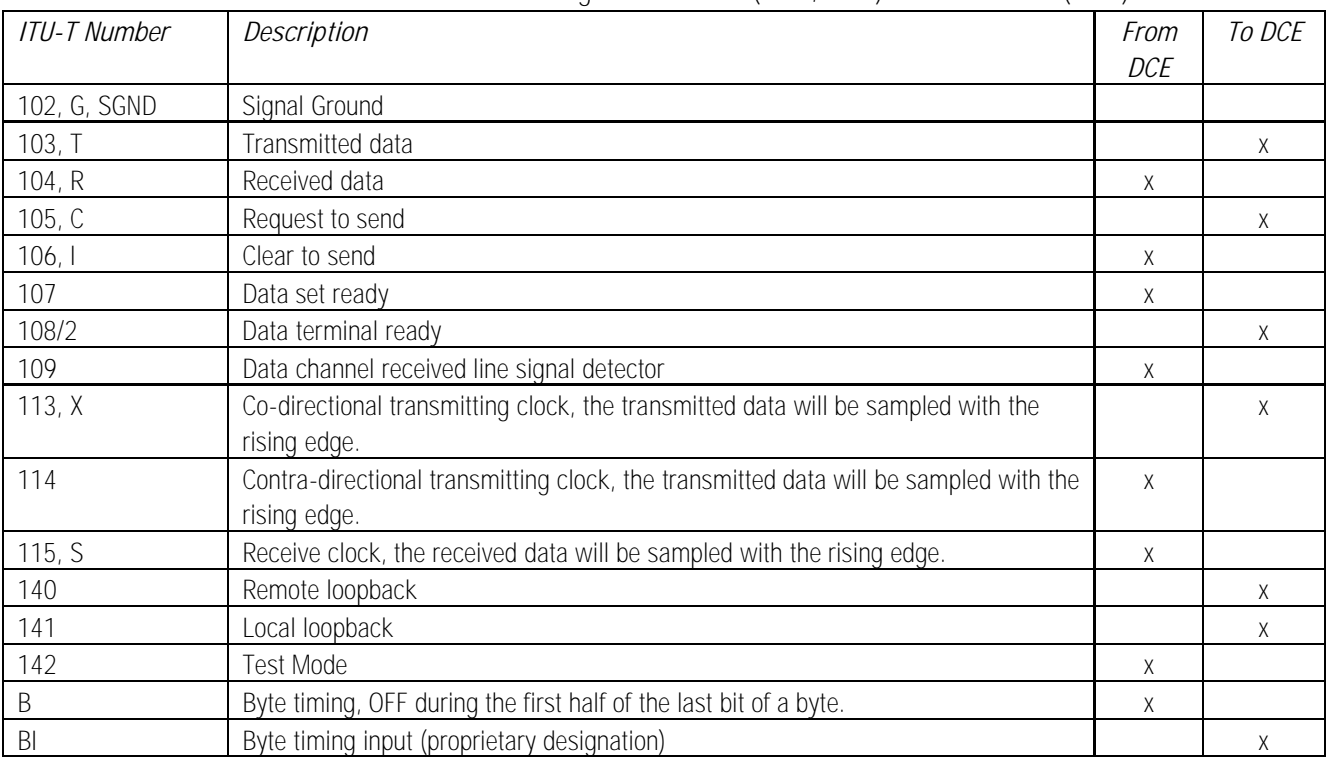

#### The ITU-T Numbers are according to ITU-T V.24 (V.35, V.36) and ITU-T X.24 (X.21):

*Table 10-5: Signal Description of nx64 connector*

The interface is of type DCE, use the appropriate adapter cable for a DTE connector or the standard connectors ISO 2593 for V.35, ISO 4902 for V.36, ISO 4903 for X.21.

# *10.3.2 nx64 kbit/s Cables*

### *10.3.2.1 V.35 DTE Cable*

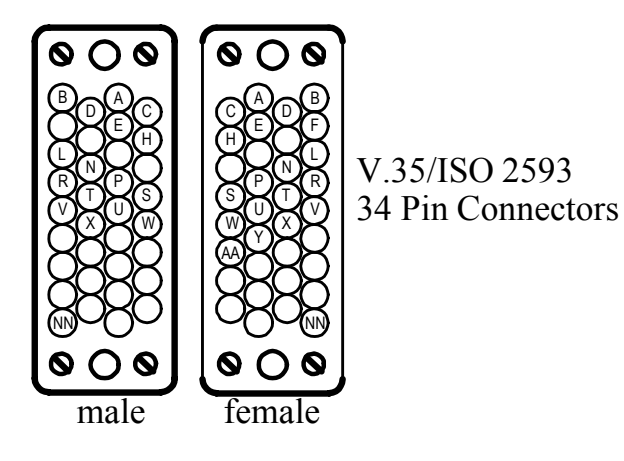

Connector Type: 34 pin (ISO 2593), female

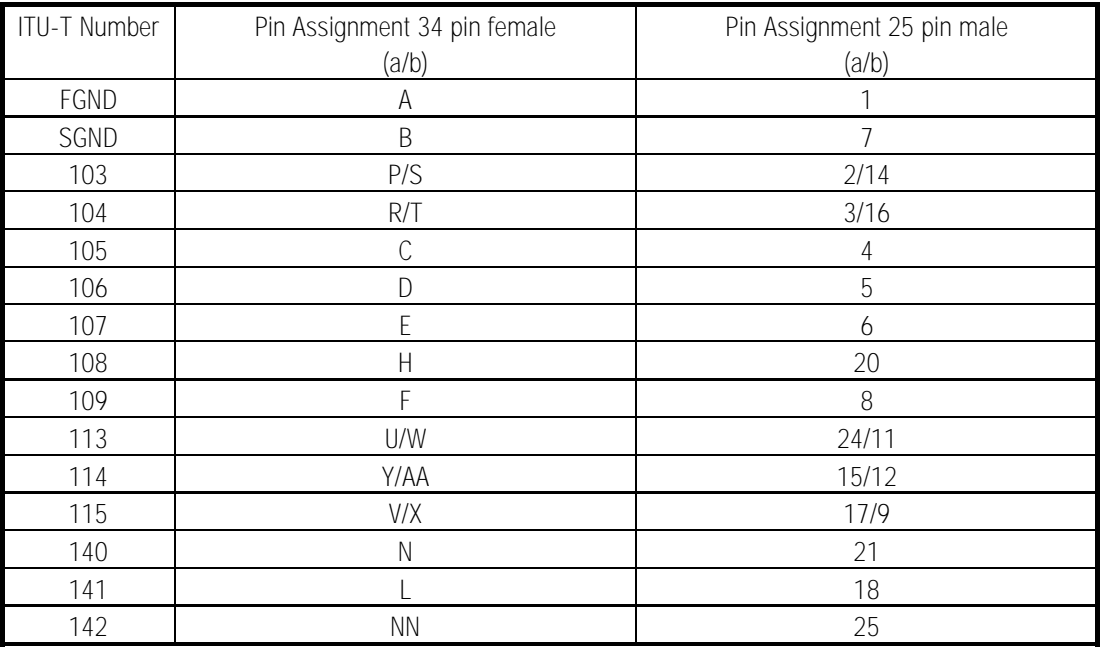

### *10.3.2.2 V.35 DCE Cable*

Connector Type: 34 pin (ISO 2593), male

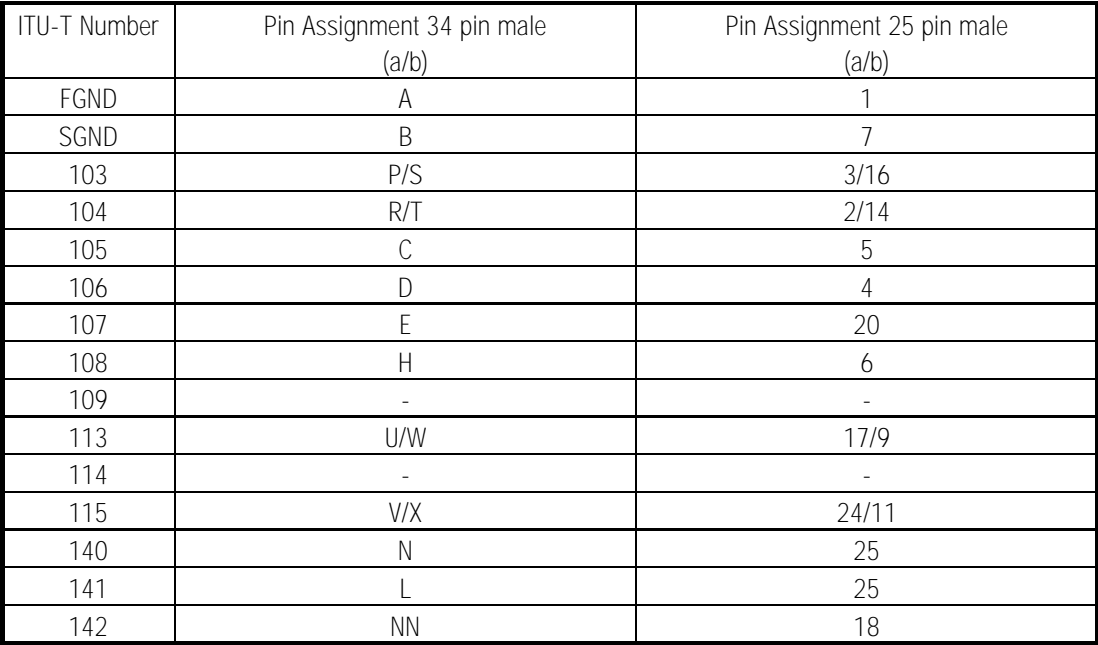

### *10.3.2.3 V.36 DTE Cable*

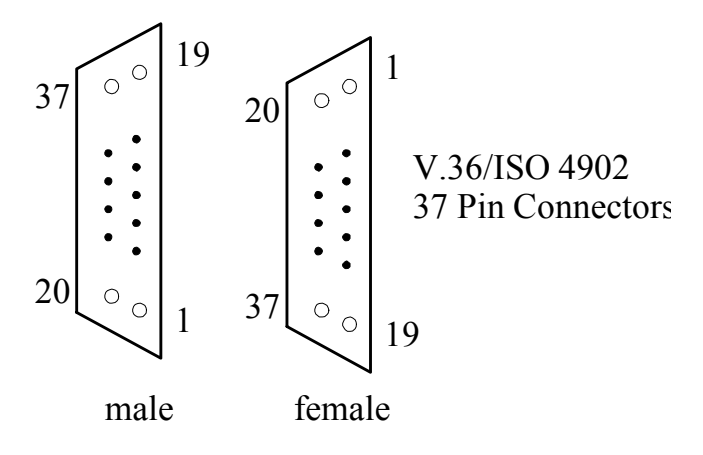

Connector Type: 37 pin (ISO 4902), female

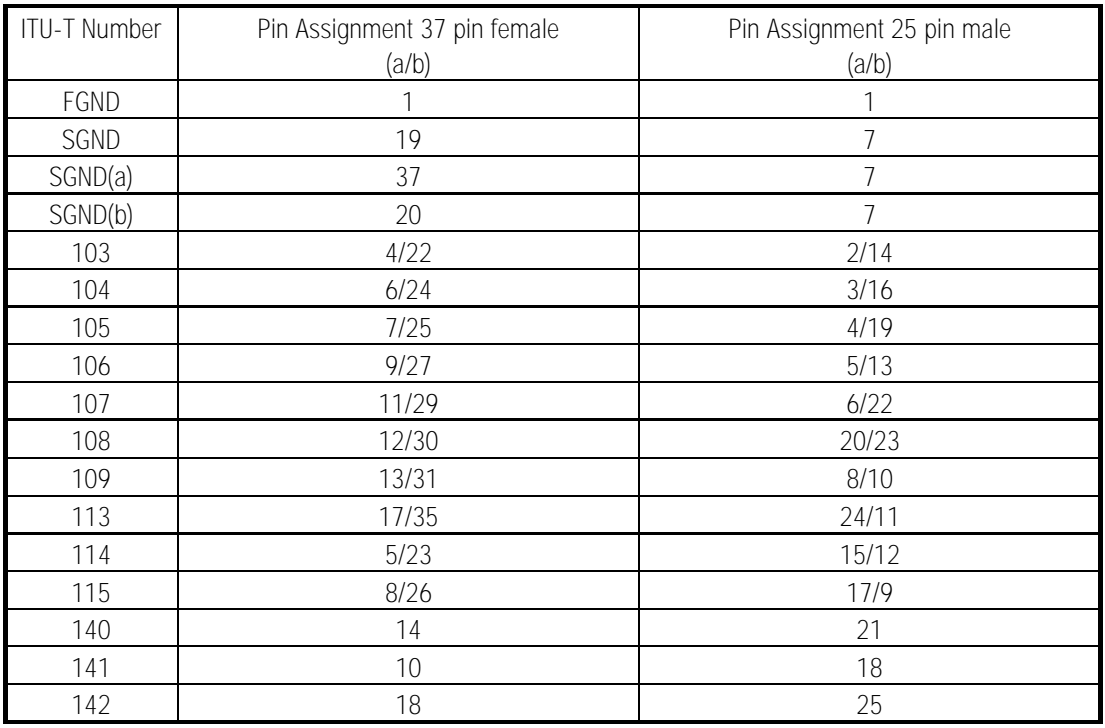

### *10.3.2.4 V.36 DCE Cable*

Connector Type: 37 pin (ISO 4902), male

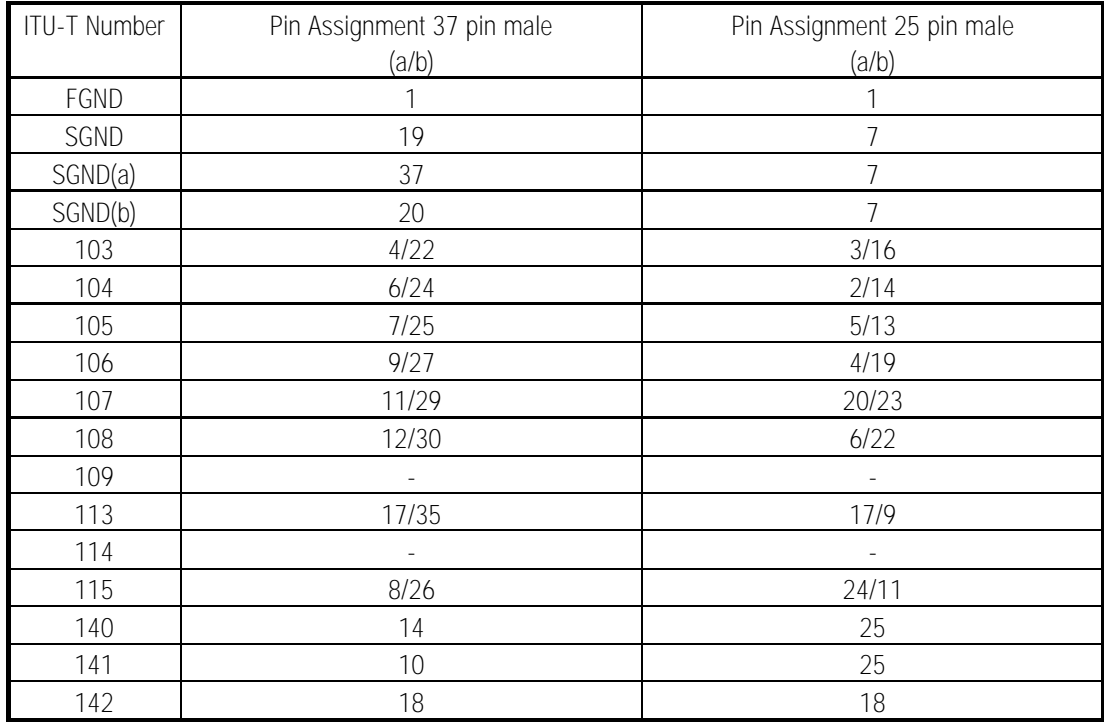
#### *10.3.2.5 X.21 DTE Cable*

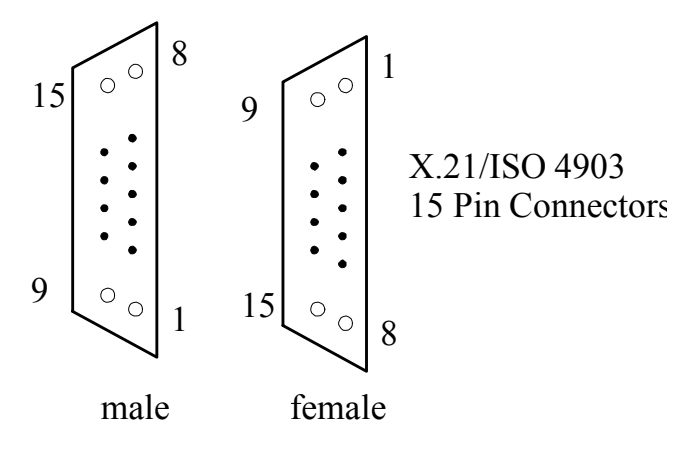

Connector Type: 15 pin (ISO 4903), female

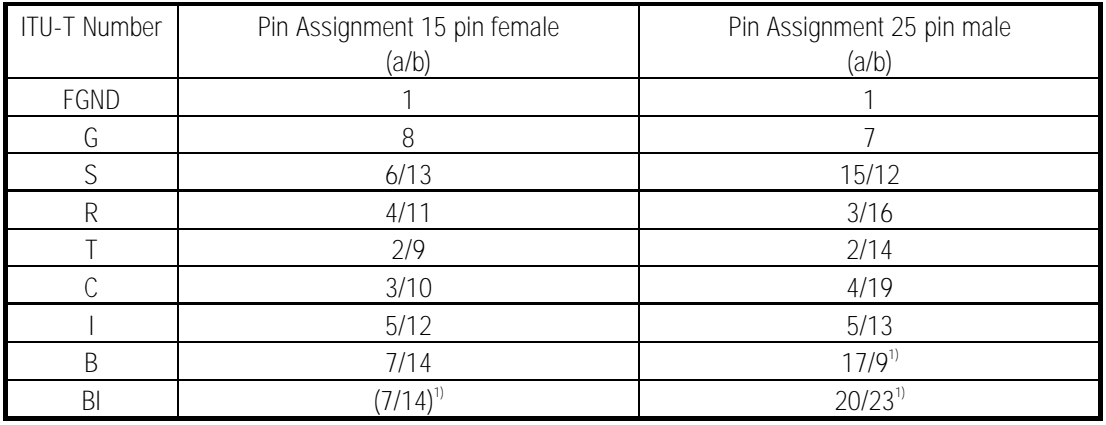

*Note:* Pins 17-20 and 9-23 have to be connected inside the 25-pin connector.

Alternatively, when the co-directional clock X is used, but no byte clock, this cable can be used:

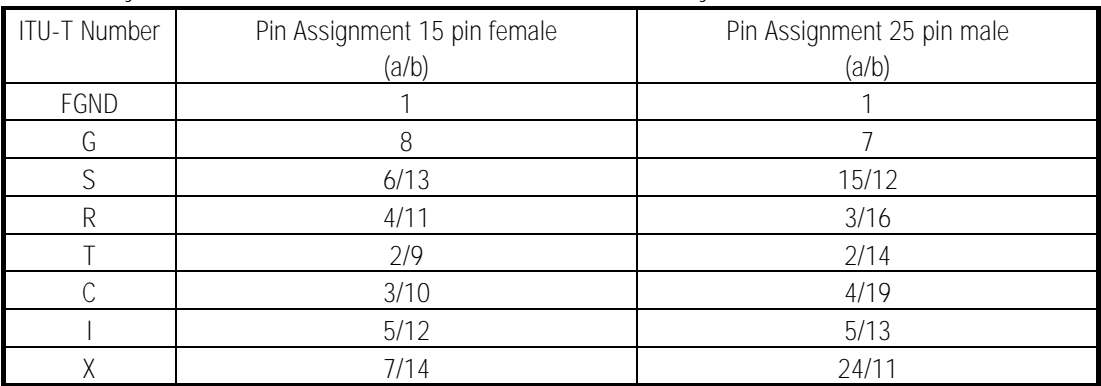

#### *10.3.2.6 X.21 DCE Cable*

#### Connector Type: 15 pin (ISO 4903), male

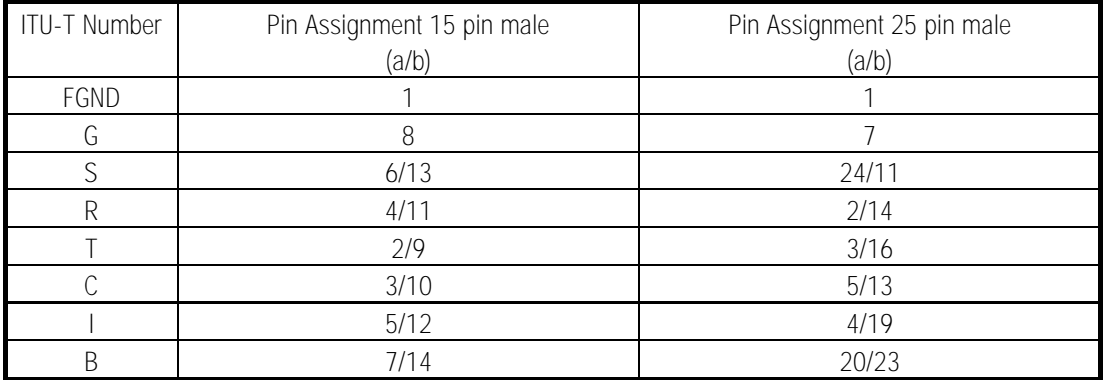

#### Alternatively, when the co-directional clock X is used, but no byte clock, this cable can be used:

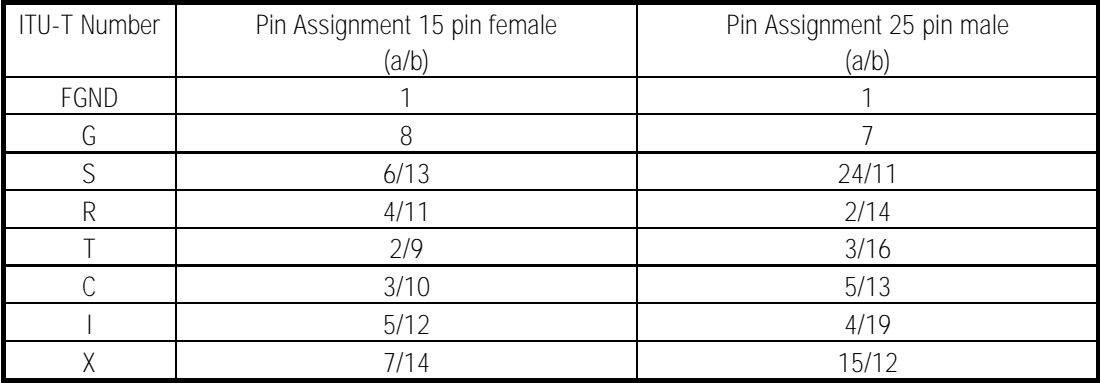

# *10.4 Monitor Connector (NTU)*

Type: SubD9 female (Front View)

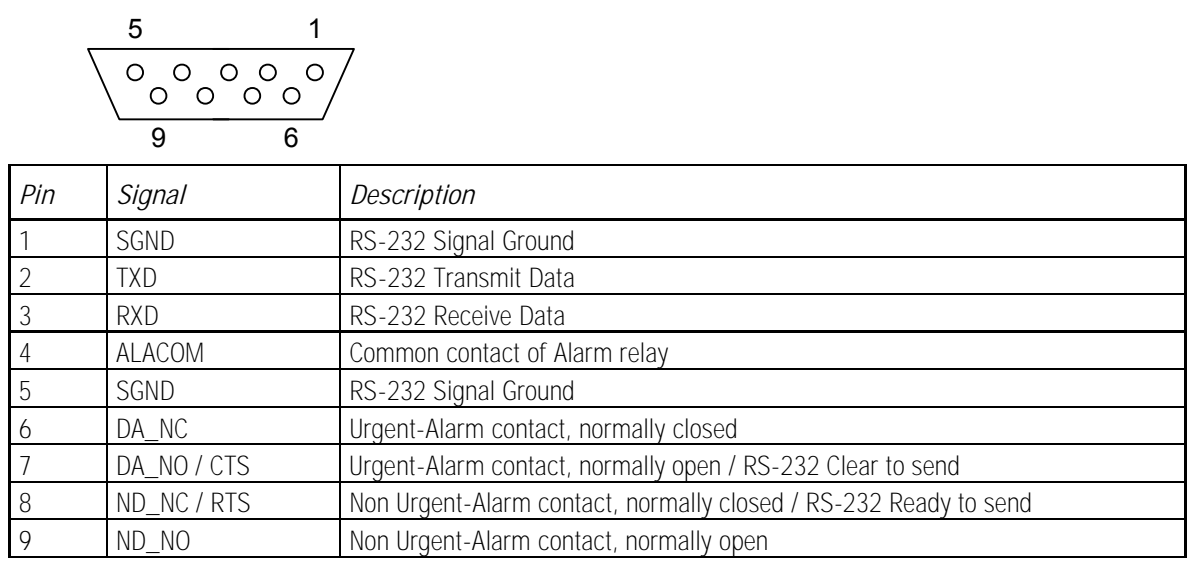

# 10.5 48V<sub>pc</sub> Power Connector (NTU)

Type: Molex Minifit Junior, safety approved connector to the mains adapter with snap-in characteristic.

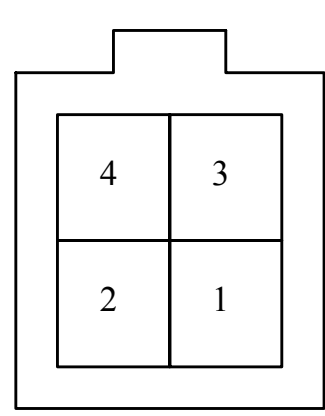

Frontview Molex-Type Power Connector

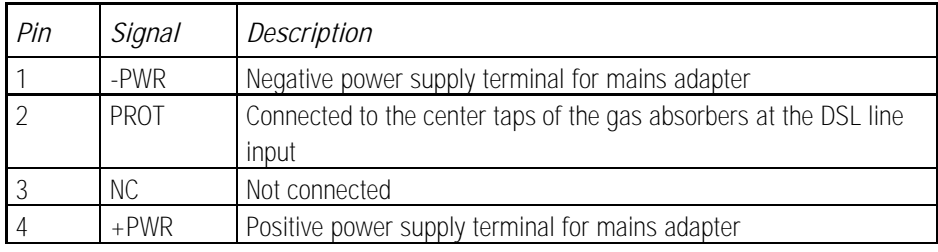

LTU/NTU SZ-DOC-W5-1.pdf

# 11 Technical Specifications

## *11.1 Interfaces*

#### *11.1.1 DSL Line Interface*

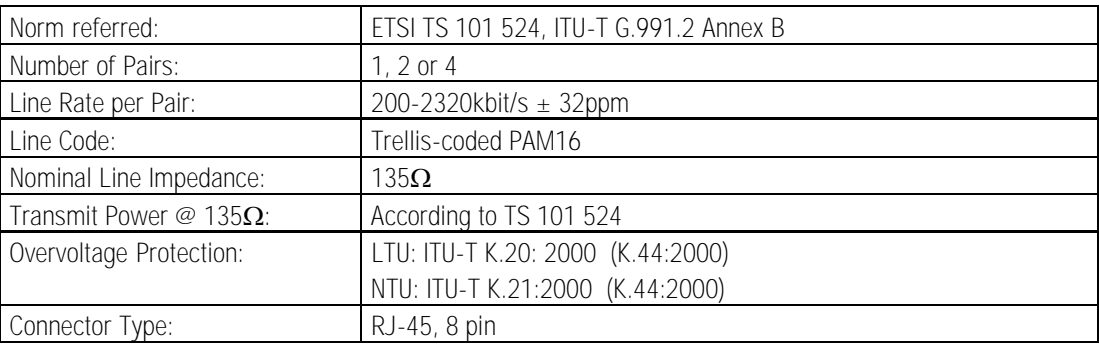

## *11.1.2 User Interface*

*E1:*

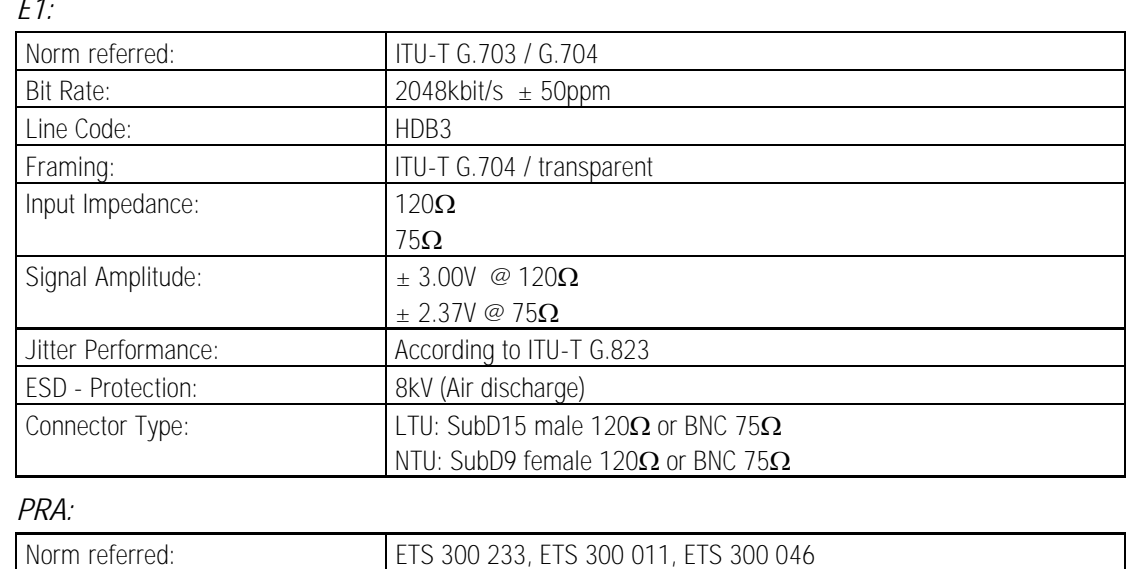

#### *nx64 kbit/s:*

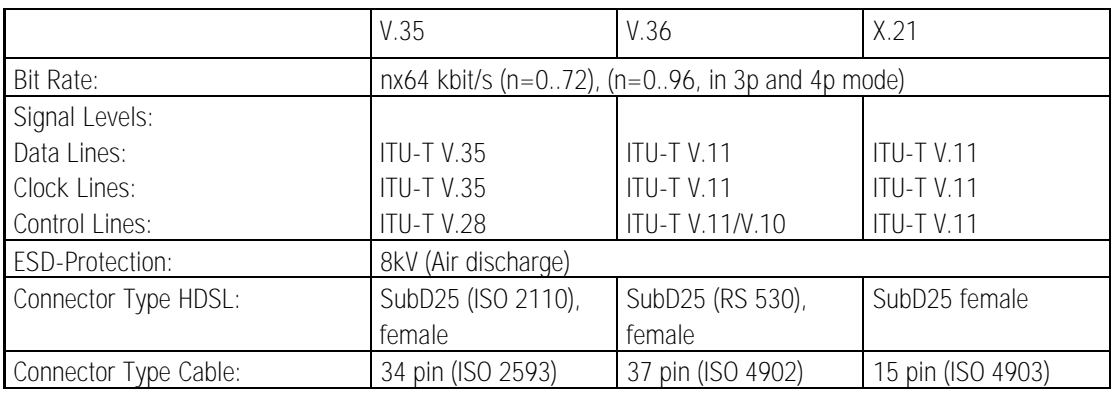

#### *11.1.3 Monitor Interface*

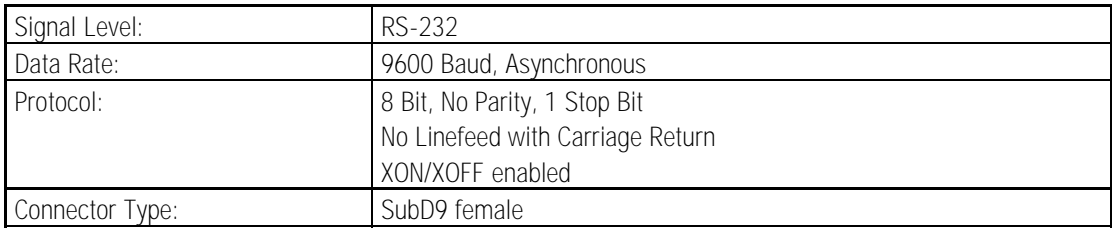

## *11.2 Power Supply*

Power consumption depends on operation mode 1p/2p, line rate, data rate of UIF and transceiver assembly.

### *11.2.1 LTU*

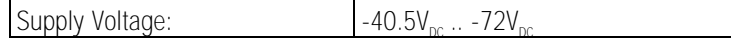

*Power consumption (dependent on line rate and remote powering current):*

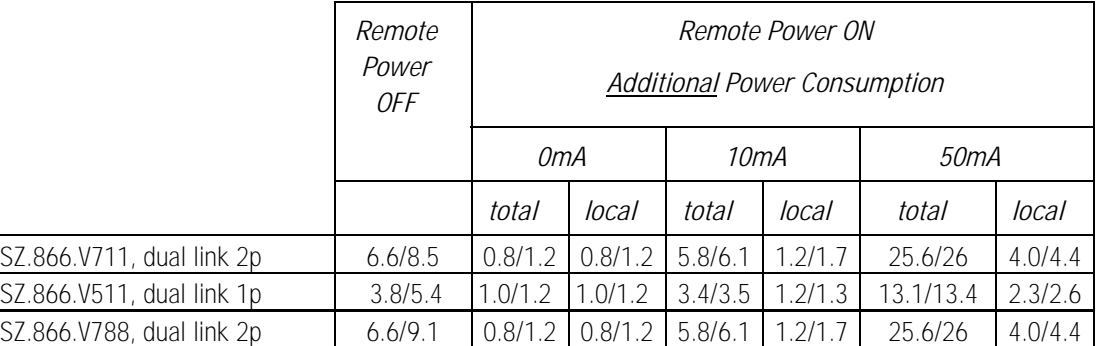

Note: Watson 5 LTUs are supposed to be used with the subrack SZ.379.V3W*D*A having a 16A fuse.

## *11.2.2 NTU*

*Power consumption (dependent on line rate):*

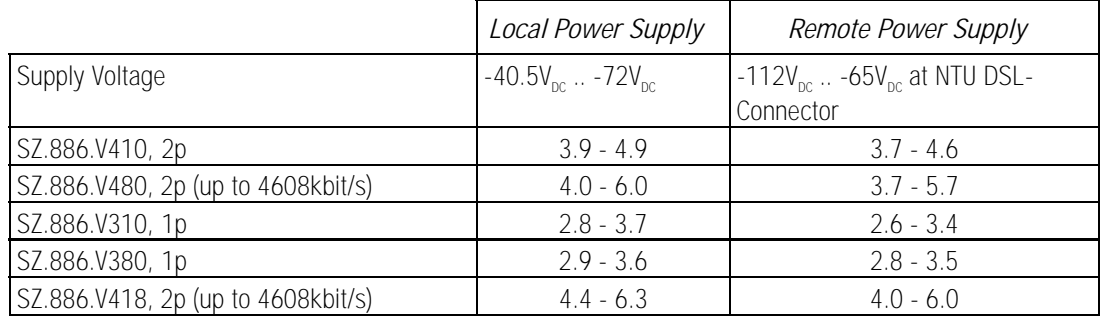

## *11.3 Environment*

### *11.3.1 Climatic Conditions*

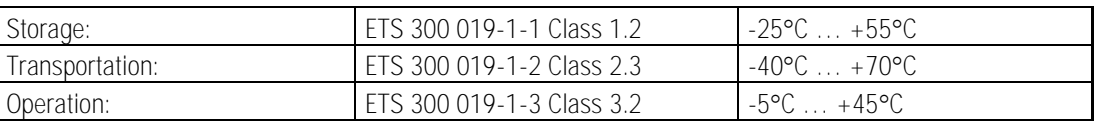

### *11.3.2 Safety*

According to EN 60950:2000 (IEC60950:1999)

### *11.3.3 EMC*

According to EN 300386:2000

## *11.4 Physical Dimensions*

#### *11.4.1 LTU*

19" Plug-in unit: height: 259mm (6 HE), width: 30mm PCB dimensions: height: 233.35mm, length: 220mm

#### *11.4.2 NTU*

Tabletop unit: width 220mm, depth 195mm, height 43mm

# 12 Firmware Download

#### *12.1 Download Procedure*

Application firmware download to LTU and NTU is carried out with a special Flashloader program running on a PC.

During a remote download to the NTU via the LTU, the DSL link is not available for payload data transfer. The DSL link is transparent forward between local V.24 and DSL in this case.

The loader program on the remote modem is started in the RAM (it cannot re-establish a DSL link), it communicates over DSL timeslots and saves the new program in a backup area of the flash memory on the NTU (secondary image area).

*Note:* A DSL link disconnection or 8 failed retries during a remote download will cause reset and a restart of the old application program at the remote site.

> After successfully saving the new program, an indication flag in the old application FW of the remote modem is set to status "valid but old". Automatic reset of the remote modem will then copy the new program from secondary to primary image area of the flash memory.

> The remote downloading process uses an end-to-end flow control. Bit failures will cause a resending of the last data package instead of re-starting the download procedure.

The application FW file includes a program type identifier. This identifier can be displayed by the File Information command of the Flashloader program. The type identifier is evaluated by the loader program on the target device as well. It checks if the firmware is allowed to run on the target HW. If a wrong program is tried to be loaded, the downloading process will fail and gives an error messages in the Flashloader program. The program type identifier is a 32 bit set, that describes product and device type, e.g.

Product: Watson4, Watson5, Pegasus, etc.

Device: NTU, LTU SINGLE, LTU DUAL, REGENERATOR, etc.

The operator of the Flashloader program is responsible for choosing the right application program file and version, as well as the correct addresses of the target devices. E.g. loading Watson5 dual LTU application on a Watson4 dual LTU device will fail and leave the Watson4 dual LTU device retrying to load the right program.

Both the Flashloaer program and the application program do not perform a program version check.

## *12.2 Download transport via ACU*

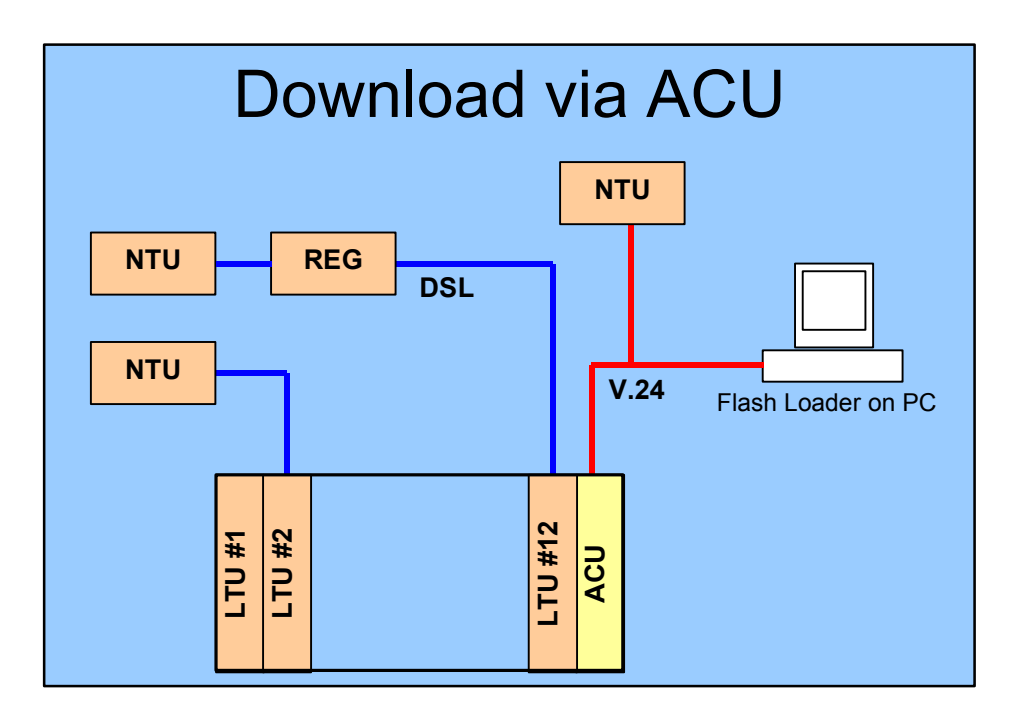

#### *Download possibilities:*

Firmware download to NTU over

- V.24
- V.24 and DSL link (remote firmware download)

Firmware download to LTU/REG over

• V.24 via ACU2R/ACU48R

Setting the ACU in transparent mode allows program download over ACU's V.24 Interface.

Local download speed: DSL monitor uses the V.24 interface in 9600bit/s. Program download of one modem over LTU rack's V.24 using different baud rate (e.g. 19200), can disturb normal operation of other modems on the same rack.

## *12.3 Download transport via CMU*

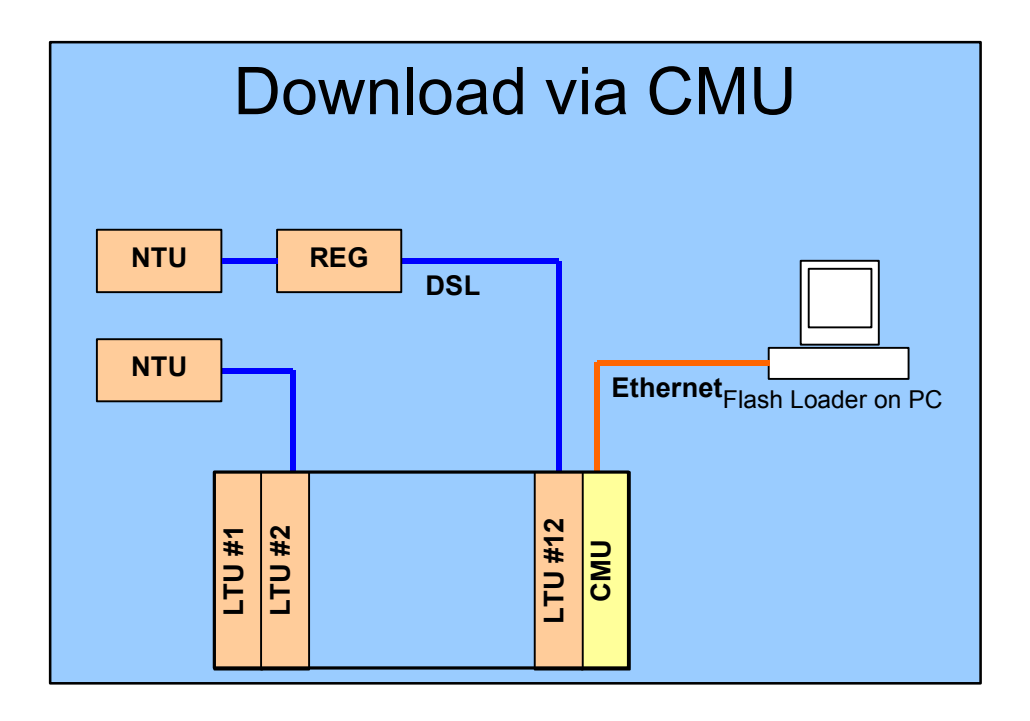

#### *Download possibilities:*

Firmware download to NTU over

• Ethernet and DSL link via CMU

Firmware download to LTU/REG over

• Ethernet via CMU

Download over RS485 bus (CMU Interface) is not supported yet.

## *12.4 Download transport via Modem Chain*

Download over a DSL chain as shown below will be possible when a V.24 Interface connects NTU  $#1$  and NTU  $#2$ .

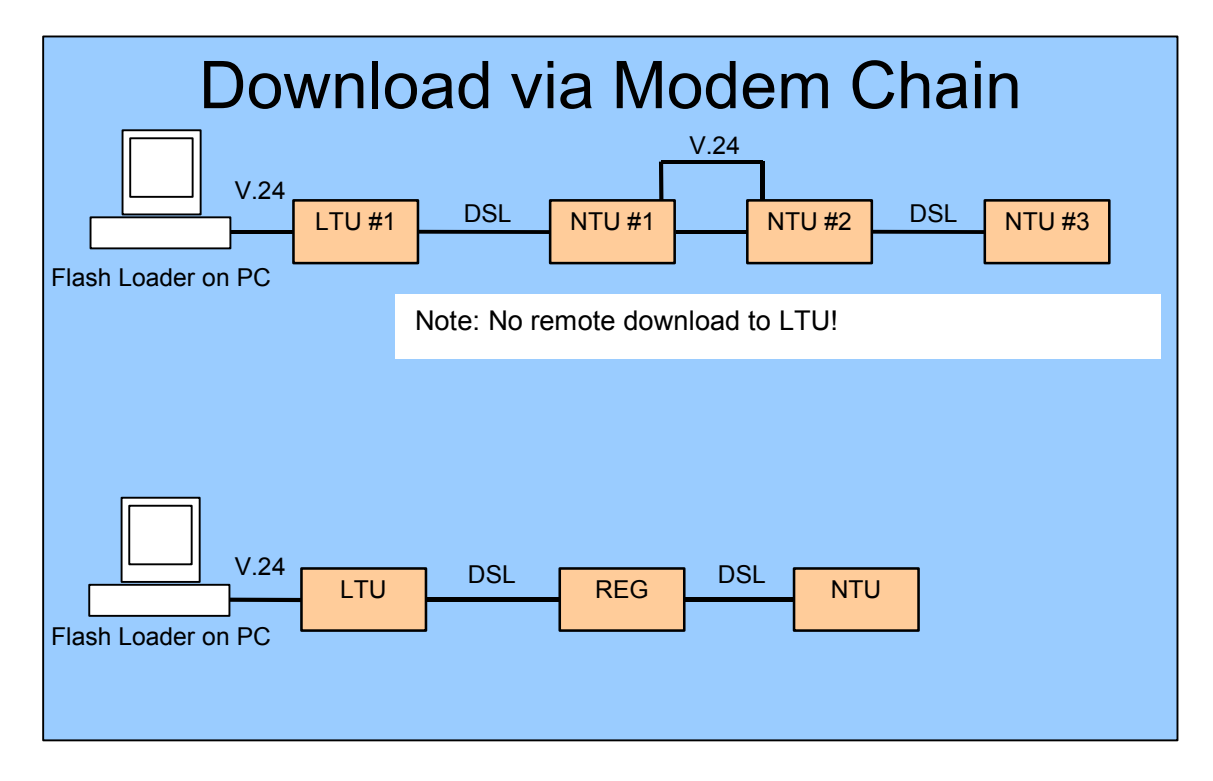

*Note:* Firmware can only be downloaded to NTUs within a Modem chain!

# *12.5 Remote Firmware Download Procedure*

To remotely download a new firmware to the NTU via LTU, proceed as follows.

- 1. Start Flash Loader program (loader.exe) on your PC and change *Setting* as follows (see also screen shots on the next page):
- 2. 'Set File Path' to the application program (.bin file) you want to download to the NTU
- 3. 'Set Loader Communication' to operate with end-to-end flow control (disable XON/XOFF, enable Flow Control option).
- 4. 'Set Erase Commands' as shown below (change % LTU address according to slot position, if required).
- 5. Make sure that the link to the NTU is running.
- 6. Start *Action* 'Erase and prepare Loading'.
- 7. On the LTU, the Status LEDs of the addressed system will blink amber when ready for download, and green when download is in progress
- 8. On the NTU, the Status LED will blink red when the Flash Memory's secondary image is being erased, amber when ready for download, and green if download is in progress
- 9. If download completes successfully, the NTU will break the link, copy the new program from the secondary to the primary image of the Flash Memory and restart the link with the new application FW stored in the primary image.
- 10.If download fails (e.g. link disconnection), the LTU will return to normal operation and the NTU will restart with the old application program.

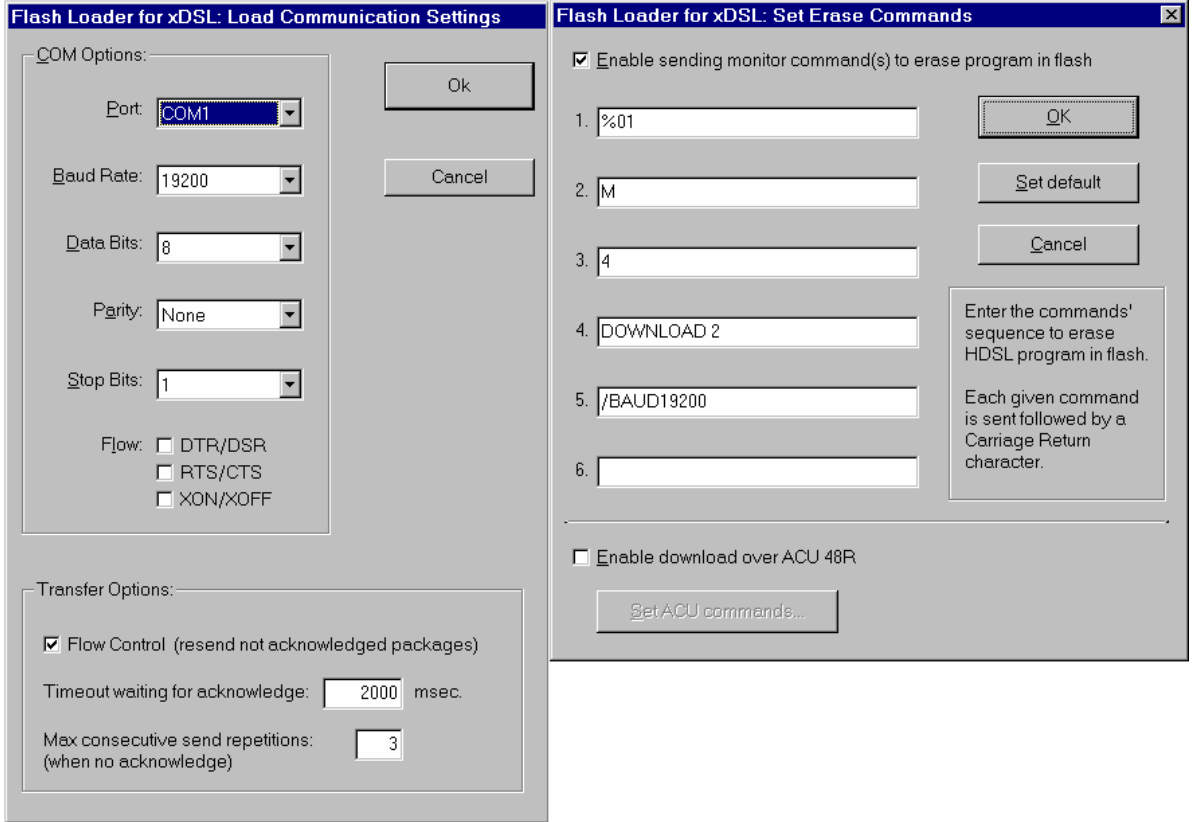

# 13 Diagnostics and Troubleshooting

## *13.1 Test Loops*

#### *Standard Test Loops*

The test loops can be activated via the monitor interface for both the master and the slave side. However, only one test loop can be activated at any one time. Activation of a further test loop will deactivate the previous loop. A system reset will deactivate any pending test loop.

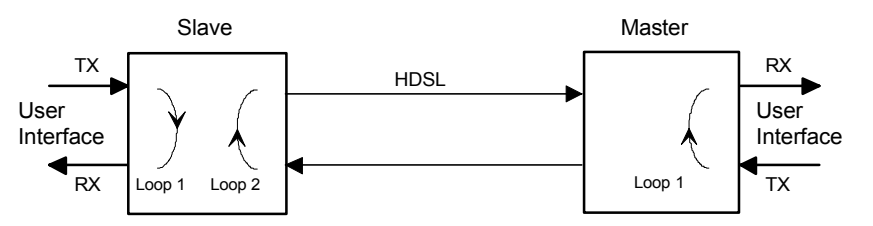

*Figure 13-1: Standard Test Loops*

*Notes:* On the slave side, Loop 1 can only be activated locally, while Loop 2 can only be activated remotely by the master.

> Both the "Status Local" LED on the slave and the "Status Remote" LED on the master will be lit amber when a loopback is active.

On the master side, Loop 1 can only be activated locally. Activating Loop 2 turns on Loop 2 at the slave station. The "Status Local" LED will be lit amber when Loop 1 is active.

#### *Analog Loopback*

To test the DSL UNIT itself, the Analog Loopback can be used. To perform this test, the DSL cable has to be disconnected from the unit, which must be configured as master. After that the test can be activated with the appropriate monitor command (see chapter "Monitor").

With actived Analog Loopback, the DSL transceiver receives the signal of its own transmitter due to the impedance mismatch in the DSL line transformer. All data of the user interface is looped back according to the interface settings.

No other test loop can be activated during Analog Loopback. STOPAL command, system reset or power-up deactivating the Analog Loopback..

If activated, the Analog Loopback sets non-urgent alarms in status off.

# *13.2 Hints for Troubleshooting*

#### *13.2.1 Problems*

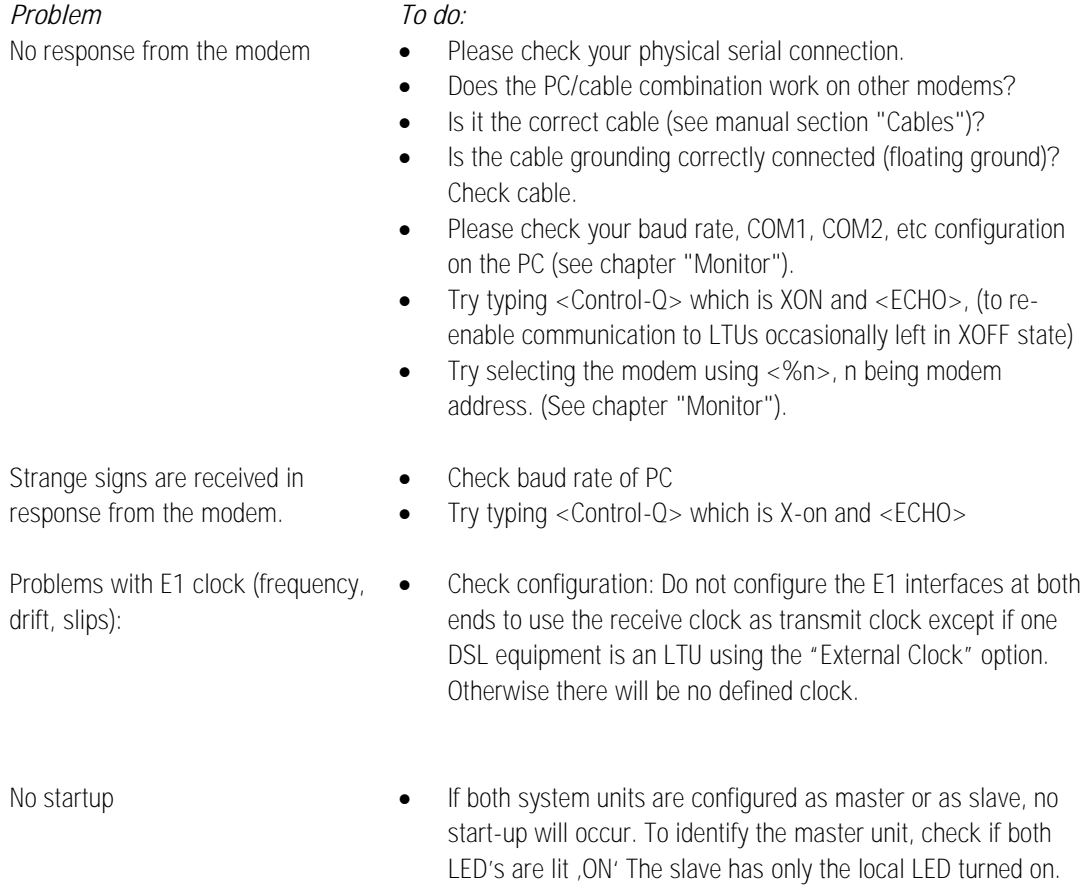

• Check that you use twisted pair cables till to the end of DSL RJ-45 connector. Do not use other cable types as twisted pairs.

### *13.2.2 Initialization Errors*

At system startup, various hardware selftests are performed. If any initialization error occurs, the startup procedure will be aborted and the monitor will display an initialization error code in hexadecimal representation. The table below lists the possible initialization errors and their corresponding error code word indicating the fault of hardware.

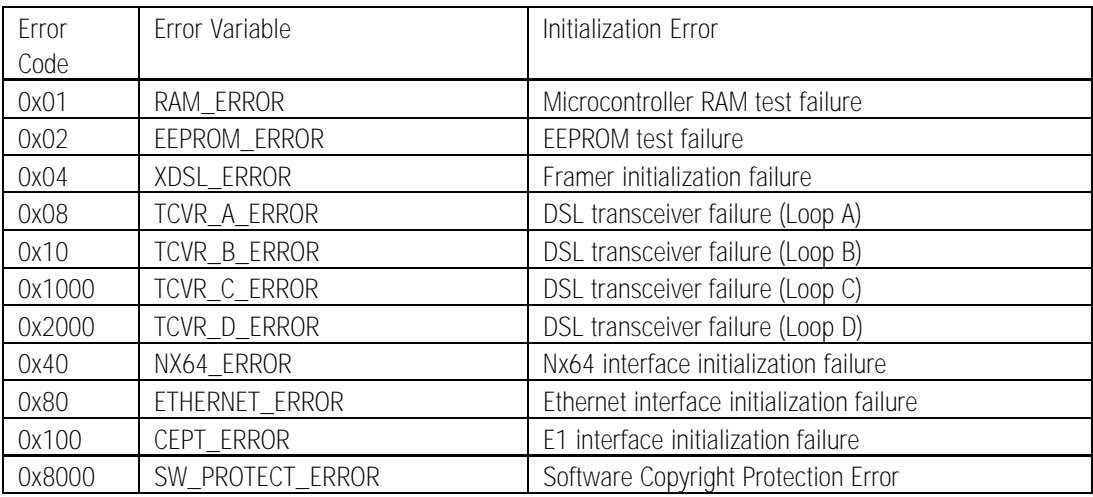

# 14 Appendix

## *14.1 Abbreviations*

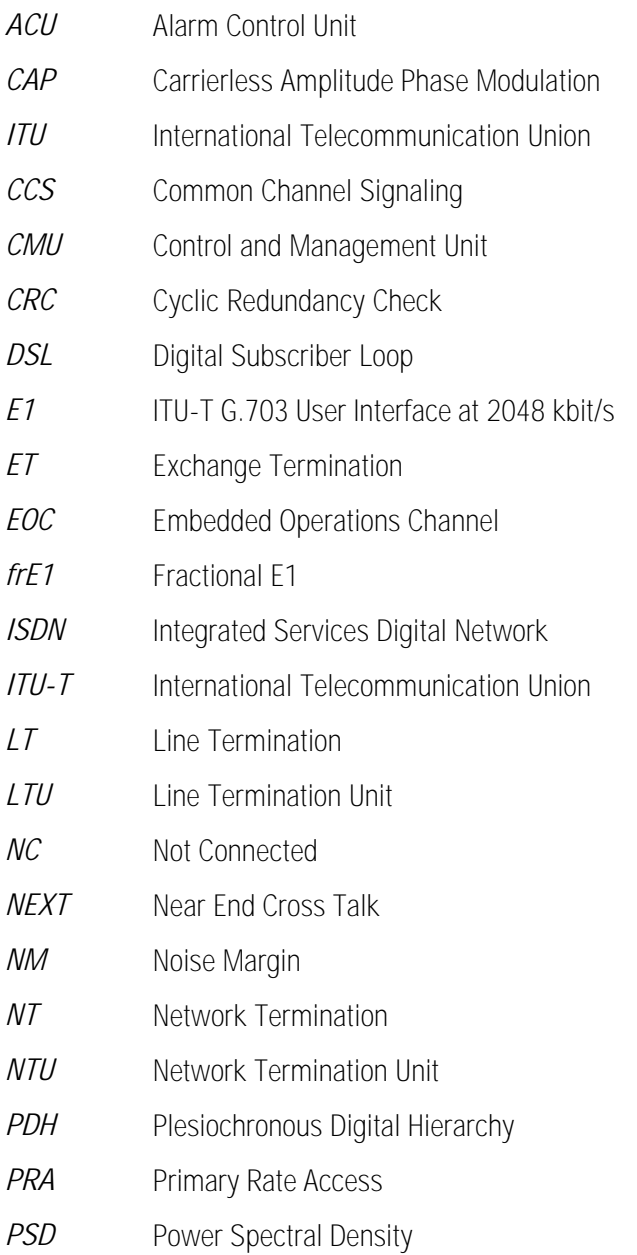

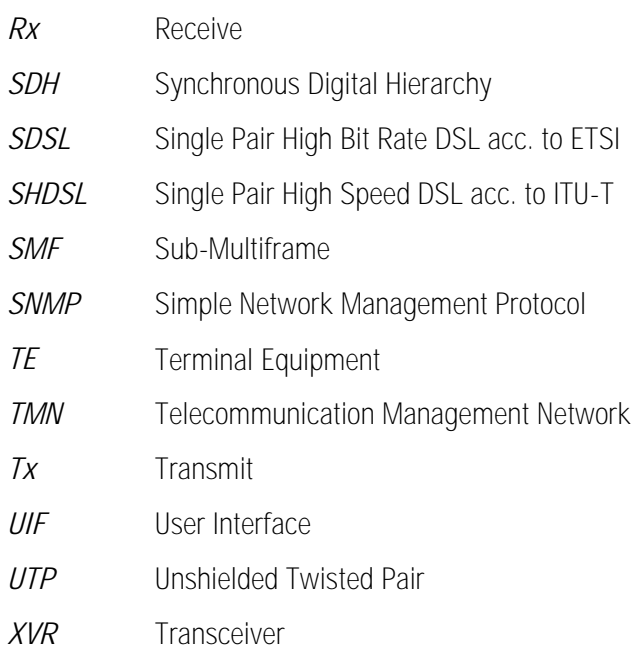

## *14.2 Referenced Documents*

- [1] EN 300 386, "Electromagnetic compatibility and radio spectrum matters (ERM); Telecommunication network equipment; Electro-Magnetic Compatibility (EMC) requirements".
- [2] EN 60950, IEC60950, "Safety of Information Technology Equipment Including Electrical Business Equipment"
- [3] ETS 300 011, "Integrated Services Digital Network (ISDN); Primary rate user-network interface. Layer 1 specification and test principles"
- [4] ETS 300 019, "Equipment Engineering; Environmental Conditions and Environmental Tests for Telecommunications Equipment"
- [5] ETS 300 046, "Integrated Services Digital Network (ISDN); Primary rate access safety and protection"
- [6] ETS 300 233, "Integrated Services Digital Network (ISDN); Access digital section for ISDN primary rate"
- [7] ETSI TS 101 524, "Transmission and Multiplexing (TM); Symmetric single pair high bit-rate Digital Subscriber Line (SDSL) transmission system on metallic local lines"
- [8] ITU-T G.991.2, "Single-pair high-speed Digital Subscriber Line (SHDSL) transceivers"
- [9] ITU-T G.703, "Physical/Electrical Characteristics of Hierarchical Digital Interfaces"
- [10] ITU-T G.704, "Synchronous Frame Structures Used at Primary and Secondary Hierarchical Levels"
- [11] ITU-T G.821, "Error Performance of an International Digital Connection Forming Part of an Integrated Services Digital Network"
- [12] ITU-T G.823, "The Control of Jitter and Wander within Digital Networks Which Are Based on the 2048 kbit/s Hierarchy"
- [13] ITU-T G.826, "Error Performance Parameters and Objectives for International, Constant Bit Rate Digital Paths at or above the Primary Rate"
- [14] ITU-T G.962, "Access Digital Section for ISDN Primary Rate Access at 2048 kbit/s"
- [15] ITU-T I.604, "Application of Maintenance Principles to ISDN Primary Rate Accesses"
- [1] ITU-T K.20, "Resistibility of telecommunication equipment installed in a telecommunications centre to overvoltages and overcurrents".
- [2] ITU-T K.21, "Resistibility subscriber's terminal to overvoltages and overcurrents".
- [3] ITU-T K.21, "Resistibility of telecommunication equipment installed customers premises to overvoltages and overcurrents".
- [4] ITU-T K.44, "Resistibility tests for telecommunication equipment exposed to overvoltages and overcurrents".
- [5] ITU-T V.10, "Electrical Characteristics for Unbalanced Double-Current Interchange Circuits Operating at Data Signaling Rates Nominally up to 100 kbit/s"
- [6] ITU-T V.11, "Electrical Characteristics for Balanced Double-Current Interchange Circuits Operating at Data Signaling Rates up to 10 Mbit/s"
- [7] ITU-T V.24, "List of Definitions for Interchange Circuits between Data Terminal Equipment (DTE) and Data Circuit-Terminating Equipment (DCE)"
- [8] ITU-T V.28, "Electrical Characteristics for Unbalanced Double-Current Interchange Circuits"
- [9] ITU-T V.35, "Data Transmission at 48 kbit/s Using 60-108 kHz Group Band Circuits"
- [10] ITU-T V.36, "Modems for Synchronous Data Transmission Using 60-108 kHz Group Band Circuits"
- [11] ITU-T V.54, "Loop Test Devices for Modems"
- [12] ITU-T X.21, "Interface between Data Terminal Equipment and Data Circuit-Terminating Equipment for Synchronous Operation on Public Data Networks"
- [13] ITU-T X.24, "List of Definitions for Interchange Circuits between Data Terminal Equipment (DTE) and Data Circuit-Terminating Equipment (DCE) on Public Data Networks"
- [14] ISO 2593, "Connector pin allocations for use with high-speed data terminal equipment", 1973.
- [15] ISO 2110, "Data communication 25-pin DTE/DCE interface connector and pin assignments", 1980.
- [16] ISO 4902, "Data communication 37-pin and 9-pin DTE/DCE interface connectors and pin assignments", 1980.
- [17] ISO 4903, "Data communication 15-pin DTE/DCE interface connector and pin assignments", 1980.